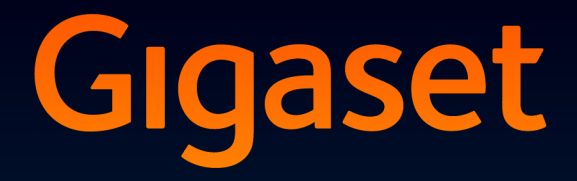

# **DL500A**

## Congratulazioni

Acquistando un prodotto Gigaset avete scelto un marchio estremamente sensibile ed attento alle tematiche della sostenibilità ambientale. Prodotto imballato in confezione ecosostenibile. Per maggiori informazioni, visitare www.gigaset.com.

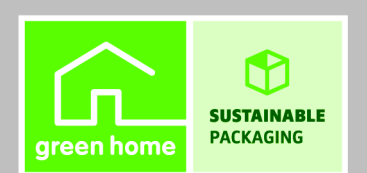

**GIGASET, INSPIRING CONVERSATION. MADE IN GERMANY** 

## <span id="page-2-0"></span>**Gigaset DL500A – Il vostro potente coinquilino**

... con interessanti valori interni ed esterni. Il suo display TFT da 3,5" con colori brillanti entusiasma come la sua eccellente qualità audio e il suo aspetto elegante. Il vostro Gigaset non serve solo per telefonare:

#### **Collegamento Bluetooth, Ethernet e DECT**

Collegare il vostro Gigaset tra[mite Ethernet](#page-50-0) ad Internet e al PC. Utilizzare le rubriche pubbliche e private in Internet **(**¢**pag. 49)**. Tenere allineate la rubrica telefonica sul Gigaset, la rubrica del vostro cellulare Bluetooth e la vostra rubrica sul PC.

#### **Rubrica per 500 vCard – Calendario e appuntamenti**

Memorizzare numeri di telefono ed ulteriori dati nella rubrica telefonica locale **(**¢**[pag. 43\)](#page-44-0)**. Inserire nel calendario appuntamenti ed anniversari e farsi avvisare in proposito **(**¢**[pag. 80\)](#page-81-0)**.

#### **Utilizzare il vostro Gigaset come centralino telefonico**

Registrare fino a sei portatili e utilizzare la segreteria telefonica del vostro Gigaset.

#### **Andare online con il vostro Gigaset**

Utilizzare l'Info-Center del vostro telefono [e visualizzare](#page-67-0) sul display informazioni preparate specificamente per il telefono da Internet **(**¢**pag. 66)**.

#### **Non farsi disturbare**

Disattivar[e l'illuminazion](#page-102-0)e del display di notte **(**¢**[pag. 99\)](#page-100-0)**, utilizzare il controllo orario per le chiamate **(**¢**pag. 101)** oppure disabilitare le chiamate senza visualizzazione del numero con facilità **(**¢**[pag. 101\)](#page-102-1)**.

#### **Ulteriori consigli pratici**

Trasferire la rub[rica ad un por](#page-97-0)tatile Gigaset disponibile **(**¢**[pag. 45\)](#page-46-0)**, utilizzare i tasti funzione programmabili **(**¢**pag. 96)** per la selezione rapida e l'accesso rapido alle funzioni per voi importanti, telefonare col vostro auricolare (a filo¢**[pag. 95](#page-96-0)** oppure Bluetooth ¢**[pag. 92](#page-93-0)**), durant[e l'ascolto del](#page-71-0)la segreteria tornare indietro di 5 secondi per riascoltare parte del messaggio **(**¢**pag. 70)**, leggere le vostre e-mail (senza PC) sul vostro telefono.

#### **Tutela ambientale**

Telefonare rispettando l'ambiente – Gigaset Green Home. Dettagli sui nostri prodotti ECO DECT si trovano alla pagina<www.gigaset.com/service>

#### **Gigaset DL500A – Il vostro potente coinquilino**

Ulteriori informazioni sul vostro telefono si trovano in Internet alla pagina <www.gigaset.com/gigasetDL500A>.

**Registrare il proprio telefono Gigaset direttamente dopo l'acquisto alla pagina**  <www.gigaset.com/service> – in questo modo vi possiamo aiutare più velocemente in caso di domande oppure con i riscatti delle garanzie!

**Buon divertimento con il vostro nuovo telefono!**

**Nota**

Per **modificare la lingua del display**, procedere come segue **(**¢**[pag. 97\)](#page-98-0)**:

- **Premere il tasto di navigazione a destra**  $\mathbb{F}$ **.**
- Premere in sequenza i tasti  $*\infty$   $(*\infty)$   $(0)$   $(3)$   $(3)$   $(*\infty)$ .
- Preme il tasto di navigazione verso l'alto o verso il basso  $\Box$ , fino a quando viene contrassegnata la lingua desiderata. Quindi premere il tasto funzione destro.

## <span id="page-4-1"></span><span id="page-4-0"></span>**Breve descrizione del telefono base**

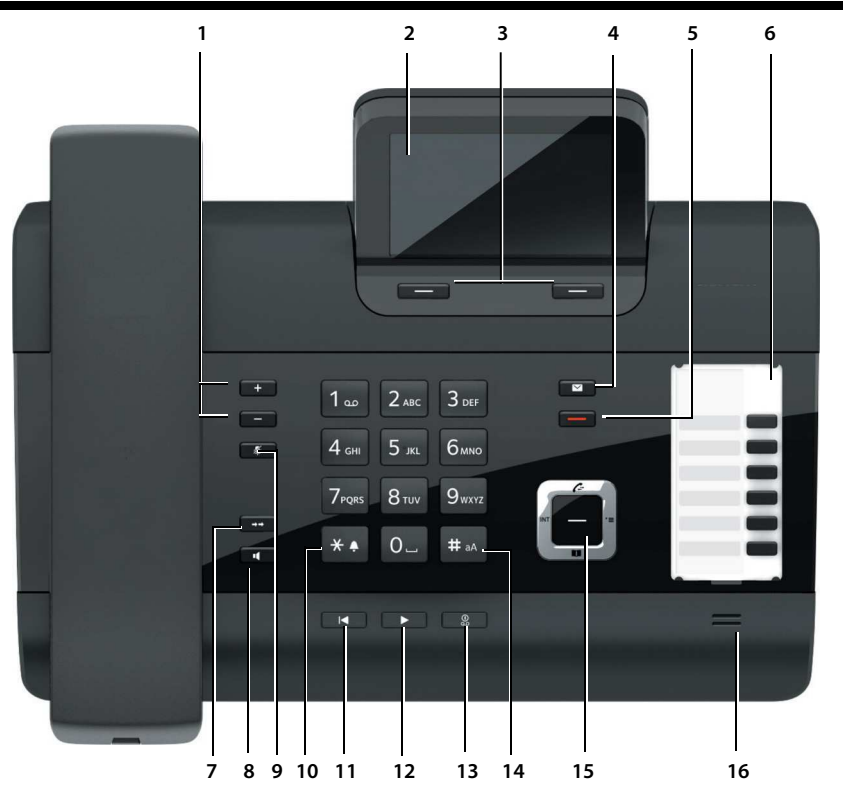

1 **Regolare il volume** 

 $\boxed{-}$  = più basso;  $\boxed{+}$  = più alto durante la conversazione/riproduzione dei messaggi: volume dell'altoparlante/ricevitore; durante la segnalazione di una chiamata esterna: volume della suoneria

- 2 **Display**
- 3 **Tasti del display** (programmabili; **[pag. 21](#page-22-0)**, **[pag. 96](#page-97-0)**)

nel menu: funzioni a seconda della situazione

- 4 **Tasto messaggi [\(pag. 42\)](#page-43-0)** Accesso alle liste delle chiamate e dei messaggi; lampeggia: nuovo messaggio/ nuova chiamata oppure nuovo Firmware
- 5 **Tasto fine/indietro** (rosso) Terminare la chiamata; annullare la funzione; tornare la livello precedente di menu (premere brevemente); tornare in stand-by (premere a lungo)
- 6 **Tasti funzione** (programmabili; **[pag. 96](#page-97-0)**)
- **7 Ripetizione della selezione**

Aprire la lista di ripetizione della selezione **[\(pag. 40\)](#page-41-0)**

**8 Tasto viva voce**

#### **9 Tasto Mute**

durante la conversazione: attivare/disattivare il microfono

**10 Tasto \***

Attivare/disattivare le suonerie (premere a lungo);

Inserimento testo: tabella con caratteri speciali

- 11 **Tasto indietro** della segreteria durante la riproduzione: tornare all'inizio del messaggio precedente/messaggio precedente
- **12 Ascoltare i messaggi** Attivare/disattivare la riproduzione dei messaggi
- 13 **Tasto accensione/spegnimento** della segreteria attivare/disattivare segreteria **[\(pag. 70\)](#page-71-1)**
- 14 **Tasto #** Durante l'inserimento del testo: per passare dalla scrittura a caratteri maiuscoli a quella a caratteri minuscoli e a cifre
- 15 **Tasto di navigazione [\(pag. 20\)](#page-21-0)**
- 16 **Microfono**

## <span id="page-5-0"></span>**Simboli del dispaly**

#### <span id="page-5-1"></span>**Display in stand-by (esempio)**

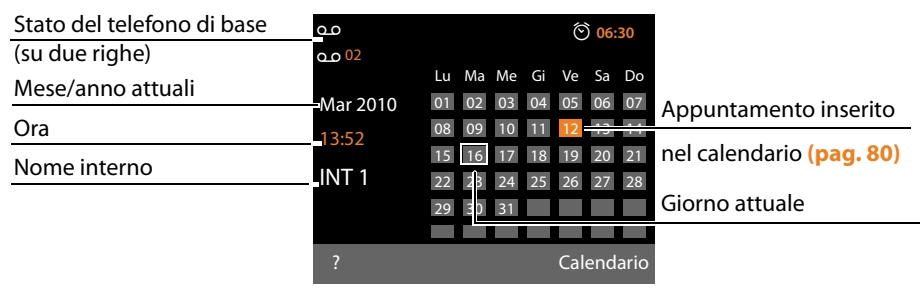

**Visualizzazione status nell'intestazione:** i seguenti simboli vengono visualizzati a seconda delle impostazioni e della condizione operativa del vostro telefono base:

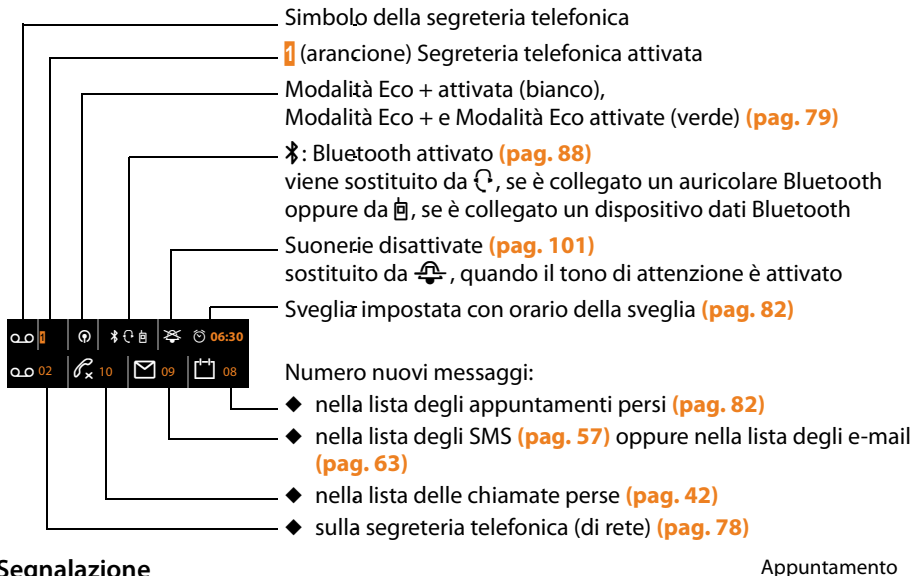

#### **Segnalazione**

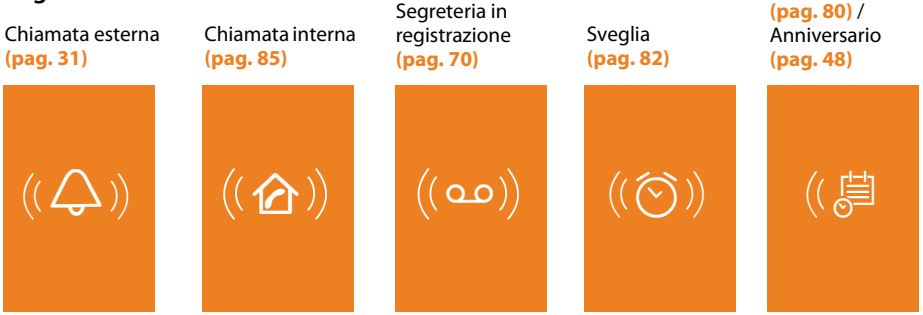

#### **Indice**

## **Indice**

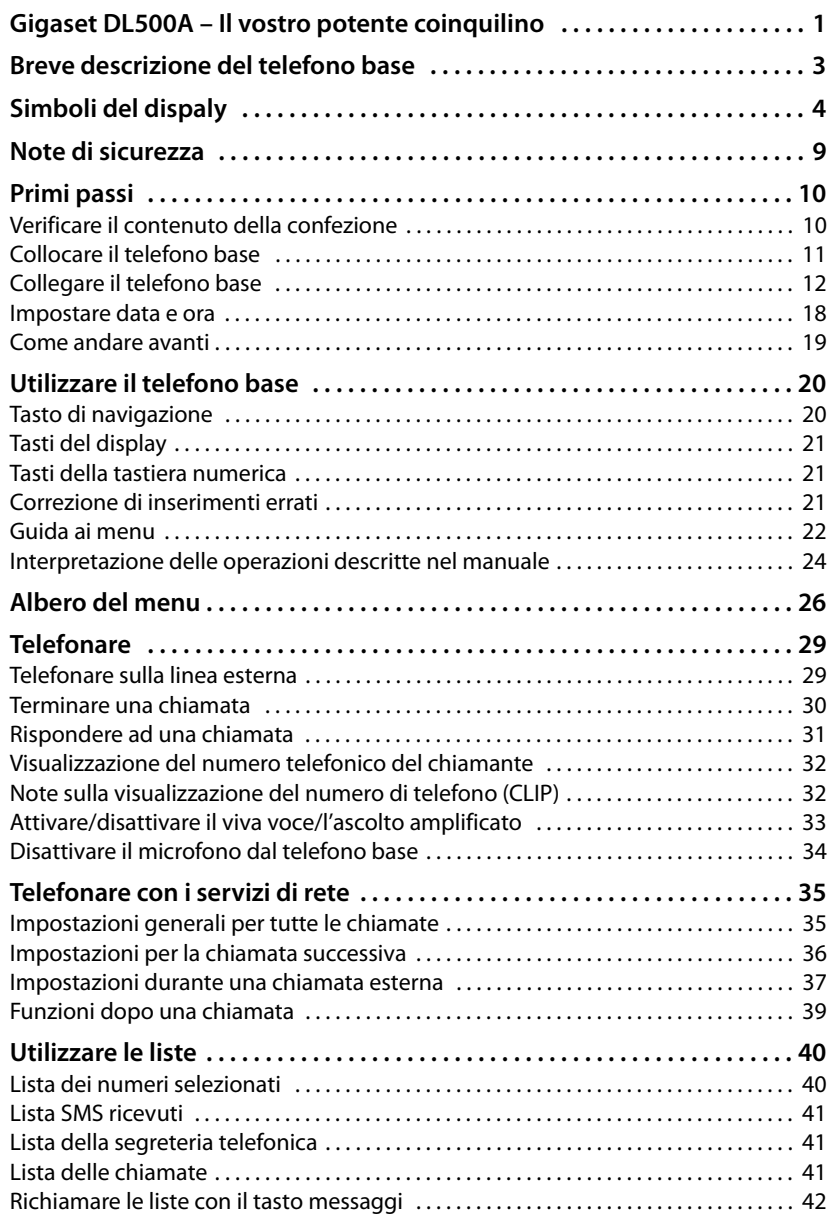

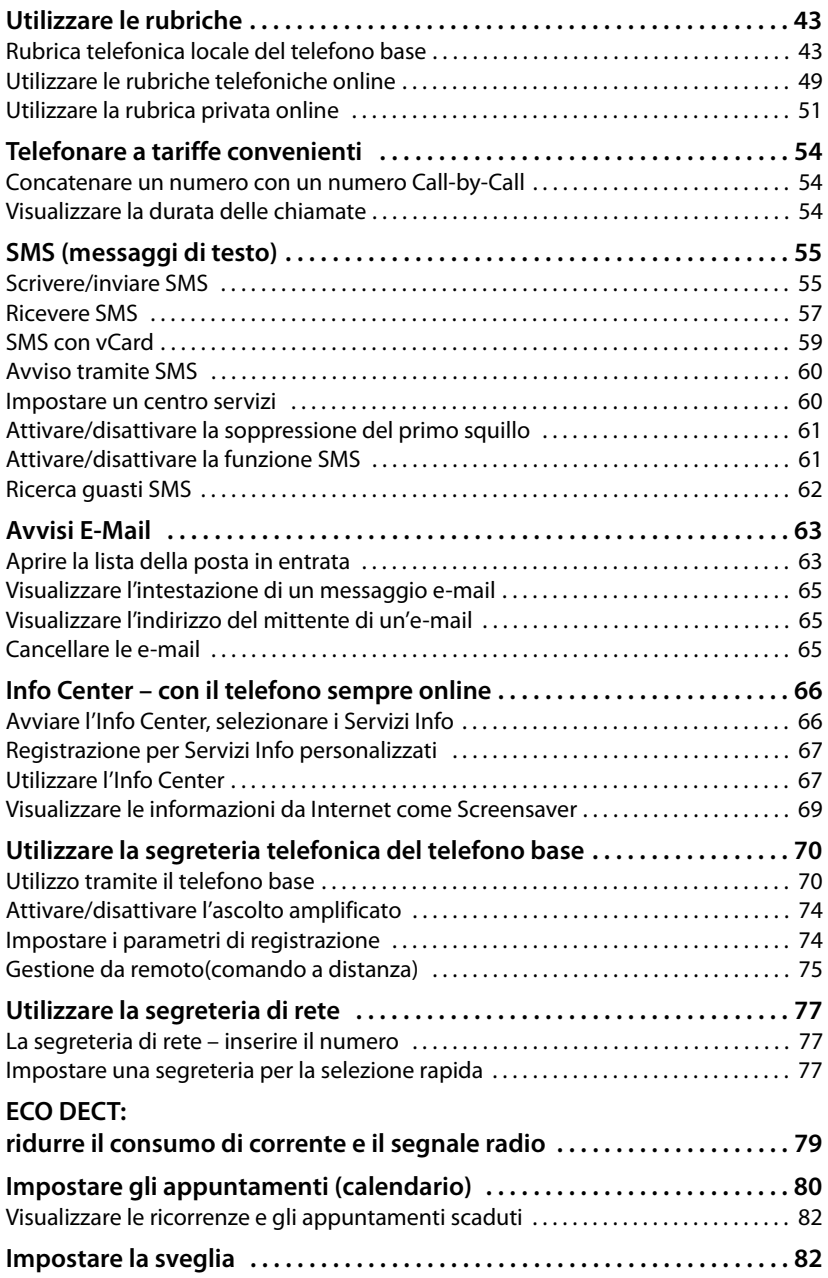

**Indice**

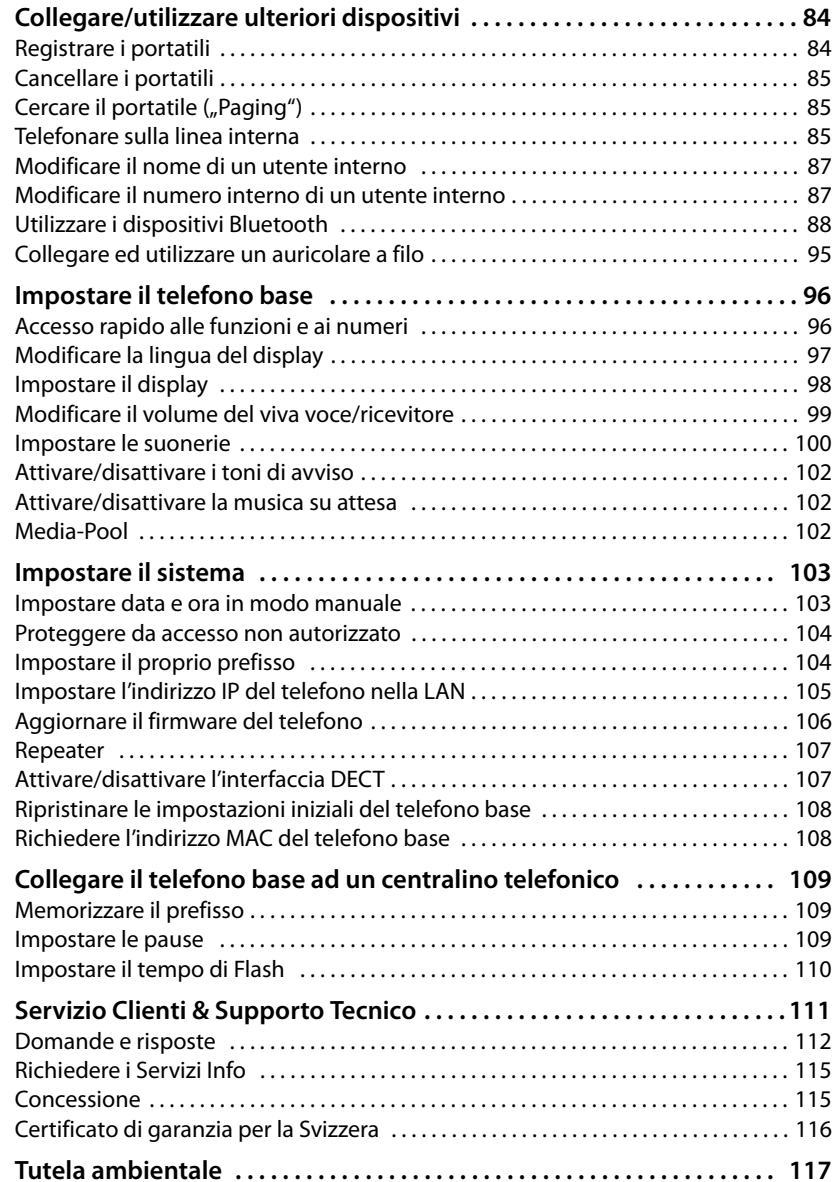

#### **Indice**

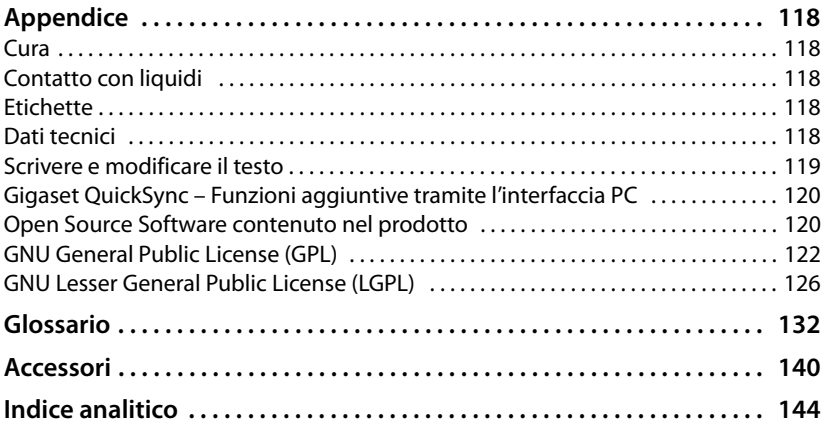

## <span id="page-10-0"></span>**Note di sicurezza**

#### **Attenzione**

Leggere attentamente il manuale e le avvertenze di sicurezza prima dell'uso.

Spiegarne ai bambini il contenuto ed i pericoli

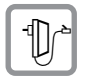

Utilizzare soltanto l'alimentatore in dotazione, come indicato sul lato inferiore del dispositivo.

Utilizzare soltanto i cavi in dotazione per il collegamento di rete fissa, LAN e del ricevitore e collegarli solo nelle apposite prese.

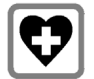

L'apparecchio può interferire con le apparecchiature elettromedicali. Osservare quindi le indicazioni presenti nell'ambiente in cui ci si trova, (per esempio ambulatori).

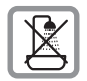

Non collocare l'apparato in bagni o docce non essendo protetto dagli spruzzi d'acqua.

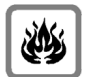

Non utilizzare il telefono in aree a rischio di esplosione, ad esempio stabilimenti in cui si producono vernici.

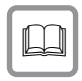

Nel caso in cui il Gigaset sia ceduto a terzi, allegare anche il manuale d'uso.

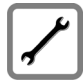

Scollegare le stazioni base difettose e mandarle in riparazione presso un centro di assistenza autorizzato onde evitare che possano arrecare disturbo ad altri apparati collegati sulla stessa linea.

#### **Note**

- ◆ Prestare attenzione che sui collegamenti analogici TAE vanno collegati solo terminali gestiti "in-house" (negli edifici).
- ◆ Le funzioni descritte nelle presenti istruzioni per l'uso potrebbero non essere operative in tutti i paesi e per tutti i provider di rete.

## <span id="page-11-0"></span>**Primi passi**

## <span id="page-11-1"></span>**Verificare il contenuto della confezione**

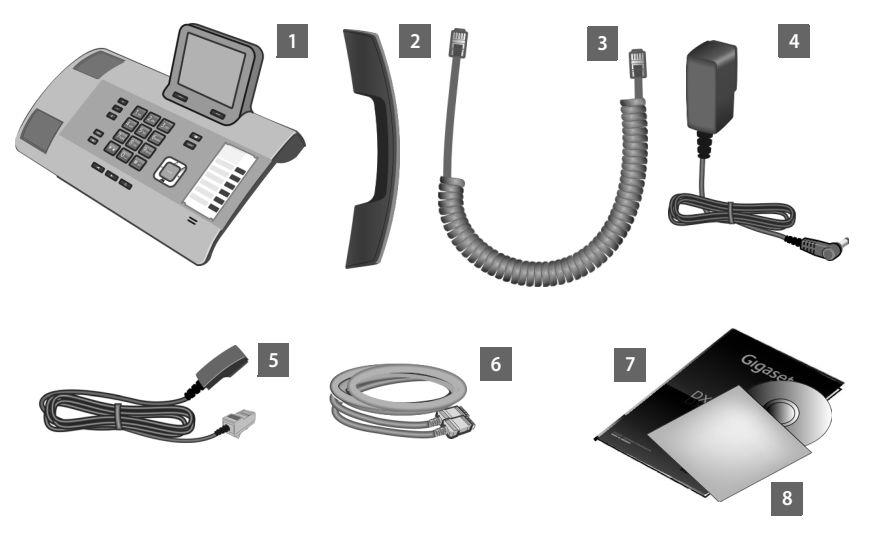

- 1 un telefono base
- 2 un ricevitore per il collegamento al telefono base
- 3 un cavo (spiralato) per il collegamento del ricevitore al telefono base
- 4 un cavo di rete per il collegamento del telefono base alla presa di corrente
- 5 un cavo telefonico per il collegamento del telefono base ad una rete analogica (TT89 RJ11 a 6 poli)
- 7 un cavo Ethernet (LAN) (Cat 5 con 2 connettori RJ45 Western-Modular) per il collegamento del telefono base ad un Router (LAN/Internet) oppure al PC
- 8 una guida rapida
- 9 un CD

#### **Aggiornamento del firmware**

Queste istruzioni d'uso descrivono le funzioni del vostro telefono base a partire dalla versione di firmware 60.00.

In caso di funzionalità nuove o migliorative per il vostro Gigaset, vengono messi a disposizione degli aggiornamenti del firmware che è possibile caricare sul vostro telefono base **(**¢**[pag. 106\)](#page-107-1)**. In caso quindi di modifiche nell'uso del telefono, è possibile trovare in Internet alla pagina<www.gigaset.com>le nuove versioni delle presenti istruzioni d'uso oppure integrazioni al presente manuale.

Selezionare qui il prodotto per aprire la pagina di prodotto del proprio telefono. Da qui è possibile trovare un link alle istruzioni d'uso.

Per verificare la versione del firmware attualmente caricato, **→ [pag. 115](#page-116-2)**.

## <span id="page-12-0"></span>**Collocare il telefono base**

Il telefono base deve essere collocato in ambienti chiusi ed asciutti ad una temperatura compresa tra +5 °C e +45 °C.

▶ Collocare il telefono base in posizione centrale rispetto all'area da coprire.

#### **Nota**

Se si desidera far funzionare dei portatili sul vostro telefono base, prestare attenzione alla portata del telefono base. Si estende fino a 300 m all'aperto, fino [a 50 m in amb](#page-80-0)ienti chiusi. La portata si riduce se la **Modalità Eco** è attivata **(**¢**pag. 79)**.

Generalmente i piedini degli apparecchi non lasciano tracce sulla superficie di collocazione. Considerata però la molteplicità di vernici e lucidi utilizzati per i mobili, non si può comunque escludere che con il contatto si abbiano tracce sulla superficie di appoggio.

#### **Attenzione**

- $\blacklozenge$  Non esporre mai il telefono a fonti di calore o a raggi solari diretti; inoltre non posizionarlo vicino ad altri dispositivi elettrici onde evitare interferenze reciproche.
- ◆ Proteggere il Gigaset da umidità, polvere, liquidi e vapori aggressivi.

## <span id="page-13-0"></span>**Collegare il telefono base**

L'immagine seguente mostra tutti i collegamenti del vostro telefono base in sintesi. I singoli collegamenti vengono descritti in modo dettagliato in seguito.

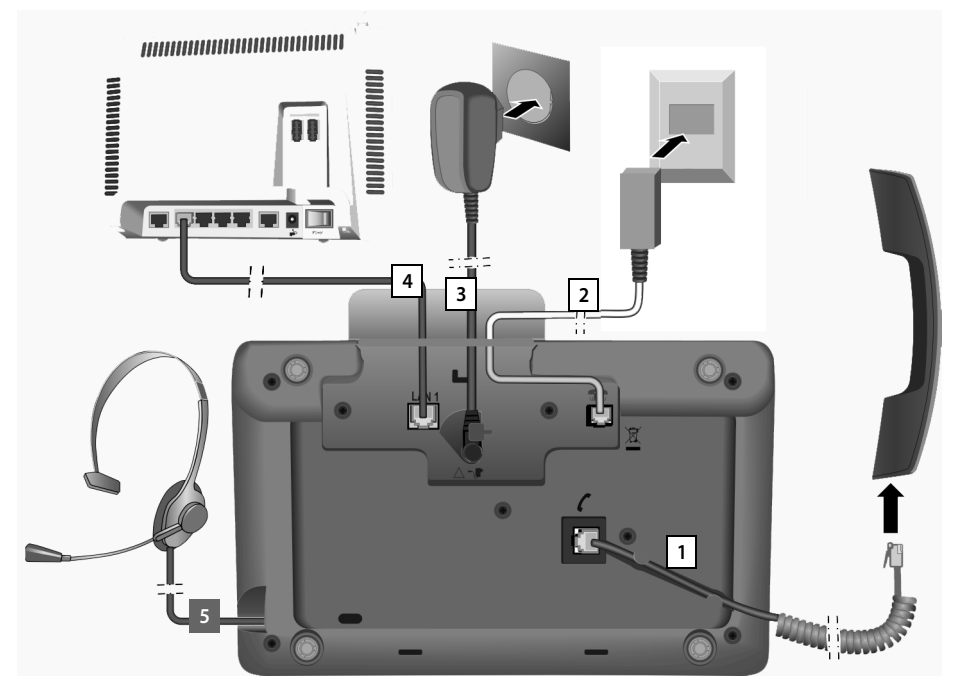

Eseguire i seguenti passi nella sequenza indicata:

- 1 Collegare il ricevitore al telefono base.
- 2 Collegare il telefono base con la rete telefonica (rete fissa analogica ).
- 3 Collegare il telefono base alla corrente.
- 4 Collegare il telefono base con il router per il collegamento ad Internet (collegamento tramite router e modem oppure tramite router con modem integrato) e per la configurazione del telefono base tramite il configuratore web.
- <span id="page-13-1"></span>5 Collegare un auricolare a filo al telefono base. Su come impiegare l'auricolare vedere **[pag. 95](#page-96-0)** oltre a **[pag. 29](#page-30-2)** e a **[pag. 31](#page-32-2)**. Per collegare e utilizzare un auricolare Bluetooth, vedere **[pag. 88](#page-89-2)** oltre a **[pag. 29](#page-30-2)** e a **[pag. 31](#page-32-2)**.

#### **1. Collegare il ricevitore al telefono base**

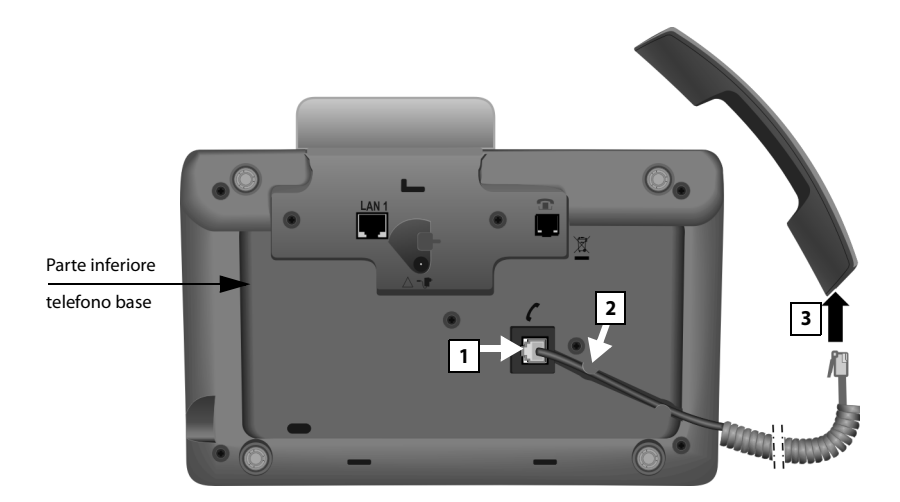

- 1 Inserire la spina che si trova nella parte finale distesa e non spiralata del cavo di  $\overline{\text{collegamento}}$  nella presa di collegamento con il simbolo  $\overline{\text{colle}}$  sulla parte inferiore del telefono base.
- 2 Collocare la parte non spiralata del cavo nell'apposito canale per il cavo.
- 3 Inserire l'altra spina del cavo di collegamento nella presa sul ricevitore.

#### **Primi passi**

#### **2. Collegare il telefono base alla linea telefonica**

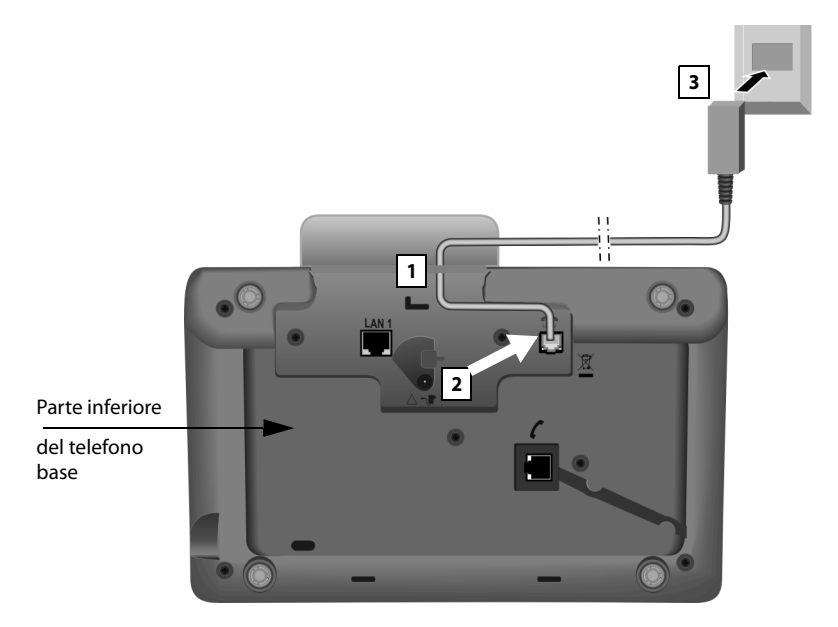

- 1 Far passare un'estremità del cavo telefonico (cavo di collegamento TT89 con presa RJ11) da dietro attraverso la cavità dell'alloggiamento.
- 2 Inserire il cavo telefonico nella presa di linea con il simbolo  $\bullet$  sulla parte inferiore del telefono base.
- 3 Collegare quindi il cavo telefonico con il collegamento di rete fissa.

#### **3. Collegare il telefono base alla corrente**

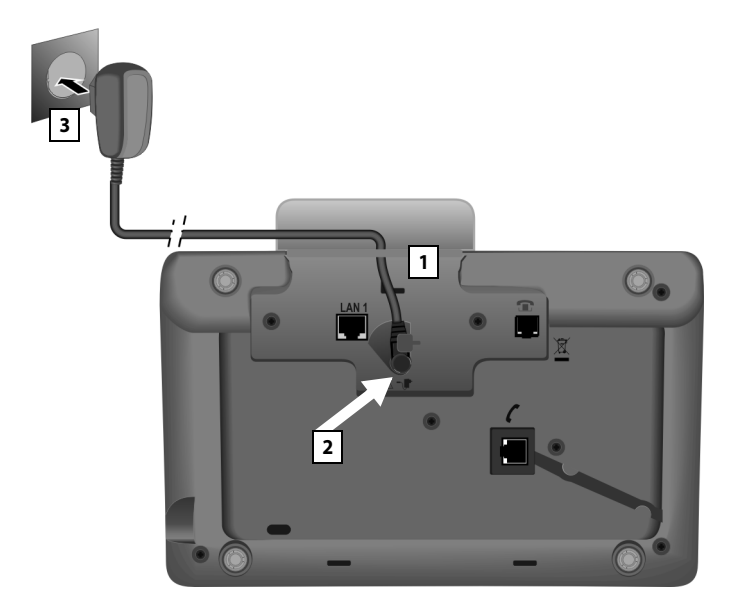

- 1 Far passare la spina piccola del cavo di rete da dietro attraverso la cavità nell'alloggiamento.
- 2 Inserire la spina nella presa di collegamento con il simbolo  $\mathbb{T}$  sulla parte inferiore del telefono base.
- 3 Collegare **quindi** il cavo di rete alla presa di corrente.

#### **Attenzione**

- ◆ Il cavo di rete per funzionare deve sempre essere inserito, perchè il telefono base non funziona senza collegamento alla presa di corrente.
- ◆ Utilizzare soltanto il cavo di rete e il cavo telefonico **in dotazione**. L'assegnazione dei cavi telefonici può essere diverso (collegamenti corretti ¢**[pag. 118](#page-119-5)**).

Viene caricato il software del telefono base. Dopo poco sul telefono base viene visualizzato [il display in](#page-5-1) stand-by, si trova in stand-by (un esempio di visualizzazione in stand-by  $\rightarrow$  **pag. 4**).

#### **Ora è già possibile telefonare con il vostro telefono base e siete raggiungibili attraverso il vostro numero di rete fissa!**

**Una segreteria telefonic[a del telefono](#page-71-0) base è attivata in modalità registrazione con l'annuncio standard (**¢**pag. 70).**

#### **4.Collegare il telefono base al router (Internet) oppure al PC**

Il vostro telefono base offre un collegamento LAN, tramite il quale è possibile collegare il telefono base con un Router oppure un PC.

Il collegamento del telefono base ad un Router e quindi ad Internet è opzionale. Questo collegamento è comunque necessario se si desidera utilizzare le seguenti funzioni del vostro telefono base:

- ◆ Volete essere informati non appena in Internet è disponibile un nuovo software per il vostro telefono base.
- $\blacklozenge$  Il vostro telefono base deve copiare data e ora da un timeserver in Internet.
- ◆ Sul vostro telefono base si vogliono utilizzare i Servizi Info e/o le rubriche telefoniche online (per es. tel.search.ch).

Un collegamento del telefono base al PC è necessario quando volete utilizzare le seguenti funzioni del vostro telefono:

- $\blacklozenge$  Se desiderate installare il vostro telefono base su un configuratore Web.
- ◆ Se inoltre desiderate utilizzare il software del PC "Gigaset QuickSync over **Ethernet**", per selezionare i numeri dal PC (per es. numeri dalla rubrica del PC) o per caricare immagini oppure melodie dal PC sul vostro telefono base.

Per il collegamento ad Internet è necessario un router, che sia collegato ad Internet tramite un modem (eventualmente integrato nel router).

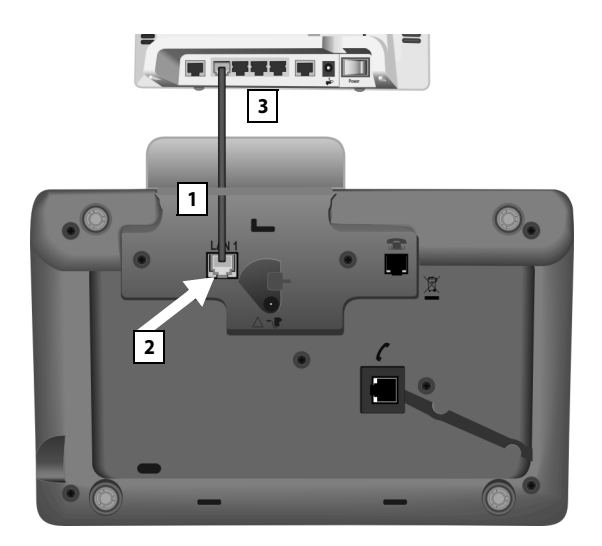

- 1 Far passare un'estremità del cavo Ethernet in dotazione (Cat 5 con 2 connettori RJ45 Western-Modular) dietro attraverso la cavità nell'alloggiamento.
- 2 Inserire questa spina del cavo Ethernet nella presa del collegamento LAN sulla parte inferiore del telefono base.
- 3 Inserire la seconda spina del cavo Ethernet in un collegamento LAN sul router oppure nel collegamento LAN sul PC.

#### **Nota**

Per il vostro telefono è preimpostata l'assegnazione dinamica dell'indirizzo IP. Affinchè il vostro router "riconosca" il telefono, è necessario che anche nel router sia attivata l'assegnazione dinamica dell'indirizzo IP, cioè il server DHCP del router deve essere attivato.

Se il server DHCP del router non può/non deve essere attivato, è necessario assegnare al telefono un indirizzo IP fisso:

#### <sup>v</sup> ¢ <sup>Ï</sup> **Impostazioni** ¢**Sistema** ¢**Rete Locale**

Informazioni in proposito si trovano nel manuale di istruzioni completo sul CD allegato.

#### **Nota**

Per proteggere il vostro telefono o le impostazioni di sistema da accessi non autorizzati, è possibile impostare un codice a quattro cifre numeriche che solo voi conoscete – il PIN di sistema. Sarà necessario inserirlo prima di registrare/ cancellare i portatili o cambiare le impostazioni le impostazioni LAN sul telefono.

Nel PIN predefinito è 0000 (4 volte zero). Per come modificare il PIN, ¢**[pag. 104](#page-105-2)**.

## <span id="page-19-0"></span>**Impostare data e ora**

Ci sono due possibilità per impostare la data e l'ora:

◆ Per impostazione iniziale il telefono base è impostato in modo che data e ora vengono copiate da un timeserver in Internet, presupposto che sia collegato ad Internet.

È possibile attivare e disattivare la sincronizzazione con un timeserver tramite il configuratore web. Informazioni in proposito si trovano nel manuale di istruzioni del configuratore web sul CD allegato.

 $\triangle$  È anche possibile impostare data e ora manualmente tramite il menu del telefono base oppure di uno dei portatili registrati (v.sotto).

Data e ora sono necessarie, ad esempio, per visualizzare l'ora esatta delle chiamate in entrata o usare la sveglia e calendario.

#### **Impostare manualmente data e ora**

Se la data e l'ora non sono impostate, sul display in stand-by del telefono base lampeggia l'orario e sopra il tasto destro del display viene visualizzata **§Ora§**.

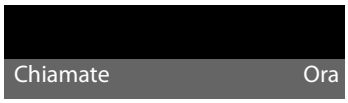

▶ Premere il tasto sotto **Ora**.

Inserire con la tastiera giorno, mese e anno in 8 cifre, ad esempio Q4QO2Q Q per il 04.09.2010. La data visualizzata viene sovrascritta.

- $\triangleright$  Premere il tasto di navigazione sotto  $\Box$ , per passare alla riga dell'orario.
- Inserire con la tastiera ore e minuti in 4 cifre, ad esempio  $\boxed{0}$   $\boxed{7}$ <sub>res</sub> $\boxed{1}$   $\boxed{5}$   $\boxed{m}$ per le 07:15.
- **▶** Premere il tasto funzione **[OK]**, per memorizzare i dati inseriti.

### <span id="page-20-0"></span>**Come andare avanti**

Dopo aver messo in funzione il vostro telefono base, desidererete sicuramente adattarlo alle vostre esigenze personali. Utilizzare le seguenti indicazioni per trovare velocemente gli argomenti più importanti.

Se non avete ancora dimestichezza con l'utilizzo di apparati con comandi a menu come [ad es. altri te](#page-21-1)lefoni Gigaset, leggere prima il paragrafo "Utilizzare il telefono **[base](#page-21-1)<sup>"</sup> → pag. 20**.

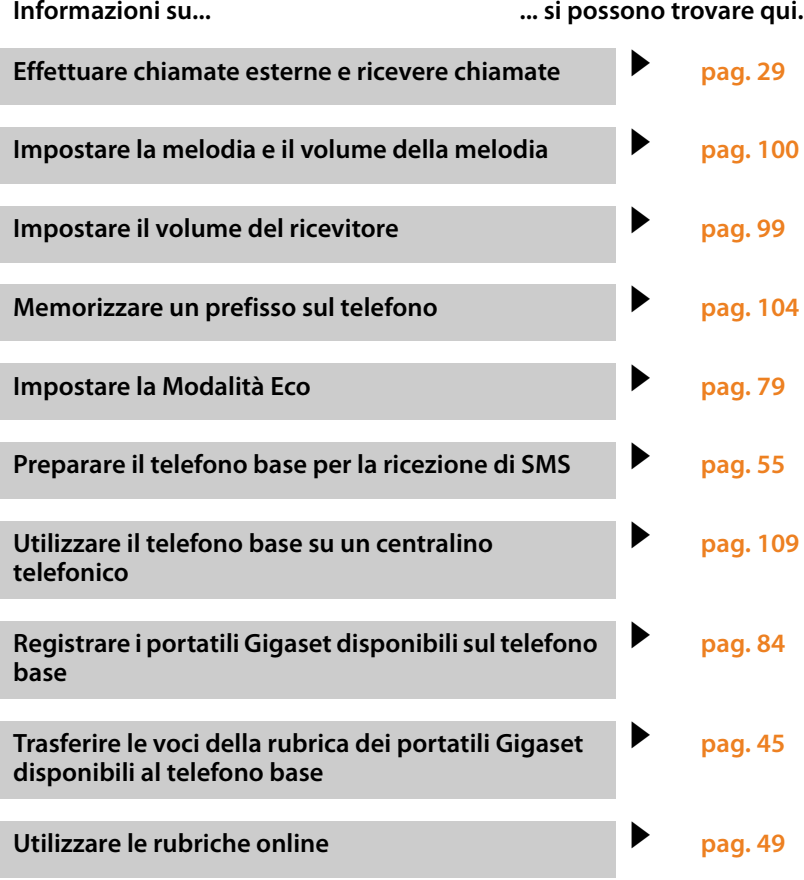

**In caso di dubbi durante l'utilizzo del telefono, leggere i suggerimenti per la risoluzone dei problemi (**¢**[pag. 112\)](#page-113-1) oppure rivolgersi al nostro Servizio Clienti (**¢**[pag. 112\).](#page-113-1)**

## <span id="page-21-1"></span>**Utilizzare il telefono base**

## <span id="page-21-2"></span><span id="page-21-0"></span>**Tasto di navigazione**

Di seguito il lato del tasto di navigazione è indicato in nero (sopra, sotto, destra, sinistra, nel mezzo), da premere nella specifica condizione di funzionamento, per es.  $\Box$  per "premere il tasto di navigazione a destra" oppure  $\square$  per "premere il tasto di navigazione nel mezzo".

Il tasto di navigazione ha diverse funzioni:

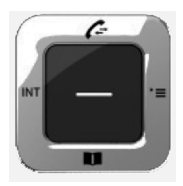

#### **In stand-by**

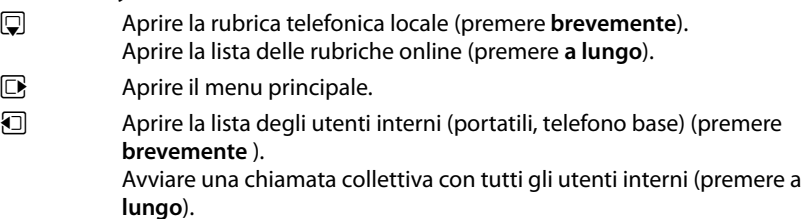

 $\Box$  Aprire la lista delle chiamate.

#### **Nel menu principale, nei sottomenu e nelle liste**

 $\boxed{\triangle}$  /  $\boxed{\Box}$  Scorrere di una riga verso l'alto/il basso.

#### **Nei campi di inserimento**

Con il tasto di navigazione si sposta il cursore verso l'alto  $\Box$ , il basso  $\Box$ , a destra  $\Box$ o a sinistra **1**. Premendo a lungo **D**oppure **D** si sposta il cursore parola per **parola**.

#### **Durante una conversazione esterna**

- $\Box$  Aprire la rubrica telefonica.
- $\Box$  Avviare una consultazione interna.
- $\Box$  Aprire la lista delle chiamate.

#### **Funzioni cliccando nel mezzo del tasto di navigazione**

A seconda delle condizioni di funzionamento il tasto ha diverse funzioni.

- ◆ In stand-by viene aperto il menu principale.
- u **Nei sottomenu, nei campi di selezione e di inserimento** il tasto assume la funzione dei tasti funzione **§OK§**, **§Sì§**, **§OK§**, **§Scegli§**, **§Visualizza§** oppure **§Cambia§**.

#### **Nota**

In questo manuale l'utilizzo viene rappresentato tramite il tasto di navigazione destro e i tasti funzione. Tuttavia è invece possibile utilizzare il tasto di navigazione anche come descritto.

## <span id="page-22-1"></span><span id="page-22-0"></span>**Tasti del display**

Le funzioni dei tasti del display cambiano significato a seconda delle condizioni d'uso. Esempio:

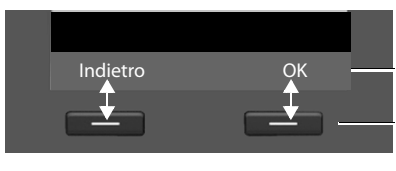

Attuali funzioni dei tasti del display

Tasti del display

I tasti funzione più importanti sono:

Aprire un menu a seconda della situazione. **Opzioni**

Confermare la scelta. **OK**

Tasto cancella: cancellare un carattere per volta da destra verso sinistra.

Tornare ad un livello precedente del menu o annullare l'operazione.

Memorizzare il dato inserito.

 $\hat{E}$  possibile personalizzare le funzioni dei tasti in stand-by,  $\rightarrow$  **[pag. 96](#page-97-0)**.

## <span id="page-22-2"></span>**Tasti della tastiera numerica**

 $\zeta$  C **Indietro OK**

 $\leftarrow$  /  $\boxed{0}$  /  $\boxed{*}$  etc.

Premere il tasto raffigurato sul portatile.

 $\mathbb{F}$  Inserire cifre o caratteri.

## <span id="page-22-3"></span>**Correzione di inserimenti errati**

Eventuali caratteri errati si possono correggere scorrendo con il tasto di navigazione fino all'immissione errata. Quindi è possibile:

- ◆ con il tasto funzione < C cancellare il **carattere** (premere **a lungo** il tasto: la **parola)** a sinistra del cursore,
- $\bullet$  inserire caratteri a sinistra del cursore,
- ◆ sovrascrivere il carattere contrassegnato (lampeggiante), per es. durante l'inserimento di data e ora.

### <span id="page-23-0"></span>**Guida ai menu**

Le funzioni del telefono vengono visualizzate mediante il menu costituito da vari livelli.

#### **Menu principale (primo livello di menu)**

 $\triangleright$  In modalità stand-by premere il tasto di navigazione **a destra**  $\Box$  per aprire il menu principale.

Le funzioni del menu principale vengono visualizzate sul display con dei simboli. La funzione selezionata è contrassegnata da un cerchio di colore arancione intorno al simbolo e il relativo nome appare nella prima riga del display.

Per accedere ad una funzione aprire il relativo sottomenu (successivo livello di menu):

- $\triangleright$  Con il tasto di navigazione  $\bigoplus$  scorrere fino alla funzione desiderata e premere il tasto **§OK§**.
- **▶ Se si preme il tasto funzione Indietro oppure il tasto rosso di fine T brevemente**, si ritorna in stand-by.

#### **Sottomenu**

Le funzioni dei sottomenu sono visualizzate sotto forma di lista (esempio a destra).

Accedere ad una funzione:

Con il tasto di navigazione  $\bigcirc$  scorrere fino alla funzione e premere **§OK§** oppure il tasto di navigazione nel mezzo.

Premendo il tasto funzione **§Indietro§** oppure il tasto rosso di fine **brevemente** T, si torna al precedente livello di menu oppure si interrompe il processo.

Se non è possibile visualizzare contemporaneamente sul display tutte le funzioni/ voci delle liste (lista troppo lunga), a destra sul display vengono visualizzate delle frecce. Le frecce indicano in quale direzione si deve scorrere per visualizzare ulteriori voci delle liste (nell'esempio:  $\blacktriangledown$  scorrere verso il basso).

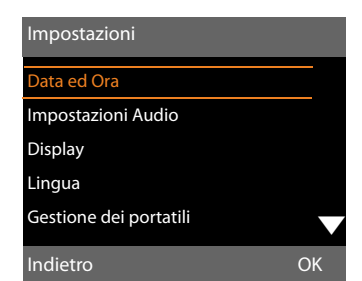

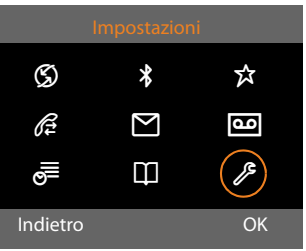

#### **Tornare in stand-by**

Per tornare in stand-by da un punto qualsiasi del menu:

**Premere a lungo** <sup>1</sup> il tasto rosso di fine.

Oppure:

▶ Non premere alcun tasto. Dopo 2 min. il display torna **automaticamente** in stand-by.

Le modifiche che non sono state confermate nè salvate premendo i tasti del display **§OK§**, **§Sì§**, **§OK§** oppure **§Cambia§**, vengono cancellate.

Un esempio di display in stand-by è illustrato a **[pag. 3](#page-4-1)**.

## <span id="page-25-0"></span>**Interpretazione delle operazioni descritte nel manuale**

Le operazioni vengono rappresentate in modo abbreviato.

#### **Esempio:**

La rappresentazione:

<sup>v</sup> ¢ <sup>Ï</sup> **Impostazioni** ¢**Impostazioni Audio** ¢ **Musica su attesa** (<sup>³</sup> = attiva) significa:

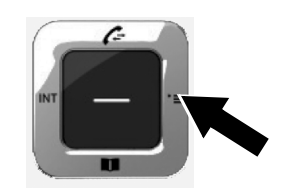

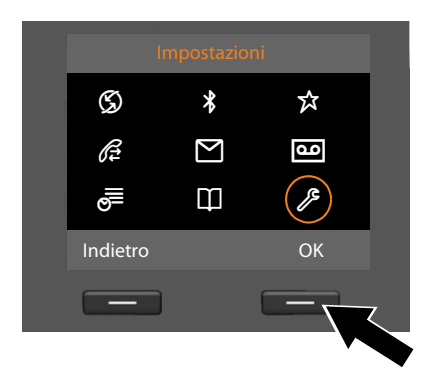

- ▶ Premere il tasto di navigazione **a destra e** per aprire il menu principale.
- ▶ Navigare con il tasto di navigazione a destra, a sinistra, sopra e sotto  $\mathbb{C}$ , finchè viene selezionato il sottomenu **Impostazioni**.
- ¤ Premere il tasto del display **§OK§** per confermare la scelta.

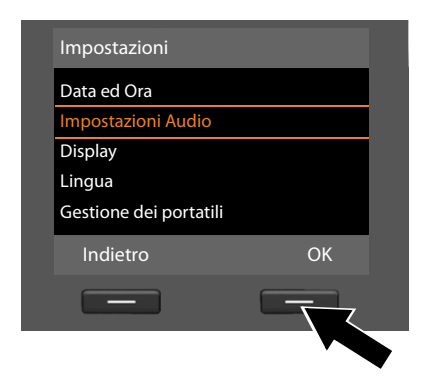

- ▶ Premere sotto il tasto di navigazione  $\mathbb Q$ , finchè sul display risulta il punto del menu **Impostazioni Audio**.
- ▶ Premere il tasto del display **OK**, per confermare la selezione.

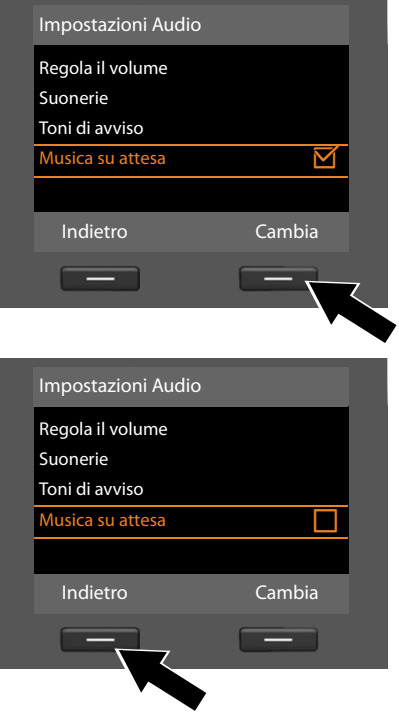

- ▶ Premere sotto il tasto di navigazione  $\mathbb Q$ , finchè sul display risulta la funzione **Musica su attesa**.
- ▶ Premere il tasto del display Cambia, per attivare o disattivare la funzione

La modifica è subito valida e non deve essere confermata.

▶ Premere il tasto del display **Indietro**, per tornare al livello precedente del menu

#### **oppure**

premere a **lungo** il tasto di fine  $\boxed{\phantom{a}}$ , per tornare in stand-by.

## <span id="page-27-0"></span>**Albero del menu**

#### **Aprire menu principale:** in stand-by del telefono base premere  $\Box$ :

#### <sup>Ç</sup> **Servizi Telecom**

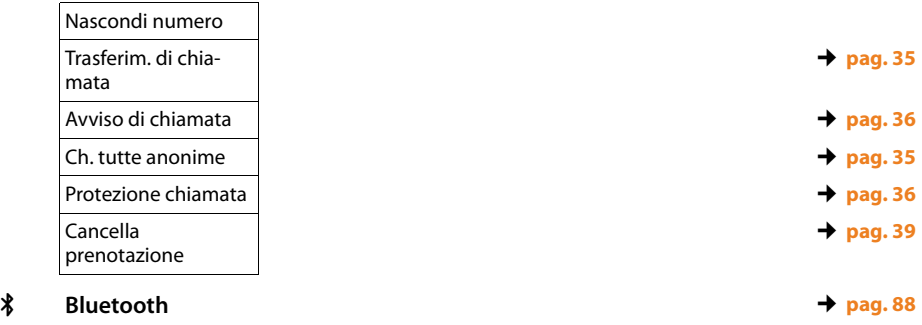

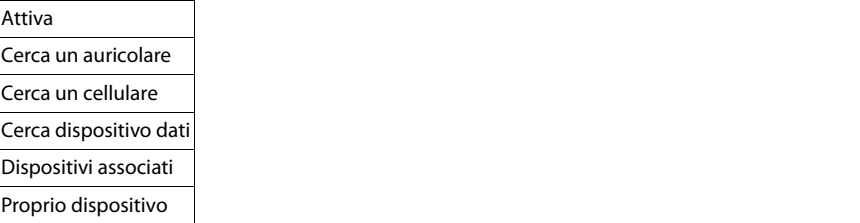

#### É **Funzioni Extra**

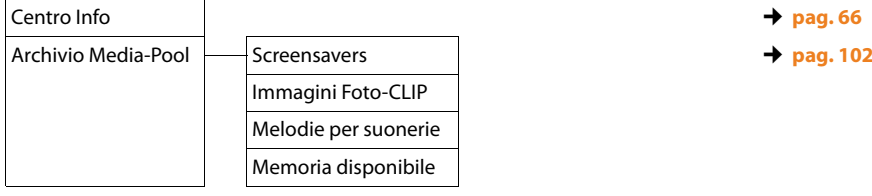

#### <sup>Ê</sup> **Chiamate recenti** ¢**[pag. 40](#page-41-3)**

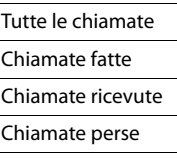

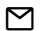

#### Ë **Messaggi e Chiamate**

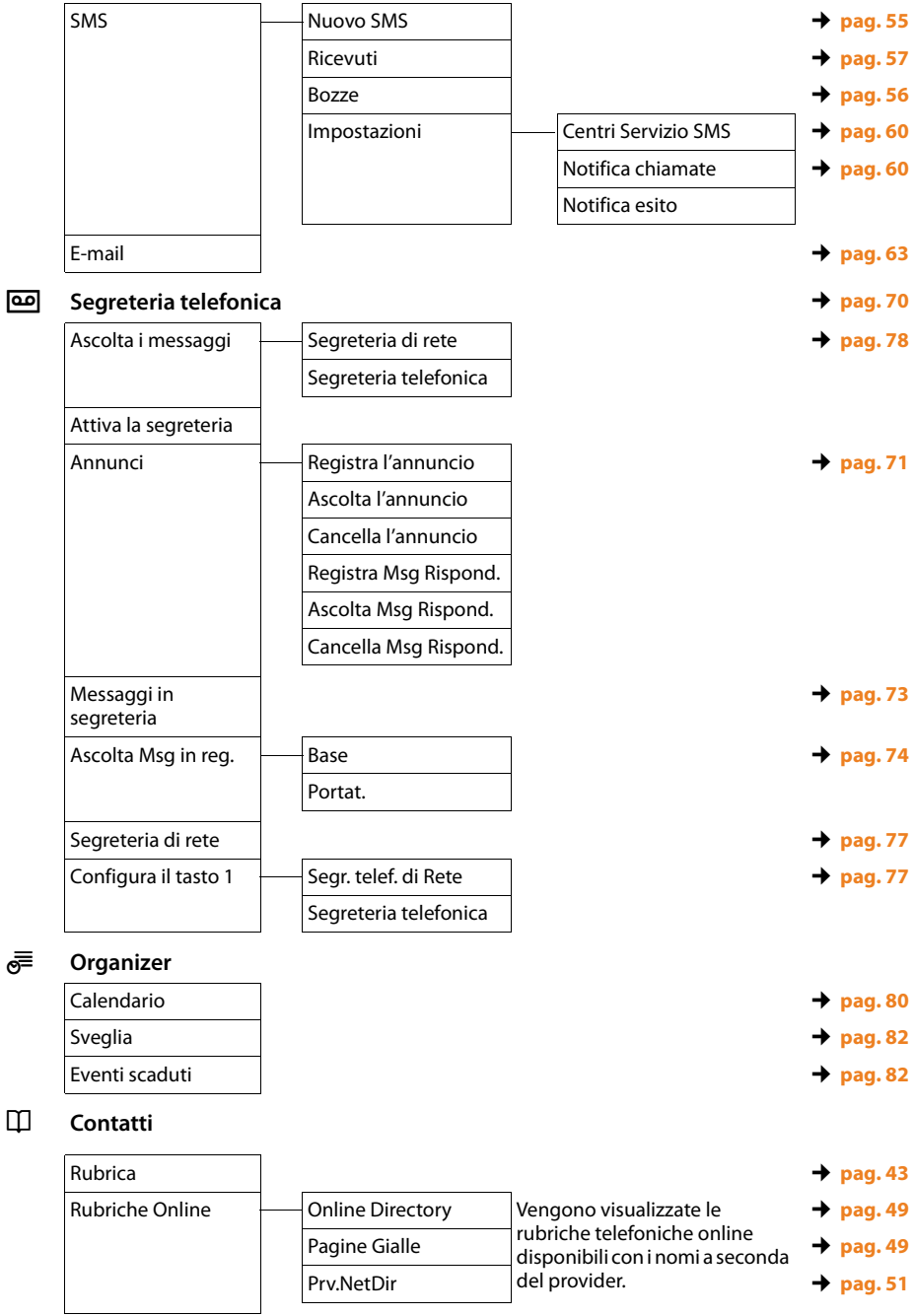

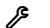

## Ï **Impostazioni**

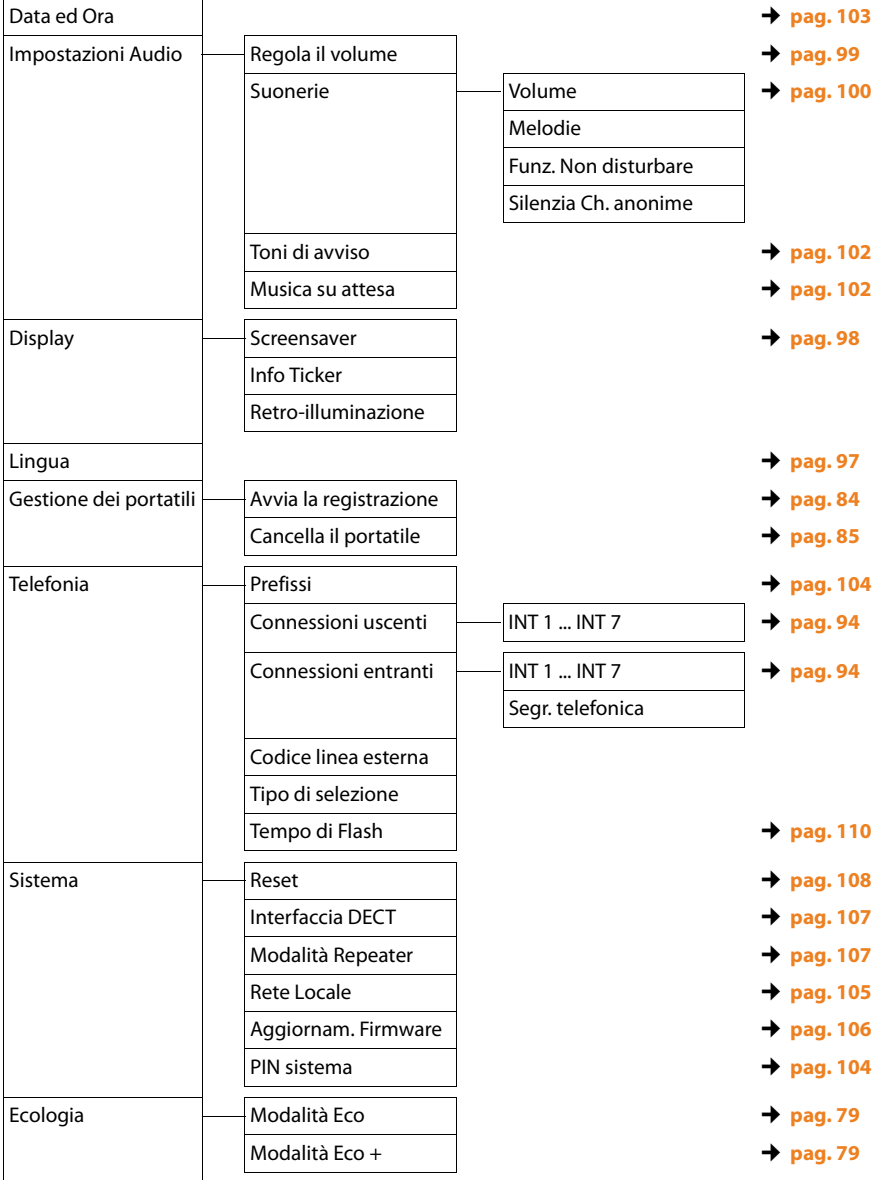

## <span id="page-30-3"></span><span id="page-30-0"></span>**Telefonare**

[Se l'illuminaz](#page-100-0)ione del display è disattivata **(**¢**pag. 99)** premendo una volta un tasto qualsiasi si attiva.

## <span id="page-30-1"></span>**Telefonare sulla linea esterna**

Le chiamate esterne sono telefonate che si effettuano sulla rete pubblica (rete fissa, rete mobile).

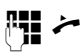

Digitare il numero e sollevare il ricevitore. Il numero viene selezionato dopo circa 3,5 secondi.

Oppure:

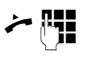

Sollevare il ricevitore e quindi digitare il numero.

Invece di sollevare il ricevitore è possibile premere anche il tasto viva voce  $\boxed{1}$ [oppure il tast](#page-97-0)o funzione **Auricolare (**¢**pag. 96)**, per telefonare in modalità viva voce oppure tramite l'auricolare.

In questo manuale per questa circostanza viene utilizzata solo la dicitura تنظر sollevare il ricevitore".

#### **Note**

- $\bullet$  Con il tasto rosso di fine  $\boxed{\text{--}}$  è possibile interrompere la selezione.
- $\triangle$  Durante la conversazione viene visualizzata la durata.
- $\triangle$  Eseguendo la selezione dalla rubrica telefonica **[\(pag. 43\)](#page-44-0)** oppure dalla lista delle chiamate o dalla lista dei numeri selezionati **[\(pag. 40\)](#page-41-3)** si evita di dover digitare più volte i numeri.
- $\triangleq$  Se sul vostro telefono base sono stati registrati dei portatili, è possibile telefonare gratuitamente sulla linea **interna [\(pag. 85\)](#page-86-0)**.

#### <span id="page-30-2"></span>**Proseguire una conversazione sull'auricolare**

#### **Consiglio**

Consigliamo di assegnare sul telefono base un ta[sto funzione a](#page-97-0)lla funzione **Auricolare (**¢**pag. 96)** e di utilizzare questo tasto funzione per il trasferimento di chiamata anche se il vostro auricolare dispone di un tasto Push-to-talk.

**Prerequisito:** prima del collegamento dell'auricolare un tasto fu[nzione è stato](#page-97-0) assegnato alla **Auricolare (**¢**pag. 96)**.

#### **Auricolare Bluetooth:**

**Prerequisito: il** Bluetooth è attivato, è instaurato un c[ollegamento t](#page-89-2)ra l'auricolare e il telefono base **(**¢**pag. 88)**.

¤ Premere il tasto funzione **Auricolare** sul telefono base.

L'instaurazione della connessione tra il telefono base e l'auricolare può durare fino a 5 secondi.

Ulteriori informazioni sull'auricolare Bluetooth si trovano a **[pag. 92](#page-93-0)**.

#### **Auricolare a filo:**

**Prerequisito:** l'auricolare è collegato al telfono base **(**¢**[pag. 12\)](#page-13-1)**.

¤ Premere il tasto funzione **Auricolare** sul telefono base.

Ulteriori informazioni sull'auricolare a filo si trovano a **[pag. 95](#page-96-0)**.

#### **Nota**

Se sul telefono base sono collegati sia un auricolare a filo che un auricolare Bluetooth, viene trasferita la chiamata all'auricolare Bluetooth.

#### **Telefonare**

#### **Effettuare le chiamate tramite la vostra connessione di rete mobile (Link2mobile)**

Dal telefono base è possibile telefonare tramite la connessione di rete mobile GSM del vostro telefono cellulare Bluetooth.

#### **Prerequisiti:**

- ◆ Il vostro telefono cellulare GSM è registrato sul telefono base **(**¢**[pag. 93\)](#page-94-0)**.
- ◆ Il telefono cellulare è nella portata del telefono (minore di 10 m) ed ha una connessione Bluetooth al telefono base.
- ◆ La connessione di rete mobile è assegnata al telefono base come connessione uscente oppure il telefono base può selezionare la connessione GSM come connessione uscente **(**¢**[pag. 93\)](#page-94-0)**.

#### **La connessione GSM è impostata come connessione uscente:**

**Fig.**  $\rightarrow$  Inserire il numero con prefisso locale e sollevare il ricevitore. Viene selezionato il numero.

#### **Al posto di una connessione uscente è impostata "Selez.linea ogni ch"**

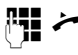

Inserire il numero con prefisso e sollevare il ricevitore. Sono disponibili la connessione di rete fissa e GSM.

 $\Box$  Selezionare la connessione GSM.

#### **Seleziona** / **□**

Premere il tasto del display oppure il tasto di navigazione nel mezzo.

#### **Connessione GSM / selezione della connessione tramite tasto funzione**

**Prerequisito:** la connessione GSM oppure la selezione della connessione è stata assegnata ad u[n tasto del di](#page-97-0)splay oppure tasto funzione **(**¢**pag. 96)**.

- **§Sel. linea§** Premere il tasto del display oppure tasto funzione.
- q Eventualmente selezionare la connessione GSM.
- c / **§Seleziona§** Sollevare il ricevitore oppure

premere il tasto del display. Premendo **§Seleziona§**, viene attivato l'altoparlante del telefono base (ascolto amplificato; **→ [pag. 33](#page-34-0)**).

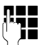

**THE** Inserire il numero con prefisso locale. Il numero viene selezionato dopo circa 3,5 secondi dopo l'inserimento dell'ultima cifra.

#### **Nota**

Una chiamata viene interrotta non appena il telefono cellulare è al di fuori della portata del telefono base (circa 10 m) oppure se il Bluetooth viene disattivato.

## <span id="page-31-0"></span>**Terminare una chiamata**

Agganciare il ricevitore oppure premere il tasto rosso di fine T.

Oppure, si sta telefonando con un auricolare:

▶ Premere sul telefono base il tasto funzione **Auricolare** oppure il tasto rosso di fine  $\boxed{-}$ .

## <span id="page-32-1"></span><span id="page-32-0"></span>**Rispondere ad una chiamata**

Una chiamata in arrivo viene segnalata in tre modi: il telefono squilla, la chiamata viene visualizzata sul display e il tasto viva voce  $\boxed{\blacksquare}$  lampeggia.

Per rispondere alla chiamata si hanno le seguenti possibilità:

- ▶ Sollevare il ricevitore
- $\triangleright$  Premere il tasto viva voce  $\boxed{\blacksquare}$ .
- ▶ Premere il tasto del display Rispondi.
- **•** Premere il tasto del display  $\rightarrow \infty$ , per trasferire la chiamata alla segreteria telefonica.
	- Premere il tasto del display  $\rightarrow \infty$ , per trasferire la chiamata alla segreteria telefonica.

Se la suoneria disturba premere il tasto del display **§Silenzia§**. Fino a quando la chiamata è indicata sul display sarà comunque possibile rispondere.

#### <span id="page-32-2"></span>**Rispondere ad una chiamata con l'auricolare**

#### **Consiglio**

Consigliamo di assegnare sul telefono base un ta[sto funzione a](#page-97-0)lla funzione **Auricolare (**¢**pag. 96)** e di utilizzare questo tasto funzione per il trasferimento di chiamata anche se il vostro auricolare dispone di un tasto Push-to-talk.

**Prerequisito:** prima del collegamento dell'auricolare un tasto funzione è stato assegnato alla **Auricolare (**¢**[pag. 96\)](#page-97-0)**.

#### **Auricolare Bluetooth:**

**Prerequisito:** il Bluetooth è attivato, la connessione tra l'auri[colare Blueto](#page-89-0)oth e il portatile è instaurato **(**¢**pag. 88)**.

**• Premere il tasto funzione Auricolare** sul telefono base.

#### **Auricolare collegato a filo:**

**Prerequisito:** l'auricolare è collegato sul telefono base **(**¢**[pag. 12\)](#page-13-1)**.

¤ Premere il tasto funzione **Auricolare** sul telefono base.

Ulteriori informazioni sull'auricolare a filo si trovano a **[pag. 95](#page-96-0)**.

#### **Nota**

Se sul telefono base sono collegati sia un auricolare a filo che un auricolare Bluetooth, viene trasferita la chiamata all'auricolare Bluetooth.

#### **Rispondere alle chiamate sulla vostra connessione di rete mobile (Link2mobile)**

Tramite Bluetooth è possibile registrare il vostro telefono cellulare GSM sul telefono base e rispondere alle chiamate indirizzate al telefono cellulare s[ul telefono bas](#page-94-0)e (oppure portatile registrato) **(**¢**pag. 93)**.

#### **Prerequisiti:**

- ◆ Il telefono cellulare è nella portata del telefono (minore di 10 m) ed ha una connessione Bluetooth al telefono base.
- ◆ La connessione GSM è assegnata al telefono base (oppur[e al portatile\) c](#page-94-0)ome connessione entrante **(**¢**pag. 93)**.

Le chiamate al telefono cellulare (al numero di rete mobile) vengono segnalate sul telefono base. Sul display viene visualizzato il nome Bluetooth del telefono cellulare come connessione entrante (per es. **per Handy**)

▶ Sul telefono base: sollevare il ricevitore.

#### **Nota**

Una chiamata viene interrotta non appena il telefono cellulare è al di fuori della portata del telefono base (circa 10 m) oppure se il Bluetooth viene disattivato.

## <span id="page-33-0"></span>**Visualizzazione del numero telefonico del chiamante**

Alla ricezione di una chiamata sul proprio display si visualizzerà il numero del chiamante, premesso che:

- ◆ Il vostro operatore di rete supporti i servizi CLIP, CLI.
	- CLI (Calling Line Identification): il numero del chiamante viene trasmesso.
	- CLIP (Calling Line Identification Presentation): il numero del chiamante viene visualizzato.
- $\triangle$  Abbita richiesto l'attivazione del servizio CLIP.
- $\bullet$  Il chiamante ha richiesto l'attivazione del servizio CLI presso l'operatore di rete.

#### **Visualizzazione della chiamata**

Se il numero del chiamante è memorizzato nella vostra rubrica telefonica, si vede il suo nome. Inoltre nella parte superiore del [display verrà](#page-45-0) visualizzata una foto CLIP **(**¢**pag. 44)** se associata al chiamante. (esempio visualizzazione)

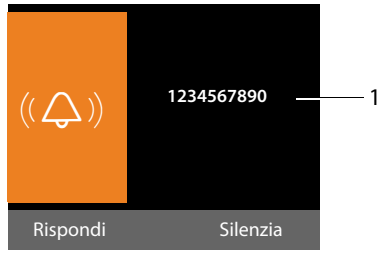

1 Numero o nome del chiamante

Al posto del numero viene visualizzato:

- ◆ Ch. Esterna, se non viene trasmesso alcun numero.
- ◆ Anonima, se il chiamante ha soppresso la trasmissione del proprio numero **[\(pag. 35\)](#page-36-4)**.
- u **Anonimo**, se il chiamante non ha richiesto la trasmissione del numero.

## **Copiare il nome dalal rubrica online**

Con la visualizzazione della chiamata è possibile visualizzare il nome del chiamante al posto del numero di telefono con il quale egli è salvato nella rubrica Online.

#### **Prerequisiti:**

- $\triangle$  Il provider della rubrica online che avete impostato per il vostro telefono supporta questa funzione.
- $\triangleq$  È stata attivata la visualizzazione del nome del chiamante tramite il configuratore web.
- $\bullet$  Il chiamante ha richiesto e non soppresso la trasmissione del numero di telefono.
- $\bullet$  Il vostro telefono ha una connessione ad Internet.
- u Il numero di telefono del chiamante non è salvato nella rubrica telefonica locale del portatile.

## <span id="page-33-1"></span>**Note sulla visualizzazione del numero di telefono (CLIP)**

Il vostro telefono Gigaset è preimpostato in modo che sul display venga visualizzato il numero di telefono del chiamante. Non è necessario effettuare nessuna ulteriore impostazione sul vostro telefono Gigaset.

#### **Se il numero di telefono non dovesse comunque essere visualizzato, le cause possibili sono:**

- ◆ Il servizio CLIP non è stato richiesto presso il vostro operatore di rete oppure
- ◆ Il vostro telefono è collegato tramite un centralino telefonico/ un router con centralino telefonico integrato (gateway), che non trasmette tutte le informazioni.

#### **Il vostro telefono è collegato tramite un centalino telefonico/un gateway?**

Questo si riconosce dal fatto che tra il telefono e il collegamento telefonico di casa si trova un ulteriore dispositivo, per es. un

PABX, un gateway etc. Spesso in questo caso aiuta un ripristino:

▶ Togliere brevemente la presa del vostro centralino telefonico! Quindi reinserirla ed attendere finchè il dispositivo viene riavviato.

#### **Se il numero di telefono non viene ancora visualizzato**

▶ Verificare le impostazioni nel vostro centralino telefonico riguardanti la visualizzazione del numero di telefono (CLIP) ed eventualmente attivare questa funzione. Cercare quindi "CLIP" (oppure una denominazione alternativa come "trasmissione del numero di telefono","trasferimento del numero di telefono", "visualizzazione della chiamata"...). Eventualmenteinformarsi presso il produttore di questo apparecchio.

Se anche questo non ha esito positivo, potrebbe essere che l'operatore non mette a disposizione il CLIP a questo numero di telefono.

#### **La visualizzazione del numero di telefono è stata richiesta all'operatore di rete?**

▶ Verificare se il vostro operatore supporta la visualizzazione del numero di telefono (CLIP) e se la funzione è stata attivata. Rivolgersi eventualmente al vostro operatore.

Ulteriori consigli sul tema si trovano nella homepage di Gigaset alla pagina: <www.gigaset.com/service>

## <span id="page-34-0"></span>**Attivare/disattivare il viva voce/l'ascolto amplificato**

Con il viva voce non si utlizza il ricevitore, ma il microfono e l'altoparlante del telefono base. In questo modo è possibile per es. far partecipare anche altri alla telefonata.

Con l'ascolto amplificato si effettua la chiamata con il ricevitore e inoltre l'altoparlante sul telefono base si accende (funzione ricevitore e viva voce).

▶ Per ragioni di riservatezza della conversazione se si utilizza la funzione viva voce informare l'interlocutore.

#### **Attivare/disattivare l'ascolto amplificato**

Premere il tasto viva voce  $\boxed{1}$ , per attivare o disattivare l'ascoltro amplificato durante una chiamata in modalità ricevitore e durante l'ascolto della segreteria telefonica.

#### **Attivare il viva voce durante la selezione**

**FE I** Inserire il numero e premere il tasto viva voce.

Terminare la chiamata:

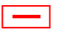

 $\boxed{\overline{\phantom{a}}\phantom{a}}$  Premere il tasto rosso di fine.

#### **Passare dal ricevitore al viva voce**

**Prerequisito:** si sta telefonando tramite il ricevitore oppure si sta telefonando tramite il ricevitore ed è stato attivato l'ascolto amplificato.

- 
- **d**  $\rightarrow$  Premere il tasto viva voce finchè si aggancia il ricevitore.
- 

 $\boxed{\blacksquare}$  Il tasto viva voce non è illuminato: premere nuovamente il tasto viva voce.

#### **Telefonare**

#### **Passare dal viva voce al ricevitore**

 $\leftarrow$  Sollevare il ricevitore. L'altoparlante del telefono base viene disattivato.

#### **Nota**

Durante il viva voce è possibile impostare il volume di conversazione con i tasti  $\boxed{+}$  e  $\boxed{-}$ .

## <span id="page-35-0"></span>**Disattivare il microfono dal telefono base**

È possibile disattivare il microfono del ricevitore, del telefono base (viva voce) e di un auricolare collegato (collegato a filo oppure Bluetooth) durante una chiamata esterna (anche durante una conferenza oppure una conversazione alternata). Il vostro interlocutore non vi sente più. È comunque possibile ascoltare il vostro interlocutore.

**Prerequisito:** è in corso una chiamata esterna.

#### **Disattivare il microfono**

 $\boxed{\mathscr{L}}$  Premere il tasto Mute. Sul display viene visualizzato **Il microfono è muto**.

#### **Riattivare il microfono**

**F** Premere nuovamente il tasto Mute, per annullare la disattivazione del microfono.

Se durante la disattivazione del microfono, c'è una chiamata in attesa, questa viene segnalata acusticamente come al solito. Verrà visualizzata sul display quando il microfono verrà riattivato.

#### **Nota**

Durante la disattivazione del microfono i tasti del telefono base sono disattivati con le seguenti eccezioni:

- $\blacklozenge$  tasto Mute  $\boxed{\mathcal{Z}}$
- $\bullet$  tasto rosso di fine  $\boxed{\phantom{0}}$ , con cui è possibile terminare la chiamata,
- $\bullet$  i tasti  $\boxed{-}$  e  $\boxed{+}$ , con cui è possibile regolare il volume del ricevitore, dell'altoparlante oppure dell'auricolare (l'altoparlante è attivato; il micrfono resta disattivato)
- $\bullet$  il tasto funzione oppure del display, [occupato dal](#page-97-0)la funzione **Auricolare (**¢**pag. 96)** e con cui è possibile proseguire la chiamata su un auricolare collegato.
## **Telefonare con i servizi di rete**

I servizi di rete sono funzioni messe a disposizione dal vostro operatore di rete.

### **Attenzione:**

- $\blacklozenge$  Alcune impostazioni non possono essere effettuate contemporaneamente sul telefono base e sui portatili registrati. Si sente eventualmente un tono di conferma negativo.
- $\triangleq$  È possibile utilizzare alcuni servizi di rete sono se richiesti pressso il vostro provider (eventuali costi aggiuntivi).
- ¤ **In caso di problemi rivolgersi al vostro operatore di rete.**

## **Impostazioni generali per tutte le chiamate**

#### <span id="page-36-0"></span>**Telefonare in modo anonimo – Sopprimere la trasmissione del numero**

È possibile sopprimere la trasmissione del vostro numero di telefono (CLIR = Calling Line Identification Restriction). Il vostro numero di telefono non verrà quindi visualizzato presso la persona chiamata. Si chiama in modo anonimo.

**Prerequisito:** per le chiamate anonime è eventualmente necessario aver richiesto un corrispondente servizio (funzionalità) presso il vostro provider di rete.

#### **Attivare/disattivare "Telefonare in modo anonimo" per tutte le chiamate**

Con la funzione attivata il trasferimento del numero di telefono viene soppresso con tutte le chiamate.

La soppressione del numero è attiva per il telefono base e per tutti i portatili registrati.

**□ → ⑤ Servizi Telecom** 

**Ch. tutte anonime**

Selezionare e premere **§OK§**  $(\checkmark)$  = attiva).

Per sopprimere la trasmissione del numero in modo te[mporaneo p](#page-37-0)er la chiamata successiva, **→ pag. 36**.

### <span id="page-36-1"></span>**Trasferimento di chiamata generale**

Con il trasferimento di chiamata le chiamate ad un collegamento esterno vengono trasferite.

<sup>v</sup> ¢ <sup>Ç</sup> **Servizi Telecom**

- ¢**Trasferim. di chiamata**
- ▶ Modificare i dati su più righe:

#### **Abilita**

Attivare/disattivare il trasferimento di chiamata.

#### **Numero di telefono**

Inserire il numero a cui deve essere trasferita la chiamata.

#### **Quando**

Selezionare **Sempre** / **Senza Risposta** / **Se Occupato**.

**Sempre**: le chiamate vengono trasferite immediatamente, cioè sul vostro telefono base non vengono più segnalate le chiamate .

**Senza Risposta**: le chiamate vengono trasferite se dopo più squilli non risponde nessuno.

**Se Occupato**: le chiamate vengono trasferite se il vostro numero è occupato.

**Society** Premere il tasto del display.

Viene instaurata una connessione bella rete del telefono per attivare/disattivare il trasferimento di chiamata.

▶ Dopo la conferma dalla rete fissa premere il tasto rosso di fine  $\boxed{\longrightarrow}$ .

### **Attenzione**

Con il trasferimento del vostro numero di telefono è possibile che ci siano costi aggiuntivi. Informarsi presso il proprio Provider.

## **Attivare /disattivare l'avviso di chiamata con le chiamate esterne**

Con la funzione attivata durante una telefonata **esterna** viene segnalato con un avviso di chiamata, che un altro utente esterno sta tentando di chiamarvi. Se si dispone di CLIP, sul display viene visualizzato il numero di telefono dell'utente in attesa oppure la voce della rubrica per questo numero di telefono. Il chiamante sente il segnale libero.

Con avviso di chiamata disattivato il chiamante sente il segnale di occupato, se si sta già effettuando una conversazione, .

### **Attivare/disattivare l'avviso di chiamata**

- $\boxed{\Box}$  **→**  $\Diamond$  Servizi Telecom
- ¢**Avviso di chiamata**
- **Abilita** Selezionare **Si** / **No** per attivare/ disattivare l'avviso di chiamata.
- **▶ Premere il tasto del display OK.**

Il telefono base instaura una connessione al centralino per inviare un corrispondente codice.

▶ Dopo la conferma dalla rete fissa premere il tasto rosso di fine  $\boxed{\overline{\phantom{a}}\phantom{a}}$ .

## **Protezione chiamata**

Le chiamate in arrivo non vengono segnalate. Il chiamante riceve un avviso che l'utente chiamato non vuole essere disturbato.

 $\boxed{C}$  **→**  $\boxed{S}$  **Servizi Telecom** 

### ¢ **Protezione chiamata**

**Abilita:** Attivare/disattivare.

- **<b>OK** Premere il tasto del display, per inviare uno specifico codice al centralino.
- ▶ Dopo la conferma dalla rete fissa premere il tasto rosso di fine  $\boxed{-}$ .

## **Impostazioni per la chiamata successiva**

### <span id="page-37-0"></span>**Attivare "Chiamare in modo anonimo" per la chiamata successiva**

È possibile sopprimere il trasferimento del vostro numero di telefono per la chiamata successiva (CLIR = Calling Line Identification Restriction). L'impostazione vale per tutte le connessioni del telefono.

In stand-by:

- <sup>v</sup> ¢ <sup>Ç</sup> **Servizi Telecom**
- ¢**Nascondi numero**

Selezionare e premere **§OK§**.

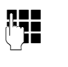

~ Inserrie il numero di telefono oppure prelevare dalla rubrica.

**§Seleziona§** Premere il tasto del display oppure sollevare il ricevitore. Il numero viene selezionato.

È possibile sopprimere il trasferimento del numero di telefo[no anche in g](#page-36-0)enerale per tutte le chiamate, **→ pag. 35**.

## **Impostazioni durante una chiamata esterna**

#### **Avviare una richiamata su occupato/se non risponde**

#### **Nota**

Un tasto del display/funzione del menu per attivare una richiamata viene offerto solo sul telefono base, se il centralino supporta questa funzionalità. **Note**

Se il vostro interlocutore non risponde oppure è occupato, è possibile prenotare una richiamata.

Richiamata se occupato: la richiamata avviene non appena l'utente chiamato ha terminato la connessione.

Richiamata se non risponde: la richiamata avviene non appena l'utente chiamato ha telefonato.

#### **Prerenotare una richiamata:**

**§Prenotaz.§** Premere il tasto del display.

Se non è stato possibile attivare una richiamata, si ha l'avviso **Prenotazione attivata**. La chiamata viene terminata. Il telefono base torna in stand-by.

Se non è stato possibile attivare la richiamata nel centralino, sul display viene visualizzato **Impossibile attivare la prenotazione!**.

 $\rightarrow$  /  $\rightarrow$  Agganciare il ricevitore oppure premere il tasto rosso di fine.

### **Prenoate una richiamata durante una richiamata esterna:**

Si sta cercando di prenotare una richiamata durante una chiamata esterna. L'utente è occupato oppure non risponde.

#### **§Opzioni§**¢**Prenotazione**

Selezionare e premere **§OK§**.

**Fine** Premere il tasto del display per tornare all'interlocutore in attesa.

- $\bullet$  Può essere attiva solo una richiamata Attivando una seconda richiamata, la prima viene cancellata automaticamente.
- $\triangle$  Si può rispondere alla richiamata solo sul dispositivo che ha attivato la richiamata.

## **Rispondere all'avviso di chiamata**

È in corso una chiamata esterna e si sente l'avviso di chiamata.

**§Rispondi§** Premere il tasto del display.

Dopo avere risposto alla chiamata in attesa, è possibile passare da un interlocutore all'altro ("**[Conversazione alternata](#page-39-0)**" ¢**[pag. 38](#page-39-0)**).

#### **Note**

- ◆ Senza CLIP una chiamata in attesa viene visualizzata solo con un tono di segnalazione.
- $\blacklozenge$  Una chiamata interna in attesa vien evisualizzata sul display. È possibile rispondere oppure rifiutare alla chiamat interna.
- $\triangle$  Per come rispondere ad una chiamata esterna [in attesa dur](#page-87-0)ante una chiamat interna,  $\rightarrow$  **pag. 86**.

## **Rifiutare l'avviso di chiamata**

Si sente il segnale dell'avviso di chiamata ma non si desidera parlare con il chiamante.

#### **§Opzioni§**¢**Rifiuta l'Avv. di chiam.**

L'utente in attesa sente il segnale di occupato.

#### **Nota**

È anche possibile agganciare il ricevitore, per terminare la chiamata attuale, e sollevare di nuovo il ricevitore, per rispondere alla seconda chiamata.

## **Consultazione (esterna)**

È possibile chiamare un secondo utente esterno. La prima conversazione viene mantenuta.

**Durante** una chiamata esterna:

**§Attesa§** Premere il tasto del display. La chiamata fino a quel momento viene mantenuta. L'interlocutore sente un

annuncio o un tono di attesa.

Inserire il numero di telefono del secondo utente.

Viene selezionato il numero di telefono. Si viene collegati con il secondo utente.

Se non risponde, premere il tasto de l display **§Fine§**, per ricollegarsi al primo interlocutore.

#### **Nota**

È possibile pre levare il numero di telefono del secondo utente anche dalla rubrica telefonica **[\(pag. 47\)](#page-48-0)**, dalla lista delle chiamate ripetute, oppure dalla lista delle chiamate **[\(pag. 41\)](#page-42-0)**.

## **Terminare la consultazione**

#### **§Opzioni§**¢**Termina la chiamata**

Si è di nuovo collegati con il primo interlocutore.

È possibile terminare la consultazione anche agganciando il ricevitore. La connessione viene interrotta brevemente e si riceve una richiamata. Dopo aver sollevato il ricevitore si è di nuovo collegati con il primo interlocutore.

## <span id="page-39-0"></span>**Conversazione alternata**

È possibile parlare a turno con due interlocutori (conversazione alternata).

**Prerequisito:** è in corso una telefonata esterna ed è stato chiamato un secondo utente (consultazione) oppure si ha risposto ad un avviso di chiamata.

 $\triangleright$  Con  $\Box$  passare da un interlocutore ad un altro.

L'utente con cui si sta parlando è contrassegnato sul display con  $\curvearrowleft$ .

#### **Terminare momentaneamente la chiamata attiva**

#### **§Opzioni§**¢**Termina la chiamata**

Si è ricollegati all'interlocutore in attesa.

## **Conferenza**

È possibile telefonare contemporaneamente con due utenti.

**Prerequisito:** è in corso una telefonata esterna ed è stato chiamato un secondo utente (consultazione).

▶ Premere al tasto del Display Conferenza.

Voi ed entrambi gli utenti (contrassegnati entrambi con  $\curvearrowright$ ) potete ascoltare e conversare contemporaneamente.

### **Terminare la conferenza**

▶ Premere il tasto del display Fine Conf.

Si torna alla condizione "conversazione alternata". Si è di nuovo collegati con l'utente con il quale avete avviato la conferenza.

Oppure:

& Agganciare il ricevitore, per terminare la chiamata con entrambi gli interlocutori.

Ognuno dei vostri interlocutori può terminare la sua partecipazione alla conferenza premendo il tasto di fine chiamata o riagganciando il ricevitore.

### **Inoltrare la chiamata ad un utente interno**

È in corso una chiamata **esterna** e si desidera inoltrarla ad un altro portatile.

¤ Effettuare una chiamata **interna di consultazione (**¢**[pag. 86\)](#page-87-1)**.

Agganciare il ricevitore (anche prima di annunciarsi), per inoltrare la chiamata.

In caso di domande rivolgersi al proprio provider.

## **Funzioni dopo una chiamata**

### **Cancellare la prenotazione in anticipo**

<sup>v</sup> ¢ <sup>Ç</sup> **Servizi Telecom** ¢**Cancella prenotazione**

Viene instaurata una connessione al centralino e inviato un codice.

▶ Dopo la conferma dalla rete telefonica premere il tasto di fine  $\boxed{\phantom{1}}$ .

#### **Nota**

Se la prenotazione è già stata segnalata prima di cancellarla, è possibile term narla con **§Cancella§**.

## **Utilizzare le liste**

Sono disponibili:

- $\triangleq$  Lista dei numeri selezionati.
- $\triangleleft$  Liste SMS ricevuti.
- $\bullet$  Lista delle chiamate.
- $\triangleq$  Lista degli appuntamenti scaduti,
- $\blacklozenge$  Lista della segreteria telefonica.

## **Lista dei numeri selezionati**

Nella lista dei numeri selezionati sono presenti gli ultimi 20 numeri selezionati sul telefono base (max. 32 cifre). Se uno dei numeri è presente nella rubrica telefonica, viene visualizzato il rispettivo nome.

### **Ripetizione manuale dei numeri selezionati**

 $\boxed{\rightarrow}$  Aprire la lista dei numeri selezionati.

 $\Box$  Selezionare la voce.

Sollevare il ricevitore. Il numero viene selezionato.

Con la visualizzazione di un nome è possibile visualizzare il relativo numero:

- ▶ Premere il tasto del display *Visualizza* oppure premere nel mezzo il tasto di navigazione.
- ▶ Premere eventualmente a destra o a sinistra del tasto di navigazione per vedere il numero successivo/precedente.

Aprire la lista dei numeri selezionati, a cui è stata assegnata una linea (per es. per l'instaurazione dei una prenotazione esterna), è necessario premere il tasto del display **§Seleziona§**, per selezionare il numero selezionato.

## <span id="page-41-0"></span>**Richiamata automatica**

In stand-by:

 $\rightarrow$  Premere il tasto.

□ Selezionare la voce.

**§Opzioni§** Aprire il menu.

#### **Richiamata automatica**

Selezionare e premere **§OK§**.

Il telefono base passa in stand-by. Sul display viene visualizzato **Ripetiz. automatica** insieme al numero di telefono.

Il numero viene selezionato automaticamente ad intervalli fissi (almneo ogni 20 sec.). Il tasto viva voce lampeggia, "l'ascolto amplificato" è attivato, il microfono è disattivato.

- $\triangle$  L'utente risponde: sollevare il ricevitore **coppure premere il tasto viva voce**  $\boxed{\blacksquare}$ . La "ripetizione automatica" è terminata. Il telefono base passa alla normale modalità ricevitore oppure viva voce.
- ◆ Se l'utente non risponde: la chiamata si interrompe dopo ca. 30 sec. Dopo dieci tentativi senza successo la "ripetizione automatica" termina.
- **•** Per interrompere la ripetizione automatica, premere il tasto del display **§No§** oppure un tasto qualsiasi.

## **Gestire le voci della lista di ripetizione dei numeri selezionati**

#### In stand-by:

 $\rightarrow$  Premere il tasto.

□ Selezionare la voce.

**§Opzioni§** Aprire il menu.

Con  $\left[ \bigcirc \right]$  è possibile selezionare le sequenti funzioni:

#### **Salva il Nr. in rubrica**

Copiare la voce nella rubrica (**[pag. 43](#page-44-0)**) telefonica.

#### **Richiamata automatica**

¢ "**[Richiamata automatica](#page-41-0)**", **[pag. 40](#page-41-0)**.

**Mostra il numero** (come nella rubrica, **[pag. 45](#page-46-0)**)

#### **Cancella la voce**

Cancellare la voce selezionata. (come nella rubrica, **[pag. 45](#page-46-1)**)

#### **Cancella tutta la lista**

Cancellare tutta la lista.

(come nella rubrica, **[pag. 45](#page-46-2)**)

## **Lista SMS ricevuti**

Tutti gli SMS ricevuti vengono memorizzati [nella lista dei](#page-59-0) messaggi entranti **(**¢**pag. 58)**.

## **Lista della segreteria telefonica**

Attraverso la **lista della segreteria telefonica** è po[ssibile ascolta](#page-73-0)re i messaggi sulla segreteria **(**¢**pag. 72)**.

## <span id="page-42-0"></span>**Lista delle chiamate**

**Prerequisito:** trasmissione del numero (CLIP, **[pag. 32](#page-33-0)**)

Il vostro telefono base memorizza diversi tipi di chiamata:

- $\triangle$  chiamate effettuate
- $\bullet$  chiamate ricevute (da un utente o dalla segreteria telefonica)
- $\blacklozenge$  chiamate perse

È possibile visualizzare ogni tipo di chiamata singolarmente oppure una vista d'insieme si tutte le chiamate. Nelle liste delle chiamate perse e ricevute vengono visualizzate ogni volta le ultime 30 voci. La lista delle chiamate in uscita può contenere fino a 60 voci.

Si apre la lista delle chiamate, se si preme in stand-by il tasto di navigazione sopra  $\Box$ oppure tramite il menu:

 $\overline{\mathbb{R}}$   $\rightarrow$   $\overline{\mathbb{R}}$   $\rightarrow$  Tutte le chiamate / **Chiamate fatte / Chiamate ricevute / Chiamate perse**

**Nota**

Informazioni sui numeri di telefono sconosciuti si ottengono gratuitamente tramit[e ricerca nella](#page-50-0) rubrica telefonica online **(**¢**pag. 49)**.

## **Voci della lista**

I messaggi nuovi si trovano sopra.

Esempio di una voce presente nella lista:

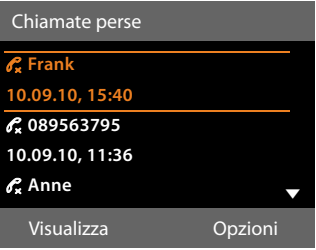

- $\bullet$  il tipo di lista (in testa)
- $\bullet$  lo stato della voce (solo nella lista delle chiamate ricevute)

**Grassetto:** nuova voce

- $\bullet$  numero o nome del chiamante
- data e ora della chiamata (se impostata)
- $\bullet$  tipo di voce:
	- chiamate ricevute  $(\mathcal{C})$
	- chiamate perse ( $\mathscr{C}_{\mathbf{x}}$ )
	- chiamate effettuate ( $\mathcal{C}_{\mathbf{a}}$ )
	- le chiamate registrate dalla segreteria telefonica ( $\Omega$ )

#### **Nota**

Nella lista delle chiamate perse più chiamate dallo stesso numero vengono salvate una volta (l'ultima chiamata). Nella voce tra parentesi è indicato il numero di chiamate da questo numero.

Per tutte chiamate perse con cui il numero di telefono è stato soppresso dal chiamante, viene creata **una** voce **Anonima**.

Allo stesso modo viene creata **una** voce **ein Anonimo** per tutte chiamate con cui non è stato trasmesso il numero di telefono.

#### **Utilizzare le liste**

Sollevare il ricevitore oppure premere il tasto dell'altoparlante  $\boxed{\blacksquare}$ , per richiamare il chiamante selezionato. Premere il tasto funzione **§Visualizza§**, per visualizzare informazioni aggiuntive, ad esempio il numero di un nome.

Premere il tasto del display **§Opzioni§**, per selezionare le seguenti funzioni:

#### **Salva il Nr. in rubrica**

Copiare numero nella rubrica telefonica.

#### **Cancella la voce**

Cancellare voce selezionata.

#### **Cancella tutta la lista**

Cancellare la voce.

Quando si esce dalla lista delle chiamate, tutte le voci vengono contrassegnate come "vecchie" cioè non vengono più visualizzate in grassetto.

## **Richiamare le liste con il tasto messaggi**

Con il tasto messaggi  $\boxed{\blacksquare}$ si richiamano le seguenti liste:

- ◆ Lista della segreteria telefonica o della segreteria telefonica di rete, se il vostro operatore telefonico supporta questa funzione e se è impostata la selezione rapida per la segreteria telefonica di rete. **(**¢**[pag. 77\)](#page-78-0)**.
- ◆ Lista SMS ricevuti (→ [pag. 58\)](#page-59-0)
- $\blacklozenge$  Lista chiamate perse
- $\triangleq$  Lista degli appuntamenti persi

Non appena in una lista viene inserita una **nuova voce**, si sente un tono di avviso e viene visualizzato sul display un simbolo che indica la presenza di un nuovo messaggio. Il tasto  $\boxed{\blacksquare}$  lampeggia (si spegne quando si preme il tasto funzione). In **stand-by** viene visualizzata sul display l'icona che indica la presenza di nuovi messaggi.

**Simbolo nuovo messaggio...**

Ã ... nelle lista della segreteria telefonica oppure sulla segreteria telefonica di rete ™ ... nella lista delle **Chiamate perse**  $\mathbf{P}$  ... nella lista degli SMS oppure nella lista delle E-mail

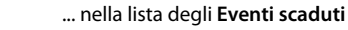

Il numero di voci nuove viene visualizzato sotto il rispettivo simbolo.

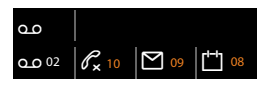

#### **Nota**

Se nella segreteria telefonica sono salvate delle chiamate, con la relativa impostazione si riceve un avviso (vedi manuale du istruzioni del vostro operatore di rete).

Dopo aver premuto il tasto messaggi  $\boxed{\blacksquare}$ , vengono visualizzate tutte le liste che contengono nuovi messaggi e la lista della segreteria di rete.

Le liste con nuovi messaggi vengono visualizzate in alto e sono evidenziate in grassetto:

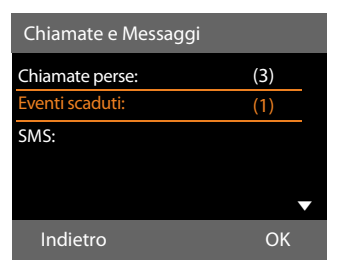

Con  $\Box$  scegliere una lista. Per aprirla premere **§OK§**.

## **Utilizzare le rubriche**

Sono disponibili:

- ◆ rubrica telefonica (locale) (→ [pag. 43\)](#page-44-1)
- $\bullet$  rubric[a pubblica/ele](#page-50-1)nco per categoria online **(**¢**pag. 49)**
- $\bullet$  elenchi telefonici personali online

## <span id="page-44-1"></span>**Rubrica telefonica locale del telefono base**

Nella rubrica telefonica è possibile memorizzare fino **500** voci.

È possibile creare una rubrica telefonica personalizzata per il vostro telefono base. È anche possibile inviare le voci ai portatili **[\(pag. 45\)](#page-46-3)**.

#### **Nota**

Per selezionare rapidamente un numero dalla rubrica telefonica (selezione rapida) è possibile associare il numero ad un tasto dunzione/del display **[\(pag. 96\)](#page-97-0)**.

## <span id="page-44-0"></span>**Voci della rubrica telefonica**

In una voce della rubrica telefonica è possibile memorizzare:

- $\bullet$  nome e cognome,
- $\triangleq$  fino a tre numeri di telefono,
- $\bullet$  indirizzo e-mail,
- $\bullet$  compleanno con allarme,
- ◆ suoneria VIP con simbolo VIP.
- $\blacklozenge$  foto CLIP.

Aprire la rubrica telefonica in stand-by oppure durante una chiamata esterna con il tasto  $\Box$  (premere brevemente) oppure in stand-by attraverso il menu:

 $\Box \rightarrow \Box \rightarrow$  Rubrica

### **Lunghezza delle voci**

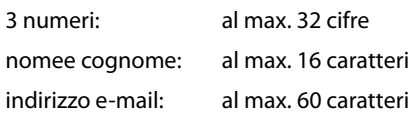

### <span id="page-44-3"></span><span id="page-44-2"></span>**Salvare un numero(i) nella rubrica telefonica – Nuova voce**

#### $\boxed{\Box}$  **→ <Nuovo contatto>**

▶ Modificare i dati su più righe:

#### **Nome: / Cognome:**

Inserire nome e/o cognome. Se non viene inserito un nome in nessuno dei campi, il numero di telefono viene salvato come cognome e contemporaneamente visualizzato. Le istruzioni per l'inserimento del testo e dei caratteri speciali si trovano a ¢**[pag. 119](#page-120-0)**.

#### **Telefono: / Telefono ufficio: / Cellulare:**

Inserire un numero in almeno uno dei campi.

Le voci vengono contrassegnate sfogliando nella rubrica attraverso un simbolo preimpostato:

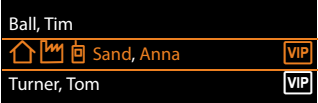

ä per **Telefono**, kper **Telefono ufficio**, **向** per **Cellulare**.

#### **E-mail:**

Inserire indirizzo e-mail.

#### **Ricorrenza:**

Selezionare **Si** oppure **No**.

Con l'impostazione **Si**:

inserire **Ricorrenza (data)** e **Ricorrenza (ora)** e selezionare il [tipo di segn](#page-49-0)alazione: **Ricorrenza (avviso)**¢**pag. 48**.

#### **Utilizzare le rubriche**

#### **Suoneria (VIP):**

Contrassegnare la voce della rubrica telefonica come **VIP** (Very Important Person), assegnandole una determinata suoneria così da poter riconoscere chi chiama dallo squillo.

Le voci VIP vengono riconosciute nella rubrica telefonica dal simbolo **WP.** 

**Prerequisito:** trasmissione del numero **[\(pag. 32\)](#page-33-0)**.

#### **Foto del chiamante:**

Prerequisito: trasmissione del numero (CLIP).

É possibile selezionare:

- una foto da visualizzare con le chiamate da parte dell'utente (vedi **[Media-Pool](#page-103-0)**, **[pag. 102](#page-103-0)**).
- uno dei colori da **Colore CLIP 1** a **Colore CLIP 6**, da utilizzare con le chiamate dell'utente come colore del display.
- **Nessuna immagine**, se non deve avvenire nessuna segnalazione ottica dell'utente.
- 

**Society** Premere il tasto del display.

## **Posizione delle voci nella rubrica**

Le voci nella rubrica telefonica sono in ordine alfabetico. Spazi e cifre hanno la priorità. Se in rubrica viene inserito solo il nome, questo verrà inserito in sequenza al posto del cognome.

La sequenza è la seguente:

- 1. Spazio
- 2. Numeri (0–9)
- 3. Lettere (in ordine alfabetico)
- 4. Caratteri restanti (\*, #, \$ ecc.)

Per evitare che un nome venga disposto in ordine alfabetico, inserire uno spazio o un numero prima del nome. Questa voce viene inserita all'inizio della rubrica telefonica. I nomi preceduti da un asterisco vengono inseriti all'inizio della rubrica telefonica.

### <span id="page-45-1"></span><span id="page-45-0"></span>**Cercare una voce della rubrica telefonica**

 $\Box$  Aprire la rubrica telefonica.

Si hanno le seguenti possibilità:

 $\triangle$  Con  $\Box$  scorrere alla voce, finchè il nome cercato è selezionato.

Premere brevemente  $\Box$ , per scorrere di voce in voce.

Premere a lungo  $\Box$ , per scorrere nella rubrica (fare lo "scroll").

 $\triangleq$  Inserire i primi caratteri del nome (max. 8), eventualmente scorrere con  $\Box$  fino alla voce. I caratteri inseriti vengono visualizzati nella riga inferiore del display.

Per passare da un punto qualsiasi delle lista all'inizio (**<Nuovo contatto>**), premere brevemente il tasto rosso di fine  $\boxed{-}$ .

Nella rubrica telefonica viene cercato il cognome. Se non è stato inserito nessun cognome, il nome.

### **Selezionare con la rubrica telefonica**

 $\Box \rightarrow \Box$  (Selezionare una voce).

**من** Sollevare il ricevitore.

Oppure durante la conversazione:

**§Seleziona§** Premere il tasto funzione.

Se la voce contiene solo un numero, il numero viene selezionato.

Se la voce contiene più numeri, vengono visualizzati i simboli dei numeri memorizzati:  $\bigcap$  /  $m$  /  $\bigcap$ .

**R** Selezionare il numero.

**§Seleziona§** Premere il tasto del display.Il numero viene selezionato.

#### **Nota**

Durante la selezione è possibile concatenare tra loro più numeri dalla rubrica telefonica (ad es. un numero Callby- Call con un numero di telefono, ¢**[pag. 54](#page-55-0)**).

## **Gestire le voci della rubrica telefonica**

#### **Visualizzare la voce**

 $\Box \rightarrow \Box$  (Selezionare la voce).

**Visualizza** /  $\Box$ 

Premere il tasto funzione o premere il tasto di navigazione nel mezzo. Viene visualizzata la voce.

 $\Box$  Eventualmente scorrere nella voce.

### **Utilizzare ulteriori funzioni**

**Prerequisito:** la rubrica telefonica è stata aperta con telefono base in stand-by.

*<u>Opzioni</u>* Premere il tasto del display.

Con  $\left[ \bigcirc \right]$  è possibile selezionare le sequenti funzioni:

#### <span id="page-46-4"></span>**Mostra il numero**

Eventualmente selezionare un numero della voce e premere il tasto funzione **§Seleziona§**. Modificare, completare un numero memorizzato e poi selezionare **con coppure** salvarlo come nuova voce; per ultimo premere il tasto del display  $\rightarrow \square$ .

#### **Cancella la voce**

Cancellare la voce selezionata.

#### <span id="page-46-5"></span>**Trasferisci la voce**

- **ad Interno**: inviare una singola voce ad un portatile **[\(pag. 45\)](#page-46-3)**.
- **vCard via SMS**: inviare una singola voce in formato vCard tramite SMS.
- **vCard via Bluetooth**: inviare una singola voce in formato vCard tramite Bluetooth.

#### **Modificare una voce**

 $\Box \rightarrow \Box$  (Selezionare voce).

#### **§Visualizza§ §Modifica§**

Premere i tasti del display in sequenza.

¤ Eseguire le modifiche e memorizzarle.

### **Utilizzare ulteriori funzioni**

In stand-by del telefono:

 $\Box \rightarrow \Box$  (Selezionare voce)

¢**§Opzioni§** (Aprire menu)

Con  $\left[ \bigcirc \right]$  è possibile selezionare le sequenti funzioni:

<span id="page-46-0"></span>**Mostra il numero**  (vedi sopra/**[pag. 45](#page-46-4)**)

**Modifica la voce**  Modificare voce selezionata.

<span id="page-46-1"></span>**Cancella la voce**  Cancellare voce selezionata.

**Trasferisci la voce** (vedi sopra/**[pag. 45](#page-46-5)**)

<span id="page-46-2"></span>**Cancella tutta la lista** Cancellare **tutte** le voci della rubrica.

#### **Trasferisci tutte le voci**

**ad Interno**: inviare la lista completa ad un portatile **[\(pag. 45\)](#page-46-3)**.

**vCard via Bluetooth**: inviare la lista completa in formato vCard attraverso il Bluetooth.

#### **Memoria disponibile**

Permette di visualizzare il numero delle voci ancora libere in rubrica.

### <span id="page-46-3"></span>**Scambiare le voci della rubrica telefonica con i portatili**

È possibile inviare ai portatili voci dalla rubrica locale oppure l'intera rubrica telefonica locale così come ricevere voci della rubrica dai portatili.

#### **Attenzione:**

- $\blacklozenge$  Le voci con numeri identici non vengono sovrascritte presso il destinatario.
- ◆ La trasmissione viene interrotta se il telefono base squilla o se la memoria del portatile destinatario è esaurita.
- ◆ Gli avvisi delle ricorrenze, le immagini e i suoni non vengono inviati.

#### **Utilizzare le rubriche**

### **Prerequisiti:**

- $\triangleq$  Il portatile del destinatario è registrato sul telefono base.
- $\blacklozenge$  Il portatile in grado di inviare e ricevere voci della rubrica telefonica.

#### **Trasferire la rubrica/le voci della rubrica ad un portatile**

- $\Box \rightarrow \Box$  (Selezionare una voce)
- ¢**§Opzioni§** (Aprire il menu)
- ¢**Trasferisci la voce** / **Trasferisci tutte le voci**
- ¢**ad Interno**
- $\Box$  Selezionare il numero interno del portatile destinatario e premere **§OK§**.

#### Il trasferimento comincia.

È possibile trasferire più voci in successione,rispondendo alla richiesta **La voce è stata trasferita. Vuoi trasferirne un´altra ?** Confermare con **§Sì§**, selezionare la voce e premere **§Copia§** oppure premere il tasto di navigazione nel mezzo  $\blacksquare$ .

L'esito positivo del trasferimento viene confermato con un messaggio e con un tono di conferma sul portatile.

#### **Nota**

Con una chiamata esterna in arrivo einem ankommenden si interrompe il trasferimento.

#### **Ricevere rubrica/voci della rubrica da un portatile**

**Prerequisito:** il telefono base si trova in stand-by.

▶ Avviare il trasferimento delle voci della rubrica come descritto nel manuale di istruzioni del portatile.

All'avvenuto trasferimento sul display del telefono base viene visualizzato quante voci (fino a quel momento) sono state ricevute.

#### **Trasferire la rubrica/voci della rubrica con il Bluetooth come vCard**

Nella modalità Bluetooth **(**¢**[pag. 88\)](#page-89-1)**<sup>è</sup> possibile trasferire le voci della rubrica in formato vCard, ad es. per lo scambio di voci con il vostro cellulare o il vostro PC.

- $\square \rightarrow \square$  (Selezionare voce)
- $\rightarrow$  **Opzioni** (Aprire il menu)
- ¢**Trasferisci la voce** / **Trasferisci tutte le voci**
- ¢**vCard via Bluetooth**

Viene vis[ualizzata la list](#page-91-0)a dei "Dispositivi associati" **(**¢**pag. 90)** ed eventualmente viene avviato il Bluetooth.

s Selezionare il dispositivo e premere **§OK§**.

Oppure:

- **<Cerca>** Selezionare e premere **§OK§** per cercare i dispositivi Bluetooth.
- $\Box$  Selezionare il dispositivo e premere **§OK§**.
- 

~ Eventualmente inserire il PIN del dispositivo Bluetooth e premere **§OK§ [\(pag. 88\)](#page-89-0)**.

Il trasferimento viene avviato.

Dopo il trasferimento di una singola voce è possibile selezionare un'ulteriore voce in rubrica e trasferirla con **§Copia§** al dispositivo Bluetooth.

#### **Nota**

Durante il trasferimento delle vCard le chiamate in arrivo vengono ignorate.

## **Ricevere vCard con il Bluetooth**

Se un dis[positivo della](#page-91-0) lista "Dispositivi associati" **(**¢**pag. 90)** invia una vCard al vostro telefono base, ciò avviene automaticamente. Si viene informati in proposito sul display.

Se il dispositivo trasmittente non è nella lista, sul display viene richiesto l'inserimento del PIN del dispositivo trasmittente:

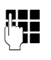

~ Eventualmente inserire il PIN del dispositivo Bluetooth **trasmittente** e premere **§OK§**.

Il trasferimento delle vCard viene avviato.

Se il dispositivo è stato registrato nella lista dei dispositivi Bluetooth conosciuti, dopo il trasferimento premere il tasto del display **§Sì§**. Premendo **§No§**, il telefono base torna in stand-by.

### <span id="page-48-1"></span>**Copiare un numero visualizzato in rubrica**

È possibile copiare numeri in rubrica:

- $\triangleleft$  da una lista, ad es. la lista delle chiamate/ della segreteria, la lista degli SMS ricevuti oppure la lista dei numeri selezionati
- ◆ dal testo di un SMS
- $\triangleleft$  da una rubrica pubblica o da un elenco per categoria online
- $\blacklozenge$  dalla vostra rubrica privata online
- $\triangleleft$  durante la selezione di un numero

Viene visualizzato un numero:

### **§Opzioni§**¢**Salva il Nr. in rubrica**

Oppure:

 $\rightarrow$  m Premere il tasto del display.

La rubrica telefonica viene aperta. È possibile creare una nuova voce o ampliarne una già esistente.

- s Selezionare **<Nuovo contatto>** oppure una voce della rubrica e premere **§OK§**.
- r Selezionare il tipo di numero di telefono  $\bigtriangleup$  / [  $\text{m}$  /  $\text{h}$  e premere **§OK§**. Il numero viene copiato nel campo corrispondente.

Se il campo del numero è già occupato, viene visualizzato **Sovrascrivere il numero attuale?**.

- **Sì** Premere il tasto del display per copiare il numero. Selezionando **§No§**, viene richiesto di selezionare un alto tipo di numero di telefono.
- ▶ [Eventualmen](#page-44-2)te completare la voce **(**¢**pag. 43)**.

### **Nota**

Con una nuova voce:

- $\triangle$  Copiando un numero da una rubrica online, nel campo **Cognome** viene copiato anche il cognome oppure il nickname (se disponibile).
- $\triangleq$  L'ascolto dei messaggi viene interrotto durante il trasferimento del numero dalla lista alla rubrica telefonica.

## <span id="page-48-0"></span>**Copiare un numero o un indirizzo dalla rubrica telefonica**

In molte condizioni di funzionamento è possibile aprire la rubrica telefonica ad es. per utilizzare un numero o un indirizzo email. Il vostro telefono base non deve essere in stand-by.

- ▶ In base alla condizione di utilizzo aprire la rubrica con  $\Box$  oppure  $\Box$ .
- $\bigcirc$  [Selezionare la](#page-45-0) voce **(**¢**pag. 44)**.

### <span id="page-49-0"></span>**Memorizzare una ricorrenza nella rubrica telefonica**

Ad ogni numero della rubrica telefonica è possibile associare una ricorrenza indicando anche l'ora in cui allo scadere della quale si desidera ricevere una chiamata dipromemoria (impostazione iniziale: **Ricorrenza: No**).

Le ricorrenze vengono automaticamente memorizzate nel calendario **[\(pag. 80\)](#page-81-0)**.

#### $\Box \rightarrow \Box$  (Selezionare voce)

#### **§Visualizza§ §Modifica§**

Premere i tasti del display in sequenza.

**g Passare alla riga Ricorrenza:**<br> **Selezionare Si**, Vengono

Selezionare Si. Vengono visualizzati i seguenti campi.

▶ Modificare i dati su più righe:

#### **Ricorrenza (data)**

Inserire le 8 cifre relative a giorno/mese/ anno.

#### **Ricorrenza (ora)**

Inserire ora/minuti a 4 cifre per la segnalazione di promemoria.

#### **Ricorrenza (avviso)**

Scegliere il tipo di segnalazione.

**OK** Premere il tasto del display.

#### **Nota**

È necessario indicare l'ora per ricevere una segnalazione acustica di scadenza dell'anniversario. Se avete scelto la segnalazione ottica, l'inserimento dell'orario non è necessario.

### **Cancellare la ricorrenza**

 $\Box \rightarrow \Box$  (Selezionare la voce)

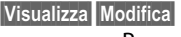

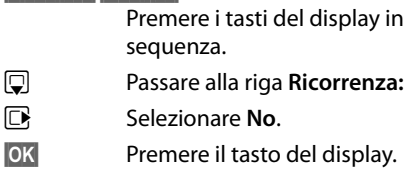

#### **Segnalazione di scadenza di una ricorrenza**

**[In stand-by](#page-5-0)** sul display del portatile

**(**¢**pag. 4)** si ha la segnalazione di scadenza con la suoneria selezionata.

È possibile:

**§SMS§** Scrivere un SMS.

**§No§** Premere il tasto del display per spegnere l'avviso di scadenza della ricorrenza.

**Mentre si sta telefonando** la scadenza dell'anniversario viene segnalata sul portatile **una volta** con un tono di avviso.

Le ricorrenze a cui non si è risposto, segnalate durante una chiamata, vengono inserite nella lista **Eventi scaduti [\(pag. 82\)](#page-83-0)**.

## <span id="page-50-1"></span>**Utilizzare le rubriche telefoniche online**

A seconda del proprio provider è possibile utilizzare rubriche telefoniche online (= rubrica telefonica online ed elenco per categoria online, per es. "Yellow Pages"). Tramite il configuratore web è necessario impostare quale rubrica telefonica online in Internet si desidera utilizzare.

### **Esclusione della responsabilità**

Gigaset Communications GmbH non si assume alcuna responsabilità sulla disponibilità di questo servizio. Questa funzionalità può essere impostata in qualsiasi momento.

#### **Aprire una rubrica telefonica/ elenco per categoria online**

**Prerequisito:** il telefono base si trova in stand-by.

s Premere a **lungo**.

Oppure:

## $\boxed{ }$  $\rightarrow$  $\boxed{ }$  **Contatti**  $\rightarrow$  **Rubriche Online**

Viene aperta la lista delle rubriche telefoniche online. Vengono visualizzati i nomi specifici del provider.

 $\Box$  Selezionare la rubrica telefonica (elenco telefonico oppure elenco per categoria online) dalla lista e premere **§OK§**.

Viene instaurata una connessione alla rubrica telefonica online oppure all'elenco online.

Se è disponibile solo una rubrica telefonica online, la connessione ad essa viene instaurata immediatamente, premendo a **lungo** sotto il tasto di navigazione.

#### **Nota**

È possibile instaurare una connessione alla rubrica telefonica online anche nel modo seguente:

- $\blacktriangleright$  In stand-by selezionare il numero **1#91** (per es. "tel.search.ch") e sollevare il ricevitore :-
- ▶ Selezionando 2#91 si instaura una connessione all'elenco per categoria (per es. "Yellow Pages").

Le chiamate alla rubrica telefonica online sono sempre gratuite.

### <span id="page-50-0"></span>**Cercare una voce**

**Prerequisito:** è stata aperta la rubrica telefonica/elenco online.

▶ Modificare i dati su più righe:

**Cognome:** (rubrica telefonica online) oppure

**Categoria/Nome:** (elenco per categoria) Inserire il nome, parte del nome oppure la categoria (al max. 30 caratteri).

**Città:** Inserire il nome della città in cui vive l'utente cercato (al max. 30 caratteri). Se avete già cercato delle voci,

vengono visualizzati gli ultimi nomi di città inseriti (al max. 5). È possibile inserire un nuovo nome oppure con  $\Box$ selezionare uno dei nomi di città visualizzati e confermare con **§OK§**.

#### Oppure:

- **Numero:** Inserire il numero (al max. 30 caratteri).
- ▶ Premere il tasto del display **Cerca** oppure  $\blacksquare$  per avviare la ricerca.

#### **Utilizzare le rubriche**

È necessario inserire le indicazioni in **Cognome** oppure in **Categoria/Nome: e** in **Città** oppure in **Numero**. La ricerca tramite il numero è possibile solamente se la rubrica telefonica online selezionata supporta la ricerca dei numeri. Per l'inserimento del testo  $\rightarrow$  **[pag. 119](#page-120-0)**.

Se ci sono più città con il nome indicato, viene visualizzata la lista delle città trovate:

**[C]** Selezionare la città. Se un nome di città è più lungo di una riga, viene abbreviato. Con **Visualizza** è possibile visualizzare il nome completo. Se non viene trovata la città desiderata: premere **§Cambia§**, se si desidera modificare i criteri di ricerca. Le informazioni per **Categoria/ Nome** e **Città** vengono copiate e possono essere modificate.

**§Cerca§** Premere il tasto funzione per proseguire la ricerca.

Se non viene trovato nessun utente a cui corrispondano i criteri di ricerca indicati, si ha un relativo avviso. Si hanno le seguenti possibilità:

**▶ Premere il tasto funzione Nuovo per** avviare una nuova ricerca.

oppure

▶ Premere il tasto funzione Cambia per modificare i criteri di ricerca. Il nome e la città indicati vengono copiati ed è possibile modificarli.

Se la lista dei risultati è troppo lunga, non viene visualizzato nessun risultato. Si ha un relativo avviso.

▶ Premere il tasto funzione **Dettagli** per avviare una ricerca dettagliata **(**¢**[pag. 51\)](#page-52-0)**.

oppure

 $\triangleright$  A seconda del provider: se sul display viene visualizzato il numero dei risultati, è anche possibile visualizzare la lista dei risultati. Premere il tasto funzione **§Visualizza§**.

### **Risultato della ricerca (lista dei risultati)**

Il risultato della ricerca viene visualizzato in una lista sul display. Esempio:

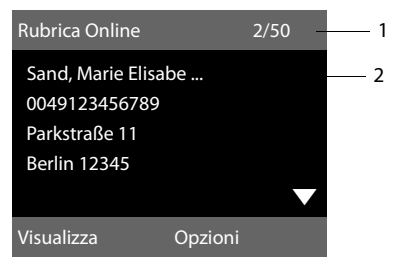

- 1. 2/50: numero/totale corrente dei risultati (se il numero di risultati è >99, viene visualizzato solo il numero corrente).
- 2. Quattro righe con nome, categoria, numero di telefono e indirizzo dell'utente (eventualmente abbreviato). Se non è disponibile nessun numero di rete fissa, viene visualizzato (se disponibile) il numero di cellulare.

Si hanno le seguenti possibilità:

- $\triangleright$  Con  $\odot$  è possibile scorrere nella lista.
- ▶ Premere il tasto funzione **Visualizza**. Vengono visualizzate tutte le informazioni della voce (nome, eventualmente categoria, indirizzo, numero di telefono) in modo abbreviato.  $Con \bigcirc \bigcirc$  è possibile scorrere nella voce.

Tramite **§Opzioni§** si hanno le seguenti possibilità:

#### **Ricerca dettagliata**

Affinare i criteri [di ricerca e res](#page-52-0)tringere la lista dei risultati **(**¢**pag. 51)**.

#### **Nuova ricerca**

Avviare una nuova ricerca.

#### **Salva il Nr. in rubrica**

Copiare il numero della voce nella rubrica locale. Per ogni numero viene creata una nuova voce nella rubrica locale. Il cognome viene copiato nel campo **Cognome** della rubrica telefonica locale **(**¢**[pag. 47\)](#page-48-1)**.

#### <span id="page-52-1"></span>**Copia in Rubr.Pers.Rete**

Copiare la voce selezionata nella rubrica privata online. La rubrica privata e la rubrica telefonica online devono essere messe a disposizione dallo stesso provider.

A seconda del provider è possibile ampliare la voce nella rubrica privata anche con un nickname.

## **Telefonare ad un utente**

**Prerequisito:** viene visualizzata una lista di risultati.

▶ Selezionare la voce e sollevare il ricevitore $\approx$ 

Se la voce contiene solamente un numero, questo viene selezionato.

Se la voce contiene più numeri di telefono, viene visualizzata la lista dei numeri.

 $\triangleright$  Con  $\Box$  selezionare il numero e premere nuovamente il tasto del display **§Seleziona§**.

## <span id="page-52-0"></span>**Avviare la ricerca dettagliata**

Con la ricerca dettagliata è possibile restringere il numero dei risultati di una ricerca precedente con l'aiuto di ulteriori criteri di ricerca (nome di battesimo e/ o via).

**Prerequisito:** viene visualizzato il risultato di una ricerca (lista dei risultati con più voci oppure avviso a causa di troppi risultati).

**Dettagli** Premere il tasto funzione.

Oppure

**§Opzioni§**¢**Ricerca dettagliata** Selezionare e premere **§OK§**.

I criteri della ricerca precedente vengono copiati ed inseriti nei relativi campi.

**Cognome:** (ubrica telefonica online) oppure **Categoria/Nome:** (elenco)

#### Eventualmente modificare cognome/categoria oppure ampliare la parte del nome.

- **Via:** Eventualmente inserire il nome della via (al max. 30 caratteri)
- **Città:** Viene visualizzato il nome della città della ricerca precedente (non modificabile).
- **Nome:** (solo nella rubrica telefonica online) Eventualmente inserire il nome di battesimo (al max. 30 caratteri).
- **§Cerca§** Avviare la ricerca dettagliata.

## **Utilizzare la rubrica privata online**

Alcuni provider vi offrono la possibilità di creare e gestire una propria rubrica personale online in Internet.

Il vantaggio della rubrica online è che è possibile recuperare le voci da ogni telefono o PC, ad es. dal vostro telefono VoIP in ufficio oppure dal vostro PC in hotel.

È possibile utilizzare la rubrica privata online sul vostro telefono base.

#### **Prerequisiti:**

- $\triangle$  Creare la vostra rubrica persale online tramite il web-browser del vostro PC.
- ◆ Eventualmente creare e gestire le voci nella rubrica online tramite il webbrowser del vostro PC.
- $\triangle$  Attivare la rubrica online sul vostro telefono base tramite il configuratore web. In particolare è necessario memorizzare nome utente e password per l'accesso alla rubrica personale online.

È possibile utilizzare la rubrica su ogni portatile registrato.

## **Aprire la rubrica online**

**Prerequisito:** il telefono base si trova in stand-by.

s Premere **a lungo**.

Oppure:

## $\boxed{C}$  **→**  $\boxed{I}$  **Contatti → Rubriche Online**

Viene aperta la lista delle rubriche telefoniche (online). Per la rubrica privata online viene visualizzato il nome a seconda del provider.

 $\Box$  Selezionare la rubrica privata online dalla lista e premere **§OK§**.

La vostra rubrica privata online viene aperta.

#### **Nota**

Se oltre alla rubrica privata online non è disponibile nessun'altra rubrica online:

- ▶ Premere **D** brevemente. La rubrica privata online viene aperta.
- **Premere** a lungo. La rubrica locale del telefono base viene aperta.

Nella rubrica online le voci sono elencate in ordine alfabetico dopo il primo campo non vuoto della voce. In genere è il nickname oppure il cognome.

### **Selezionare, visualizzare, gestire una voce nella rubrica online**

#### **Prerequisito:**

la rubrica online è stata aperta (v.sopra).

Scorrere con  $\Box$  fino alla voce desiderata. Oppure:

Inserire i primi caratteri del nome e scorrere quindi con  $\Box$  fino alla voce.

▶ Premere il tasto del display Visualizza.

Viene aperta la vista dettagliata con la voce completa. È possibile scorrere nella voce con il tasto di navigazione  $\Box$ .

Vengono visualizzati i seguenti dati, se disponibili (nella sequenza indicata):

Nickname, nome, cognome, numero di telefono, numero di rete mobile, numero VoIP, via, numero civico, CAP, città, ragione sociale, categoria, compleanno, e-mail.

## **Utilizzare ulteriori funzioni**

**<u><b>Opzioni**</u> Premere il tasto del display.

Con  $\Box$  è possibile selezionare le seguenti funzioni:

#### **Modifica nickname**

È possibile modificare oppure cancellare il nickname di una voce. Memorizzare la modifica con **§OK§**.

#### **Salva il Nr. in rubrica**

[Copiare il num](#page-48-1)ero nella rubrica locale **(**¢**pag. 47)**.

#### **Nota**

È possibile copiare i numeri da una rubrica pu[bblica nella vo](#page-52-1)stra rubrica privata online **(**¢**pag. 51)**.

### **Chiamare una voce della rubrica online**

**Prerequisito:** la rubrica online è stata aperta.

- q Selezionare la voce (eventualmente aprire la vista dettagliata).
- **من** Sollevare il ricevitore.

Se la voce contiene solo un numero di telefono, questo viene selezionato.

Se la voce contiene più numeri di telefono (ad es. numero di rete mobile e numero di telefono), vi vengono resi disponibili.

- $\Box$  Selezionare il numero che deve essere selezionato.
- **Society** Premere il tasto del display.

Il numero selezionato viene selezionato.

## **Trasferire la rubrica locale nella rubrica privata online**

È possibile memorizzare le voci nella rubrica telefonica locale con l'aiuto del configuratore web in formato vCard in un file vcf sul PC ( → Manuale di istruzioni del configuratore web sul CD allegato).

Alcuni provider supportano nelle loro pagine web delle funzioni con cui è possibile copiare questi file nella rubrica online.

# **Telefonare a tariffe convenienti**

Telefonare tramite un provider di rete che offre tariffe convenienti (Call-by-Call).

## <span id="page-55-0"></span>**Concatenare un numero con un numero Call-by-Call**

È possibile salvare nella rubrica telefonica locale i prefissi (numeri Call-by-Call) di diversi operatori di rete **[\(pag. 43\)](#page-44-3)**.

Per anteporre ad un numero Call by call ("concatenare"), in stand-by del telefono base:

- $\Box$  Premere **brevemente**, per aprire la rubrica telefonica locale.
- $\Box$  Selezionare la voce (numero Call-by-Call).

**§Opzioni§** Premere il tasto del display.

#### **Mostra il numero**

Selezionare e premere **§OK§**.

Sul display viene visualizzato il numero Callby-Call.

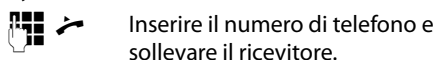

Oppure:

- s Premere di nuovo **brevemente**, per copiare il numero di telefono dalla rubrica telefonica locale.
- 向 [Selezionare la](#page-45-1) voce
- **(**¢**pag. 44)**.  $\Box$  Se nella voce sono salvati più numeri di telefono: selezionare il numero di telefono e premere **OK**.
- c Sollevare il ricevitore. Entrambi i numeri vengono selezionati.

## **Visualizzare la durata delle chiamate**

Con tutte le chiamate esterne sul display viene visualizzata la **durata** di una chiamata

- durante la conversazione.
- $\triangle$  fino a circa 3 secondi dopo aver riagganciato.

#### **Nota**

La durata effettiva della chiamata può variare di pochi secondi rispetto al valore visualizzato.

# **SMS (messaggi di testo)**

Il vostro telefono base viene fornito in modo che si possono inviare immediatamente SMS.

#### **Nota**

Alla consegna è preprogrammato il numero di accesso (062 210 000\*) del centro SMS di Swisscom.

### **Prerequisiti:**

- $\bullet$  E stata attivata l[a trasmission](#page-33-0)e dei numeri telefonici (CLIP) **→ pag. 32**) per il vostro collegamento.
- ◆ Il vostro operatore di rete supporta gli SMS nella rete fissa (per informazioni rivolgersi all'operatore di rete).
- ◆ Per la ricezione degli SMS bisogna essere registrati presso il proprio operatore di rete. Questo avviene automaticamente all'invio del primo SMS.

## <span id="page-56-1"></span>**Scrivere/inviare SMS**

### <span id="page-56-2"></span>**Scrivere SMS**

<sup>v</sup> ¢Ë**Messaggi e Chiamate** ¢**SMS**

#### **Nuovo SMS**

Selezionare e premere **§OK§**.

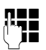

**Fig.** Scrivere SMS.

#### **Note**

◆ Spiegazioni per l'inserimento del testo e dei caratteri speciali si trovano a **[pag. 119](#page-120-0)**.

- Un SMS può essere lungo al massimo 612 caratteri. Con più di 160 caratteri l'SMS viene inviato come SMS **concatenato** (fino a quattro SMS ciascuno con 153 caratteri). In alto a destra sul display viene visualizzato quanti caratteri sono ancora disponibili e quale parte di SMS concatenato si sta scrivendo. Esempio **447 (2)**.
- $\blacklozenge$  Fare attenzione che concatenando SMS in genere comporta costi ulteriori.

### <span id="page-56-0"></span>**Inviare SMS**

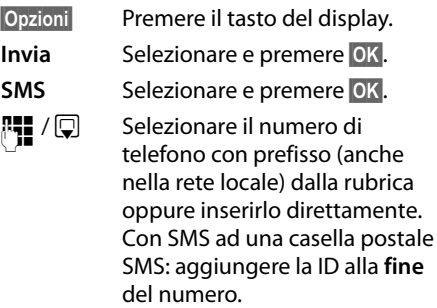

**Invia** Premere il tasto funzione. Viene inviato l'SMS.

#### **Note**

- ◆ Se durante la scrittura dell'SMS si viene interrotti da una chiamata esterna, il testo viene salvato automaticamente nella lista delle bozze.
- $\bullet$  Se la memoria è piena oppure la funzione SMS è bloccata da un portatile, il processo viene interrotto. Sul menu appare un messaggio di avviso. Cancellare i messaggi SMS non più desiderati oppure inviare il messaggio SMS più tardi.

## **Notifica SMS**

**Prerequisito:** il vostro operatore di rete supporta questo servizio.

#### **Attivare/disattivare la notifica**

<sup>v</sup> ¢<sup>Ë</sup> **Messaggi e Chiamate** ¢**SMS**  ¢**Impostazioni**

#### **Notifica esito**

Selezionare e premere **§Cambia§**  $( $\overline{M}$  = attiva).$ 

#### **Leggere la notifica/copiare un numero in rubrica/cancellare la lista**

- ▶ [Aprire la lista](#page-59-1) dei messaggi entranti **(**¢**pag. 58)**, quindi:
- **ign** Selezionare l'SMS con status **Esito positivo** oppure **Esito negativo**.
- **Leggi** Premere il tasto del display.
- $\triangle$  Cancellare: **§Opzioni§**¢**Cancella la voce**¢**§OK§**.
- $\blacklozenge$  Numero in rubrica: **§Opzioni§**¢**Salva il Nr. in rubrica**¢**§OK§**.
- ◆ Cancellare la lista completa: **§Opzioni§**¢**Cancella tutta la lista**¢**§OK§**.

## **Lista delle bozze**

È possibile salvare un SMS nei messaggi "uscenti", modificarlo e spedirlo in un secondo momento.

#### **Salvare il messaggio SMS nella lista dei messaggi uscenti (bozze)**

▶ Si sta scrivendo un SMS (**→ pag. 55**).

**Opzioni** Premere il tasto del display.

Salva Selezionare e premere **OK**.

Sopo il salvataggio viene visualizzato di nuovo l'editor SMS dei vostri SMS. È possibile continuare a scrivere il testo e salvarlo di nuovo. L'SMS precedentemente salvato viene sovrascritto.

#### **Aprire la lista dei messaggi uscenti** <sup>v</sup> ¢Ë**Messaggi e Chiamate** ¢**SMS**   $\rightarrow$ **Bozze**

Viene visualizzata la prima voce della lista, ad es.:

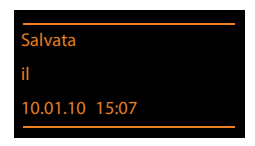

Se la voce è stata salvata con il numero di telefono, ad es. in fase di scrittura di un SMS dalla lista dei messaggi uscenti, il numero di telefono compare nella riga superiore.

### <span id="page-57-0"></span>**Leggere o cancellare singoli SMS**

- ▶ Aprire la lista dei messaggi uscenti, quindi:
- **q** Selezionare l'SMS.
- **§Leggi§** Premere il tasto del display. Il testo viene visualizzato.
	- Scorrere sll'interno del messaggio con  $\Box$ .

Oppure cancellare l'SMS con

**§Opzioni§**¢ **Cancella la voce**¢**§OK§**.

## **Scrivere/modificare SMS**

▶ Si sta leggendo un SMS dalla lista dei messaggi uscenti.

**§Opzioni§** Aprire il menu.

È possibile selezionare i seguenti:

#### **Invia**

Inviare un SMS salvato **(**¢**[pag. 55\)](#page-56-0)**.

#### **Modifica**

Modifi[care ed inviar](#page-56-0)e il testo degli SMS salvati **(**¢**pag. 55)**.

#### **Set di caratteri**

Visualizzare il testo con il set di caratteri selezionati.

## **Cancellare la lista dei messaggi uscenti**

▶ Aprire la lista dei messaggi uscenti, quindi:

**§Opzioni§** Aprire il menu.

### **Cancella tutta la lista**

Selezionare, premere **§OK§** e confermare con **§Sì§**. La lista viene cancellata.

## **Inviare un SMS ad un indirizzo e-mail**

Se l'operatore di rete supporta il servizio **SMS to E-Mail**, è possibile inviare un messaggio SMS anche agli indirizzi e-mail.

Inserire l'indirizzo e-mail all'inizio del testo. Il messaggio SMS verrà inviato al numero del centro servizi.

#### <sup>v</sup> ¢<sup>Ë</sup> **Messaggi e Chiamate** ¢**SMS** ¢**Nuovo SMS**

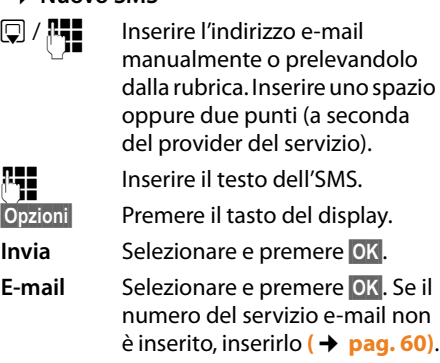

**Invia** Premere il tasto funzione.

## **Inviare un SMS come Fax**

È possibile inviare un messaggio SMS a normali terminali fax.

**Prerequisito**: il vostro operatore di rete supporta questa funzione.

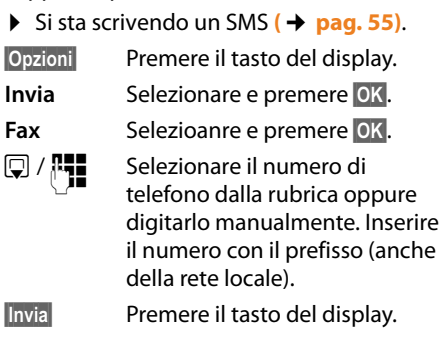

## **Ricevere SMS**

Tutti gli SMS ricevuti vengono salvati nella lista dei messaggi entranti. Gli SMS concatenati vengono visualizzati come **un unico** SMS. Se il messaggio concatenato è troppo lungo oppure non è stato trasmesso completamente, viene suddiviso in singoli SMS. Poichè un SMS rimane nella lista anche dopo essere stato letto, **cancellare periodicamente gli SMS dalla lista**.

Se la memoria SMS è piena, sul display viene visualizzato un avviso.

▶ [Cancellare gl](#page-59-2)i SMS non più necessari **(**¢**pag. 58)**.

### **Nota**

Ogni SMS viene segnalato da un singolo squillo (suoneria come con le chiamate esterne). Rispondendo ad una tale "chiamata", l'SMS va perso. Per eviate lo squillo sopprimere il pri[mo squillo per](#page-62-0)  tutte le chiamate esterne **(**¢**pag. 61)**.

## <span id="page-59-3"></span><span id="page-59-0"></span>**Lista dei messaggi ricevuti**

La lista dei messaggi entranti contiene:

 $\bullet$  qli SMS che non sono stati trasmessi a causa di errore.

L'arrivo di nuovi SMS viene segnalato mediante il simbolo  $\triangleright$  sul display, il lampeggiare del tasto messaggi  $\boxed{\blacksquare}$  e un tono di avviso.

#### <span id="page-59-1"></span>**Aprire la lista dei messaggi entranti tramite il tasto** f

**FX** Premere.

La lista degli SMS ricevuti viene visualizzata con il numero delle voci (esempio):

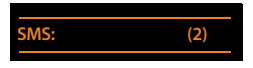

**in grassetto:** nuove voci **non in grassetto:** voci già lette

▶ Aprire la lista con **OK**.

Ogni voce della lista contiene:

- $\bullet$  il numero oppure il nome del mittente,
- $\bullet$  la connessione entrante a cui è indirizzato l'SMS,
- $\bullet$  la data di arrivo.

Esempio:

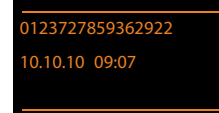

**Aprire la lista dei messaggi ricevuti tramite il menu SMS**

<sup>v</sup> ¢Ë**Messaggi e Chiamate** ¢ **SMS**  ¢**Ricevuti** 

## **Cancellare la lista degli SMS ricevuti**

Tutti gli SMS **vecchi e nuovi** della lista vengono cancellati.

▶ Aprire la lista dei messaggi entranti.

**§Opzioni§** Aprire il menu.

#### **Cancella tutta la lista**

Selezionare e premere **§OK§** confermare con **§Sì§**. La lista viene cancellata.

## <span id="page-59-2"></span>**Leggere o cancellare singoli SMS**

▶ Aprire la lista dei messaggi, quindi:

- **q** Selezionare SMS.<br>Leggi Premere il tasto d
- 

**§Leggi§** Premere il tasto del display. Il testo viene visualizzato. Scorrere all'interno del messaggio SMS con  $\Box$ .

Oppure cancellare l'SMS con **§Opzioni§**¢ **Cancella la voce**¢**§OK§**.

Dopo aver letto un nuovo SMS, gli viene assgnato lo stato di "vecchio" (non è più mostrato in grassetto).

## **Modificare il set di caratteri**

Se non vedete il testo oppure caratteri strani, probabilmente l'SMS è stato scritto con un altro set di caratteri (cirillico, greco ecc.).

▶ Leggere l'SMS.

**§Opzioni§** Premere il tasto del display.

### **Set di caratteri**

Selezionare e premere **§OK§**.

 $\Box$  Selezionare il set di caratteri e premere il tasto del display **Scegli** (**O** = attivo).

Il testo viene mostrato nel set di caratteri scelto. L'impostazione vale dolo per l'SMS attuale.

## **Rispondere o inoltrare SMS**

▶ Leggere l'SMS.

**Opzioni** Premere il tasto del display.

Si hanno le seguenti possibilità:

#### **Rispondi**

È possibile scrivere ed inviare direttamente un SMS di risposta **[\(pag. 55\)](#page-56-1)**.

#### **Modifica**

È possibile modificare il testo di un SMS e poi inviarlo **[\(pag. 55\)](#page-56-0)**.

### **Inoltra testo**

Inoltrare l'SMS ad un altro nnumero **[\(pag. 55\)](#page-56-0)**.

## **Copiare un numero in rubrica**

### **Copiare il numero del mittente**

¤ Aprire la lista dei m[essaggi ricevu](#page-59-3)ti e selezionare un SMS **(**¢**pag. 58)**.

#### **§Opzioni§**¢**Salva il Nr. in rubrica**

▶ Completare la voce (**→ pag. 43**).

#### **Nota**

Un contrassegno di casella postale viene copiato nella rubrica telefonica.

#### **Copiare/selezionare numeri da testi di SMS**

▶ Leggere l'SMS e posizionarsi in corrispondenza del numero telefonico.

Le cifre sono contrassegnate.

 $\rightarrow$  m Premere il tasto del display.

Completare la voce **(**¢**[pag. 43\)](#page-44-3)**. **oppure:**

c Sollevare il ricevitore per selezionare il numero.

Se si vuole utilizzare il numero anche per l'invio dell'SMS:

▶ Salvare il numero in rubrica completo di prefisso di rete locale.

Se un SMS contiene più numeri, viene contrassegnato il numero successivo, se si scorre ulteriormente nell'SMS, in modo che il primo numero scompare dal display.

#### **Note**

- $\triangle$  Con i prefissi internazionali il carattere +- non viene copiato.
	- ▶ In questo caso "00" inserire il numero all'inizio del numero.
- $\triangleq$  Se nella rubrica non ci sono più posti liberi, è possibile solo sovrascrivere o completare una voce esistente.

## **SMS con vCard**

La vCard è un biglietto da visita elettronico.  $\dot{\mathsf{E}}$  rappresentato dal simbolo  $\mathsf{E}$  nel testo dell'SMS.

Una vCard può contenere:

- $\blacklozenge$  Nome
- $\blacklozenge$  Numero privato
- $\triangle$  Numero di ufficio
- ◆ Numero di cellulare
- $\triangle$  Compleanno

Le voci di una vCard possono essere salvate nella rubrica telefonica.

## **Aprire una vCard**

▶ Leggere l'SMS in cui si trova la vCard.

**§Visualizza§** Premere il tasto del display, per aprire la vCard.

#### Quindi:

**§Indietro§** Premere il tasto del display per tornare al testo dell'SMS.

#### Oppure:

ch Selezionare il nmmero.

**OK** Premere il tasto del display.

Quando si salva un numero la rubrica telefonica si apre automaticamente. Il numero e il nome vengono copiati. Se nella vCard è stata inserita un compleanno, la data viene copiata in rubrica.

¤ Eventualmente modificare e memorizzare la voce in rubrica. Si torna automaticamente alla vCard.

## **Avviso tramite SMS**

È possibile venire avvisati tramite SMS delle chiamate perse/non risposte oppure dei messaggi nuovi nella segreteria telefonica.

**Prerequisito:** per le chiamate in entrata è necessario che il numero del chiamante (CLI) venga trasmesso.

L'avviso viene inviato al vostro portatile o ad un altro apparecchio in grado di ricevere gli SMS.

A questo scopo, memorizzare nel proprio portatile il numero al quale volete che arrivino gli SMS di avviso.

#### **Nota**

Il Provider prevede in genere dei costi per gli avvisi SMS.

#### <sup>v</sup> ¢Ë**Messaggi e Chiamate** ¢**SMS**  ¢**Impostazioni** ¢**Notifica chiamate**

▶ Modificare i dati su più righe:

#### **A:**

Inserire il numero di telefono (con prefisso) al quale volete ricevere l'SMS.

#### **Chiamate perse:**

Impostare **Si** se volete ricevere l'SMS di avviso.

#### **Msg. in segreteria:**

Impostare **Si** se deve essere inviato un SMS di avviso.

**The Premere il tasto del display.** 

#### **Attenzione**

**Non** inserite il vostro numero di rete fissa per l'avviso in caso di chiamate perse. Questo potrebbe portare ad un ciclo di chiamate a pagamento senza fine.

## <span id="page-61-0"></span>**Impostare un centro servizi**

#### **Nota**

Alla consegna è preprogrammato il numero di accesso (062 210 000\*) del centro SMS di Swisscom.

Gli SMS vengono scambiati tramite i Centri SMS dei provider di servizio. È necessario registrarsi presso il Centro SMS con il quale si desidera inviare e ricevere gli SMS. Si possono ricevere SMS da **tutti** i Centri SMS SMS registrati se ci si è registrati presso il proprio provider.

Gli SMS vengono inviati tramite il **Centro SMS**, se è stato registrato come **centro perv l'invio**. È possibile comunque attivare come centro per l'invio ogni altro Centro SMS per l'invio di un messaggio attuale **[\(pag. 60\)](#page-61-1)**.

Per la Svizzera sono predefiniti i seguenti Centri SMS:

- Centro 1: 062210000\* (Swisscom)
- Centro 2: 0435400000 (Cablecom)

Per informazioni sul servizio, rivolgersi al proprio Operatore di Rete.

Se non è stato inserito nessun Centro Servizi SMS, il menu dispone solo della voce **Impostazioni**. Registrare un centro servizi SMS **[\(pag. 60\)](#page-61-0)**.

## <span id="page-61-1"></span>**Inserrie/modificare un Centro SMS**

▶ Prima di modificare o cancellare i numeri di telefono preimpostati è consigliabile assicurarsi che le modifiche siano realmente necessarie.

<sup>v</sup> ¢Ë **Messaggi e Chiamate** ¢**SMS**   $→$  **Impostazioni → Centri Servizio SMS** 

selezionare il centro servizi SMS (per es. **Centro Servizi 1**) e premere **§OK§**.

▶ Modificare i dati su più righe:

#### **Centro Servizi per invio:**

Selezionare **Sì** se si desidera inviare gli SMS attraverso questo centro servizi. Per i centri SMS da 2 a 4 vale l'impostazione fino all'SMS successivo.

#### **Numero del centro SMS:**

Inserire il numero del Centro Servizi SMS.

#### **Numero del centro servizi per E-mail:**

Inserire il numero del servizio e-mail.

#### **Invia con:**

Non è possibile modificare l'impostazione **Rete fissa**.

**The Premere il tasto del display.** 

#### **Inviare SMS tramite un altro centro SMS**

- ▶ Selezionare il **Centro Servizi 2, 3** oppure **4** e attivare come centro per l'invio (Impostare **Centro Servizi per invio = Sì**). **Centro Servizi 1** viene disattivato automaticamente per l'SMS successivo come centro per l'invio.
- **D** Inviare l'SMS

Questa impostazione vale solamente per il messaggio SMS che viene inviato successivamente. Quindi viene impostato ancora come **Centro Servizi 1**.

## <span id="page-62-0"></span>**Attivare/disattivare la soppressione del primo squillo**

Ogni SMS in arrivo viene segnalato una volta (suoneria come con le chiamate esterne). Per evitare lo squillo, sopprimere il primo squillo per tutte le chiamate esterne.

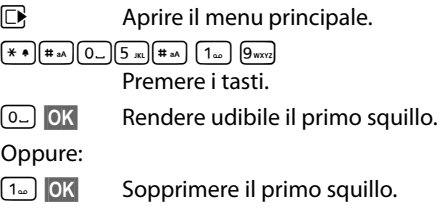

## **Attivare/disattivare la funzione SMS**

Disattivando questa funzione non sarà più possibile ricevere o inviare SMS.

Le impostazioni relative all'invio e alla ricezione di SMS (numeri telefonici dei centri SMS) nonchè la lista dei messaggi ricevuti e quella delle bozze rimangono tuttavia memorizzate.

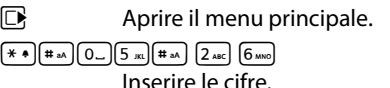

Q**§OK§** Disattivare la funzione SMS.

Oppure:

 $\boxed{1}$  OK **§OK§** Attivare la funzione SMS (impostazione iniziale).

## **Ricerca guasti SMS**

#### **Codici di errore**

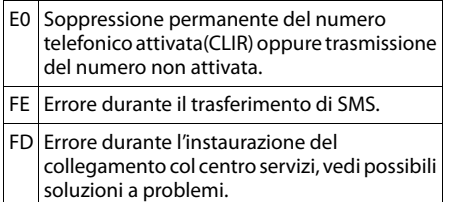

### **Possibili soluzioni a problemi**

La seguente tabella contiene un elenco delle anomalie e delle possibili cause con le istruzioni per la loro eliminazione.

Non è possibile inviare.

- 1. Non si è abbonati al servizio (CLIP) con l'operatore di rete.
	- ▶ Attivare questa funzione con l'operatore.
- 2. Il trasferimento dell'SMS è stato interrotto (per esempio da una chiamata).
	- ▶ Rinviare l'SMS.
- 3. Questo servizio non viene supportato dall'operatore di rete con il quale siete abbonati.
- 4. Il numero del centro servizi non è inserito o è sbagliato.
	- $\triangleright$  Inserirlo ( $\rightarrow$  [pag. 60\)](#page-61-0).

Si riceve un SMS con testo incompleto.

- 1. La memoria del telefono base è piena. ¥ Cancellare i vecchi messaggi **(**¢**[pag. 56\)](#page-57-0)**.
- 2. L'operatore di rete non ha ancora trasmesso il resto del messaggio.

Non si ricevono nuovi SMS.

Il trasferimento di chiamata (inoltro) è attivo con **Sempre** oppure è attivato il trasferimento **Sempre**.

▶ [Modificare il t](#page-36-1)rasferimento di chiamata **(**¢**pag. 35)**.

#### L'SMS viene letto.

- 1. La voce "visualizzare numeri di telefono" non è impostata.
	- ▶ Abbonarsi a questo servizio con il nostro operatore (a pagamento).
- 2. Gli operatori di rete fissa o mobile non hanno stipulato accordi commerciali per lo scambio di SMS.
	- ▶ Informarsi presso l'operatore SMS di rete fissa.
- 3. L'apparecchio finale viene riconosciuto dal provider degli SMS come non abilitato al servizio SMS alla rete fissa, cioè non si è più registrati.
	- ▶ Registrare automaticamente il vostro telefono per la ricezione di SMS inviando un SMS.

Ricezione solo di giorno.

L'apparecchio finale non è registrato nel database del vostro provider SMS come abilitato al servizio, cioè non si è più registrati.

- Informarsi presso l'operatore SMS di rete fissa.
- Registrare automaticamente il vostro telefono per la ricezione di SMS inviando un SMS.

## **Avvisi E-Mail**

Il vostro telefono vi informa quando nel vostro server di posta in entrata sono arrivati nuovi messaggi e-mail.

È possibile impostare il telefono in modo che instauri periodicamente una connessione al server delle e-mail e verifichi se se sono presenti nuovi messaggi.

L'arrivo di nuovi messaggi e-mail viene segnalato sul telefono base e su tutti i portatili Gigaset registrati: si sente un tono di avviso, il tasto messaggi  $\boxed{\blacksquare}$  lampeggia e sul display in stand-by viene visualizzato il  $sinholo$   $\overline{M}$ 

#### **Nota**

Il simbolo  $\boxtimes$  viene visualizzato anche se ci sono nuovi SMS.

Se ci sono nuovi messaggi e-mail, premendo il tasto messaggi  $\boxed{\blacksquare}$  viene visualizzata la lista **E-mail**.

È possibile instaurare una connessione con il vostro portatile al server della posta in arrivo e per ogni avviso e-mail nella lista della posta in arrivo far visualizzare mittente, data/ora di arrivo e oggetto **(**¢**[pag. 63\)](#page-64-0)**.

### **Prerequisiti:**

- ◆ Il vostro telefono base è collegato ad Internet.
- $\triangle$  È stato sottoscritto un account e-mail presso un Internet provider.
- ◆ Il server di posta in entrata utilizza il protocollo POP3.
- ◆ Tramite il **configuratore web** è stato salvato nel telefono il nome del server della posta in arrivo e i vostri dati personali (nome account, password) (vedi manuale di istruzioni del configuratore web sul CD allegato).

## <span id="page-64-0"></span>**Aprire la lista della posta in entrata**

## <sup>v</sup> ¢<sup>Ë</sup> **Messaggi e Chiamate** ¢**E-mail**

Oppure, se sono presenti nuovi messaggi E-Mail (il tasto messaggi  $\boxed{\blacksquare}$  lampeggia):

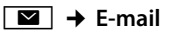

Il telefono instaura una connessione al server di posta in entrata. Viene visualizzata la lista dei messaggi e-mail salvati.

I messaggi nuovi, non ancora letti, si trovano prima di quelli vecchi, già letti. La voce più nuova si trova all'inizio della lista.

Per ogni e-mail vengono visualizzati il nome o l'indirizzo e-mail del mittente (una riga o abbreviato) così come la data e l'ora (la data e l'ora sono corrette quando mittente e destinatario si trovano nella stessa fascia oraria).

Esempio di visualizzazione:

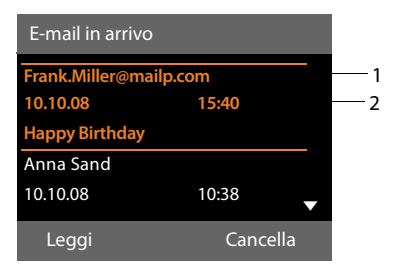

- 1 Indirizzo e-mail o nome trasmesso dal mittente (eventulamente abbreviato) **Grassetto**: il messaggio è nuovo. Vengono contrassegnati come "nuovi" tutti i messaggi e-mail che all'ultima apertura della lista dei messaggi in entrata non erano ancora disponibili nel sever della posta in arrivo. Tutte le altre e-mail non vengono contrassegnate, indipendentemente dal fatto che le abbiate lette o meno.
- 2 Data e ora di ricezione del messaggio e-mail

Se la lista dei messaggi in entrata è vuoto, viene visualizzato **Nessuna voce**.

#### **Nota**

Molti E-Mail Provider generalmente hanno degli anti-spam attivi. Non appena una e-mail viene classificata come contenente spam, viene isolata in una cartella separata e quindi non visualizzata sul display nella lista della posta in entrata.

Con alcuni E-Mail Provider è possibile stabilire una configurazione: disattivare l'anti-spam oppure far visualizzare le mail contenenti spam nella lista della posta in entrata.

Altri E-Mail Provider quando arriva una nuova e-mail contenente spam inviano un messaggio nella posta in arrivo. Ciò per informarvi dell'arrivo di un messaggio e-mail pericoloso per via di spam.

La data e il mittente di questa mail vengono sempre aggiornati, affinchè questo messaggio venga sempre visualizzato come nuovo.

#### **Avvisi durante l'instaurazione della connessione**

Al momento dell'instaurazione della connessione al server della posta in entrata è possibile che si presentino i seguenti problemi. Gli avvisi vengono visualizzati per qualche secondo sul display.

#### **Server di posta non accessibile**

Non è stao possibile instaurare la connessione al server della osta in arrivo. Ciò può avere le seguenti cause:

- Inserimento sbagliato del nome del server della posta in entrata ( $\rightarrow$ Configuratore web).
- Problemi temporanei nel server della posta in entrata (non funziona oppure non è collegato ad Internet).
- ¤ Verificare le impostazioni sul configuratore web.
- ▶ Ripetere il processo in un secondo momento.

#### **Procedura al momento non possibile**

Le risorse necessarie ad instaurare la connessione sono già tutte utilizzate, per es.:

- Esistono già due connessioni VoIP.
- Un altro portatile è collegato al server della posta in entrata in quel momento.
- ▶ Ripetere il processo in un secondo momento.

#### **Logon al mail server fallito**

Errore al momento della registrazione al server della posta in entrata. Ciò può avere le seguenti cause:

- Inserimenti sbagliati per il nome del server della posta in entrata, nome utente e/o password.
- ▶ Verificare le impostazioni  $($   $\rightarrow$  Configuratore web).

#### **Parametri e-mail incompleti**

Gli inserimenti per il nome del server della posta in entrata, nome utente e/o password non sono completi.

- ¤ Verificare le impostazioni
	- $($   $\rightarrow$  Configuratore web).

## <span id="page-66-0"></span>**Visualizzare l'intestazione di un messaggio e-mail**

**Prerequisito:** è stat[a aperta la list](#page-64-0)a dei messaggi in entrata **(**¢**pag. 63)**.

向 Selezionare l'e-mail.

**Leggi** Premere il tasto funzione.

Viene visualizzato l'oggetto del messaggio e-mail (al max. 120 caratteri) e i primi caratteri del testo.

#### Esempio di visualizzazione:

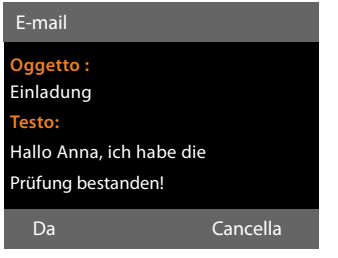

- 1 **Oggetto** dell'e-mail. Vengono visualizzati al max.120 caratteri.
- 2 **Testo** dell'e-mail (eventualmente abbreviato).

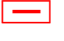

Premere il tasto rosso di fine per tornare nella lista dei messaggi in entrata.

#### **Nota**

Se l'e-mail non contiene testo normale, viene visualizzato brevemente l'avviso **Imposs. visualizzare la e-mail**.

## **Visualizzare l'indirizzo del mittente di un'e-mail**

**Prerequisito:** è stata aperta una e-mail per leggerla **(**¢**[pag. 65\)](#page-66-0)**.

**§Da§** Premere il tasto funzione.

Viene visualizzato l'indirizzo e-mail del mittente, eventualmente su più righe (max. 60 caratteri).

**§Indietro§** Premere il tasto funzione per tornare nella lista dei messaggi in entrata.

#### Esempio:

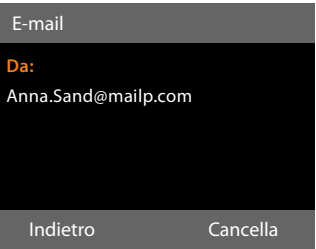

## **Cancellare le e-mail**

**Prerequisito:** è stata aperta la lista dei messaggi in entrata **(**¢**[pag. 63\)](#page-64-0)** oppure è stata visualizzata l'intestazione oppure [l'indirizzo del](#page-66-0) mittente di una e-mail

### **(**¢**pag. 65)**:

**Cancella** Premere il tasto funzione.

**Sì** Premere il tasto funzione per rispondere alla domanda di

L'e-mail viene cancellata dal server della posta in entrata.

sicurezza.

# **Info Center – con il telefono sempre online**

Con il vostro portatile è possibile recuperare contenuti online da Internet, cioè richiedere Servizi Info pensati specificatamente per il telefono. I Servizi Info disponibili vengono continuamente ampliati. È già preimpostata una preselezione, è però possibile modificare queste impostazioni e aggiungere nuovi servizi. Visitate la pagina di Gigaset.net [www.gigaset.net i](www.gigaset.net)n Internet e raggruppate i vostri servizi info personali.

## <span id="page-67-1"></span>**Raggruppare i propri Servizi Info**

- ▶ Aprire sul PC la pagina del configuratore web **Configurazioni**¢**Servizi** ¢**Servizi Info** (vedi manuale di istruzioni del configuratore web sul CD allegato).
- $\blacktriangleright$  Cliccare sul link [gigaset.net/myaccount.](http://www.gigaset.net/myaccount)

#### Oppure:

▶ Inserire nel campo dell'indirizzo del web browser sul vostro PC il seguente indirizzo:

#### <www.gigaset.net>

▶ Inserire nella pagina di Gigaset.net la vostra ID Gigaset.net e la password. La vostra ID e password si trovano sulla pagina del configuratore web sopra citata.

In entrambi i casi viene aperta una pagina web in cui è possibile raggruppare i vostri Servizi Info.

#### **Nota**

 È possibile avviare il Centro Info e visualizzare i Servizi Info sia con il telefono base sia con i portatili Gigaset SL78H e SL400H registrati.

## **Avviare l'Info Center, selezionare i Servizi Info**

## **E** $\rightarrow$  **Funzioni Extra → Centro Info**

Viene visualizzato il menu del vostro Centro Info, cioè una lista dei Servizi Info messi a disposizione. È possibile navigare tra i Servizi Info.

#### $\Box$  Selezionare il servizio info e premere **§OK§**.

Per l'accesso a determinati Servizi Info (servizi personalizzati) è necessaria la registrazione con nome e password di registrazione. In questo caso inserire i vostri dati "**[Registrazione per Servizi Info](#page-68-0)  [personalizzati](#page-68-0)**" a **[pag. 67](#page-68-0)**.

### <span id="page-67-0"></span>**Avvisi durante la carica delle informazioni richieste**

Le informazioni vengono caricate da Internet. Attendere qualche secondo finchè vengono visualizzate le informazioni. Sul display viene visualizzato **Attendere...**.

Se non è possibile visualizzare le informazioni di un Servizio Info, viene visualizzato uno dei seguenti avvisi:

#### **Impossibile accedere alla pagina richiesta**

Le cause possibili sono:

- $\triangleq$  Superamento del tempo (Timeout) durante la carica delle informazioni oppure.
- ◆ l'Internet Server per i Servizi Info non è raggiungibile.
- ▶ Verificare la vostra connessione Internet e ripetere la richiesta in un secondo momento.

#### **Errore di codifica sulla pagina richiesta**

Il contentuto dei Servizi Info richiesti è codificato in un formato che il telefono base non riesce e visualizzare.

#### **Impossibile visualizzare la pagina richiesta**

Errori generali durante la carica di un Servizio Info.

#### **Accesso non riuscito**

La registrazione non è riuscita. Le cause possibili sono:

- $\blacklozenge$  I vostri dati di registrazione non sono stati inseriti in modo corretto.
	- ▶ Selezionare nuovamente il Servizio Info e ripetere la registrazione. Fare attenzione alla scrittura a caratteri maiuscoli/minuscoli.
- ◆ Non si è autorizzati ad accedere a questo Servizio Info.

## <span id="page-68-0"></span>**Registrazione per Servizi Info personalizzati**

Se per l'accesso ad un Servizio Info è necessaria una registrazione specifica con nome utente e password, dopo aver richiamato il servizio viene anzitutto visualizzato il seguente display:

#### **Nome utente**

Inserire il nome utente assegnatovi dal provider del Servizio Info.

- *OK* Premere il tasto del display.
- **Password** Inserire la password appartenente al nome utente.
- **OK** Premere il tasto del display.

Se la registrazione ha esito positivo, viene visualizzato il Servizio Info richiesto.

Se non è stato possibile eseguire la registrazione, sul display viene visualizzato il relativo avviso, £ **[Avvisi durante la carica](#page-67-0)  [delle informazioni richieste](#page-67-0)**, **[pag. 66](#page-67-0)**.

Durante l'inserimento dei dati di registrazione fare attenzione ai caratteri maiuscoli/minuscoli. Per l'inserimento del testo ¢**[pag. 119](#page-120-0)**.

## **Utilizzare l'Info Center**

A seconda del tipo di Servizio Info richiesto è possibile richiamare le seguenti azioni:

### **Scorrere all'interno di un Servizio Info**

 $Con \left[ \right]$  scorrere all'interno di un Servizio Info verso il basso, con **t** scorrere verso l'alto (indietro).

## **Ritornare alla pagina precedente**

▶ Premere il tasto sinistro del display.

## **Ritornare al menu dell'Info Center**

¤ Premere **brevemente** il tasto rosso di fine  $\boxed{-}$ .

Se si desidera andare "offline":

Premere a **lungo** il tasto rosso di fine  $\boxed{\phantom{1}}$ , il telefono base torna stand-by.

## **Selezionare l'hyperlink**

### **Hyperlink per ulteriori informazioni:**

Se una pagina contiene un hyperlink ad ulteriori informazioni, questo viene visualizzato con il simbolo  $\blacktriangleright$ .

Se viene aperta una pagina con degli hyperlink, il primo hyperlink è sottolineato.

- $\triangleright$  È eventualmente possibile navigare fino all'hyperlink che si desidera selezionare con il tasto di navigazione  $\left(\overline{\mathbb{Q}}\right)$  e/o  $\hat{[}^{\bullet}$ ). L'hyperlink è quindi contrassegnato (sottolineato con delle bande).
- ▶ Premere il tasto destro del display **Link**, **Nota** per aprire la relativa pagina.

## **Hyperlink ad un numero di telefono:**

Se un hyperlink contiene un numero di telefono, è possibile copiare il numero nella rubrica telefonica oppure chiamare direttamente il numero (funzionalità Click-2- Call).

- ¤ Eventualmente selezionare l'hyperlink con  $\Box$  e/o  $\Box$ .
- ▶ Un hyperlink di questo tipo si riconosce se tramite il tasto destro del display viene visualizzato **§Chiamata§**.
- **•** Premere il tasto del display  $\rightarrow \blacksquare$ , se si desidera copiare il numero nella rubrica telefonica locale del vostro telefono base.

Oppure:

▶ Premere Chiamata, per richiamare il numero.

Premendo **§Chiamata§**, a seconda del provider:

- $\bullet$  il numero viene selezionato direttamente oppure
- $\blacklozenge$  viene prima visualizzato sul display. È necessario confermare il numero prima di selezionarlo.
	- ▶ Premendo **Sì**, il numero viene selezionato.

Oppure:

¤ Premendo **§No§**, viene visualizzata di nuovo la pagina con l'hyperlink. II numero **non** viene selezionato.

## **Inserire testo**

- $\blacktriangleright$  Navigare eventualmente con  $\bigcirc$  fino alla riga nel campo in cui si desidera inserire il testo. Il cursore lampeggia nel campo del testo.
- ¤ Inser[ire il testo tram](#page-120-0)ite i tasti del telefono base **(**¢**pag. 119)**.
- ▶ Navigare eventualmente in altri campi di selezione per completarli oppure per impostare eventualmente una nuova opzione (vedi sotto).
- ▶ Premere il tasto destro del display per terminare l'inserimento ed inviare i dati.

## **Selezionare**

- $\blacktriangleright$  Navigare eventualmente con  $\lbrack\!\lbrack\bullet\rbrack\!\rbrack$  fino alla riga del campo che si desidera selezionare.
- ▶ Premere eventualmente più volte a sinistra o a destra del tasto di navigazione per fare la selezione desiderata.
- $\triangleright$  Navigare con  $\bigcirc$  eventualmente in altri campi di selezione e selezionarli come descritto sopra.
- ▶ Premere il tasto sinistro del display per terminare la selezione ed inviare i dati.

## **Settare l'opzione**

- $\triangleright$  Navigare con  $\triangleright$  fino alla riga con l'opzione desiderata. La riga è contrassegnata.
- ▶ Attivare o disattivare l'opzione tramite il tasto di navigazione  $\Box$  (premere a destra) oppure con il tasto sinistro del display (ad es. **§OK§**).
- ¤ Navigare eventualmente ad ulteriori opzioni o campi di testo, per impostarli o completarli.
- $\blacktriangleright$  Premere il tasto sinistro del display (ad es. **§Invia§**), per terminare l'inserimento ed inviare i dati.

## **Visualizzare le informazioni da Internet come Screensaver**

È possibile visualizzare un Information Feed (ad es. previsioni del tempo, News-Feed) in modo personalizzato sul display in stand-by del vostro telefono base.

Per questo è necessario at[tivare sul vost](#page-99-1)ro telefono base l'**Info Ticker (**¢**pag. 98)** [oppure lo Scr](#page-99-0)eensaver **Servizio Info (**¢**pag. 98)** ed attivare la visualizzazione dei Servizi Info tramite il configuratore web.

#### **Nota**

 Sono prieimpostate le previsioni del tempo.

Tramite il server gigaset.net **(**¢**[pag. 66\)](#page-67-1)** è possibile impostare quali informazioni visualizzare.

Le informazioni di testo vengono visualizzate sul display ca. 10 sec. dopo il ritorno del telefono base in stand-by.

A seconda dell'Information Feed selezionato a destra sullo screensaver si visualizza un tasto del display (ad es. **Info**),

- ▶ Premere il tasto destro del display, per richiamare ulteriori informazioni.
- ▶ Premere a **lungo** il tasto rosso di fine  $\boxed{\phantom{1}}$ , per tornare in stand-by.

# **Utilizzare la segreteria telefonica del telefono base**

È possibilie utilizzare la segreteria telefonica, che è integrata sul tel[efono base, t](#page-4-0)ramite i tasti sul telefono base **(**¢**pag. 3)**, tramite un portatile Gigaset oppure da remoto (da un altro telefono/cellulare). È possibile registrare i propri annunci solo tramite il telefono base oppure un portatile.

## **Chiamate parallele**

Se un chiamante è collegato alla segreteria e per questa segreteria arriva una seconda chiamata, il secondo chiamante sente il tono di libero. La chiamata viene segnalata sui dispositivi (telefono base, portatili).

Se non si risponde alla seconda chiamata zweite, la segreteria risponde a questa chiamata se :

- ◆ la connessione con il primo chiamante è stata terminata e
- $\bullet$  quindi il tempo impostato per la [segreteria pe](#page-75-0)r rispondere alla chiamata **(**¢**pag. 74)** è trascorso.

### **Modalità della segreteria telefonica**

È possibile utilizzare la segreterie in due diverse modalità.

- u In modalità **Registrazione msg.** il chiamante sente l'annuncio e può lasciare un messaggio.
- u In modalità **Risponditore** il chiamante sente l'annuncio, ma non può lasciare un messaggio.

## **Utilizzo tramite il telefono base**

Se durante il servizio si riceve una segnalazione acustica o un avviso, l'altoparlante si attiva **automaticamente**. La modalità viva voce si disattiva sollevando il ricevitore.

L'utilizzo tramite il menu sul telefono base corrisponde all'utilizzo tramite un portatile Gigaset SL78H oppure SL400H.

## **Attivare/disattivare la segreteria telefonica e impostare la modalità**

È possibile scegliere tra **Registrazione msg.**, **Risponditore** e **Modalità Alternata**. Con l'impostazione **Modalità Alternata** è possibile attivare la modalità di registrazione per un periodo di tempo stabilito da voi al di fuori del quale il chiamante sente un annucio di avviso.

#### $\boxed{ }$  **→**  $\boxed{ }$  → Attiva la segreteria  $(\checkmark)$  = attiva)

- **§Cambia§** Premere il tasto del display.
- ▶ Modificare i dati su più righe

#### **Attiva la segreteria:**

Selezionare **Si** o **No,** per accendere o spegnere la segreteria.

#### **Modalità:**

Selezionare **Registrazione msg.**, **Risponditore** oppure **Modalità Alternata**.

Se è stata selezionata la modalità **Modalità Alternata**:

#### **Registra i messaggi dalle:**

Inserire l'inizio dell'intervallo a 4 cifre. (L'ora **deve** essere impostata).

#### **Registra fino alle:**

Inserire la fine dell'intervallo a 4 cifre.

**Society** Premere il tasto del display.
Dopo l'attivazione viene annunciato il tempo di memoria residuo. Se l'ora non è stata ancora impostata, segue il relativo annuncio (impostare l'ora **→ [pag. 103](#page-104-0)**). Sul display viene visualizzato il simbolo Q.O.

Se la memoria dei messaggi è piena e se è stata selezionata modalità **Registrazione msg.** oppure **Modalità Alternata**, viene chiesto prima di tutto di cancellare i messaggi vecchi.

Se non è disponibile l'ora, la segreteria telefonica passa dalla modalità **Modalità Alternata** alla modalità **Registrazione msg.**, finchè l'ora è di nuovo disponibile.

#### **Attivare la segreteria telefonica con il tasto sul telefono base**

Premere il tasto  $\boxed{2}$ , per attivare/ disattivare la segreteria telefonica.

## **Registrare un annuncio personale**

Il telefono base viene consegnato con un annuncio standard per la modalità di registrazione e per la modalità di risponditore. In assenza di annunci personali, viene utilizzato l'annucio standard predefinito

- **EA** → **<u><u>a</u></u>** → Annunci ¢**Registra l'annuncio** / **Registra Msg Rispond.**
- 

**<b>OK** Premere il tasto del display, per avviare la registrazione.

Se non è stato sollevato il ricevitore, viene attivato il viva voce.

Si sente il segnale d'inizio (tono breve).

- ▶ Registrare ora l'annuncio (almeno 3 secondi).
- **Fine** Premere il tasto del display, per terminare la registrazione.

Con  $\rightarrow$ , il tasto rosso di fine  $\boxed{\text{---}}$  oppure **§Indietro§** è possibile interrompere la registrazione e riavviarla con **§OK§**.

A registrazione conclusa, l'annuncio viene riprodotto per controllo. Premendo **§Nuovo§**, è possibile riavviare la registrazione.

#### **Attenzione:**

- $\blacklozenge$  La registrazione termina automaticamente se si superano i 170 secondi oppure se si effettuano pause superiori ai 2 secondi.
- $\triangle$  Se si interrempe una registrazione verrà di nuovo utilizzato l'annuncio standard.
- $\triangle$  Se la memoria della segreteria è esaurita, la registrazione non viene avviata oppure viene interrotta.
	- ▶ Cancellare i messaggi vecchi. La segreteria torna automaticamente alla modalità **Registrazione msg.**.
	- ▶ Eventualmente ripetere la registrazione.

## **Ascoltare gli annunci**

**E** $\rightarrow$  **a**<sup> $\rightarrow$ </sup> Annunci ¢**Ascolta l'annuncio** / **Ascolta Msg Rispond.**

Se non è disponibile alcun annuncio personalizzato verrà riprodotto l'annuncio standard.

Con  $\rightarrow$ , il tasto rosso di fine  $\boxed{\rightarrow}$  oppure **§Indietro§** è possibile interrompere la registrazione.

Per registrare un nuovo annuncio mentre si sta ascoltando quello esistente:

**§Nuovo§** Premere il tasto funzione.

Se la memoria della segreteria è esaurita, la segreteria passa alla modalità **Risponditore**.

▶ Cancellare i vecchi messaggi, la segreteria torna automaticamente alla modalità**Registrazione msg.**. Eventualmente ripetere la registrazione.

## **Cancellare gli annunci**

## <sup>v</sup> ¢Ì¢**Annunci** ¢**Cancella l'annuncio** /

**Cancella Msg Rispond.**

**Sì** Premere il tasto del display per confermare la richiesta.

Una volta cancellato l'annuncio personalizzato verrà utilizzato l'annuncio standard.

## **Ascoltare i messaggi**

Ad ogni messaggio vengono associate la [data e l'ora d](#page-104-0)i ricezione (se impostate,  $→$  **pag. 103**) e visualizzate durante l'ascolto. Se siete abbonati al servizio CLIP visualizzerete anche il numero di telefono del chiamante. Se il numero del chiamante è memorizzato nella rubrica, sul display verrà visualizzato il r[elativo nome](#page-33-0). Per la visualizzazione **→ pag. 32**.

## <span id="page-73-0"></span>**Ascoltare i nuovi messaggi**

I messaggi nuovi, non ancora ascoltati, vengono segnalati sul display con il simbolo Q nella seconda riga del display e con il lampeggiamento del tasto  $\boxed{\blacksquare}$ .

 $\boxed{\blacksquare}$  Premere il tasto messaggi.

## **Segreteria telef.:**

Selezionare e premere **§OK§**.

Oppure:

 $\boxed{\blacktriangleright}$  Premere il tasto di riproduzione.

Oppure:

## $\boxed{ }$  **→**  $\boxed{ }$  → Ascolta i messaggi

L'altoparlante del telefono base viene attivato.

Se ci sono nuovi messaggi, la riproduzione comincia subito dopo il primo messaggio. Dopo aver ascoltato l'ultimo messaggio, si sente un tono di avviso finale e l'annuncio del tempo restante per la registrazione.

Se il relativo messaggio è stato salvato con data e ora, prima della riproduzione si sente il corrispondente annuncio.

Durante la riproduzione le voci nella lista della segreteria vengono visualizzate sul display.

Un nuovo messaggio passa allo stato di "vecchio" dopo aver ascoltato data e ora di arrivo (dopo circa 3 secondi).

## **Ascoltare i vecchi messaggi**

Se non ci sono nuovi messaggi, è possibile avviare la riproduzione dei messaggi vecchi, come descritto nel paragrafo "**[Ascoltare i](#page-73-0)  [nuovi messaggi](#page-73-0)**" a **[pag. 72](#page-73-0)**.

#### **Interrompere e controllare la riproduzione**

Durante la riproduzione dei messaggi:

- $\boxed{2}_{\text{sec}}$  / $\boxed{\blacksquare}$  Interrompere la riproduzione. Per continuare premere nuovamente 2**/** w **oppure**
- **Opzioni** Premere il tasto del display. Per proseguire selezionare **Riprendi l'ascolto** e premere **§OK§**.
- **H** (premere a lungo) oppure  $\boxed{1\omega}$ Durante la riproduzione timestamp: per tornare al messaggio precedente. Durante la riproduzione dei messaggi per tornare all'inizio del messaggio attuale.
- $\overline{H}$  (premere brevemente) oppure  $\boxed{4}$ Durante la riproduzione timestamp: per tornare al messaggio precedente. Durante la riproduzione dei messaggi: ripetere gli ultimi 5 secondi del messaggio.
- $\mathbb{Q}$  oppure  $\mathbb{S}$ <sub>per</sub>

Passare al messaggio successivo.

Se interrotta per più di un minuto, la segreteria telefonica torna in stand-by.

#### **Contrassegnare un messaggio come "nuovo"**

Un messaggio "vecchio", cioè già ascoltato, viene visualizzato come nuovo.

#### **Durante la riproduzione dei messaggi o la pausa:**

 $* \bullet$  Premere il tasto asterisco.

#### **Oppure:**

**§Opzioni§** Aprire il menu.

#### **Indica come nuovo**

Selezionare e premere **§OK§**.

Un annuncio comunica il nuovo stato del messaggio.

La riproduzione del messaggio attuale viene interrotta e, se presente, inizia la riproduzione del messaggio successivo.

Il tasto  $\Box$  sul telefono lampeggia.

#### **Copiare il numero di telefono di un messaggio nella rubrica telefonica**

Durante la riproduzione o durante la pausa:

**§Opzioni§**¢**Salva il Nr. in rubrica** 

▶ Completare la voce (**← pag. 47**).

## **Cancellare messaggi**

È possibile cancellare tutti o solo i singoli messaggi vecchi.

#### **Cancellare tutti i messaggi vecchi**

Durante la riproduzione o la pausa:

**§Opzioni§**¢**Cancella i vecchi msg. §OK§**

**Sì** Premere il tasto del display per confermare la selezione

#### **Cancellare singoli messaggi vecchi**

Durante la riproduzione o la pausa:

**§Cancella§** / Q

Premere il tasto del display oppure il tasto delle cifre  $\boxed{0}$ .

È possibile cancellare i nuovi messaggi solo dopo la riproduzione del time-stamp e i primi secondi del messaggio.

## **Trasferire una chiamata alla segreteria telefonica**

È possibile rispondere ad una chiamata mentre la segreteria telefonica registra un messaggio oppure viene utilizzata da remoto:

## $\frac{1}{2}$  **/ Rispondi** / **d**

Sollevare il ricevitore, premere il tasto viva voce oppure il tasto del display.

La registrazione viene interrotta e si può parlare con il chiamante. Se alla registrazione la chiamata è già stata registrata per almeno 3 sec., il messaggio viene salvato. Il tasto  $\boxed{\blacksquare}$  lampeggia.

È possibile rispondere alla chiamata anche quando non viene segnalata.

## **Inoltrare una chiamata esterna alla segreteria telefonica**

È possibile inoltrare alla segreteria telefonica una chiamata esterna in arrivo, anche quando la segreteria è disattivata.

**Prerequisito:** sul telefono base viene segnalata una chiamata esterna, la segreteria telefonica è attivata:

#### Ô Premere il tasto del display.

La segreteria telefonica entra subito in modalità di registrazione e riceve la chiamata. Il tempo impostato per la ricezione delle chiamate **[\(pag. 74\)](#page-75-0)** viene ignorato.

### **Attivare/disattivare la registrazione**

È possibile registrare una chiamata **esterna** con la segreteria telefonica.

#### **Prerequisito:**

È in corso una chiamata esterna:

¤ Informare l'interlocutore che la conversazione viene registrata.

**§Opzioni§** Aprire il menu.

#### **Registra la chiamata**

Selezionare e premere **§OK§**.

#### **Utilizzare la segreteria telefonica del telefono base**

La registrazione viene segnalata sul display da un avviso e salvata come nuovo messaggio nella lista della segreteria telefonica.

**Fine** Premere il tasto del display per terminare la registrazione.

La durata massima di registrazione dipende dallo spazio libero nella memoria della segreteria. Se la memoria è piena, si sente un segnale di fine, la registrazione viene interrotta e la conversazione registrata fino a quel momento viene salvata nella lista della segreteria telefonica come nuovo messaggio.

## **Attivare/disattivare l'ascolto amplificato**

È possibile ascoltare i messaggi in fase di registrazione dall'altoparlante del telefono base oppure dei portatili registrati.

#### **Attivare/disattivare permanentemente l'ascolto amplificato**

- $\boxed{ }$  **→**  $\boxed{ }$  → Ascolta Msg in reg.
- **Base** Selezionare, per attivare/ disattivare l'ascolto amplificato sulla base ( $\overline{M}$  = attivo).
- Portat. Selezionare, per attivare/ disattivare l'ascolto amplificato sui portatili registrati  $( $\overline{M}$  = attivo).$

**§Cambia§** Premere il tasto del display per attivare/disattivare la funzione.

## **Disattivare l'ascolto della registrazione in corso**

È possibile disattivare la funzione dutrante la registrazione

Sul telefono base:

**§Silenzia§** Premere il tasto del display.

## **Prendere in consegna la chiamata**

**d** /  $\rightarrow$  Premere il tasto viva voce oppure sollevare il ricevitore.

## <span id="page-75-0"></span>**Impostare i parametri di registrazione**

Al momento dell'acquisto la segreteria telefonica è già preimpostata. Dal telefono base o da un portatile registrato è possibile personalizzare le impostazioni.

## $\boxed{ }$  **→**  $\boxed{ }$  **→ Messaggi in segreteria**

## ▶ Modificare i dati su più righe:

### **Lunghezza:**

Selezionare la lunghezza massima di registrazione **1 min**, **2 min**, **3 min** oppure **Illimitata**.

#### **Qualità:**

Selezionare la qualità di registrazione **Normale** oppure **Eccellente**. Più è alta la qualità minore è il tempo di registrazione disponibile.

#### **Attiva la segret. dopo:**

Selezionare dopo quanto tempo la segreteria deve rispondere ad una chiamata:

**Subito**, dopo **10 sec.**, **18 sec.**, **30 sec.** oppure **Automatica**.

**OK** Premere il tasto del display.

## **Nota sulla risposta alla chiamata**

Con **Automatica** vale la seguente regola:

- $\bullet$  se non ci sono nuovi messaggi, la segreteria risponde alla chiamata dopo 18 secondi.
- $\bullet$  se sono presenti nuovi messaggi, la segreteria risponde già dopo 10 secondi.

[Quando inter](#page-76-0)rogate la segreteria da remoto **(**¢**pag. 75)** e dopo 15 secondi non avete ottenuto risposta significa che non vi sono nuovi messaggi (altrimenti la segreteria telefonica avrebbe già risposto alla chiamata). Se interrompete la chiamata non pagherete nulla.

## **Attenzione:**

È possibile impostare il vostro telefono in modo che con tutte le chiamate so il **primo**  squillo venga **soppresso [\(pag. 61\)](#page-62-0)**. Il tempo impostato per le risposta alla chiamata indica quindi quanto tempo passa prima che la segreteria risponda alla chiamata (non quanto squilla).

## **Cambiare la lingua per il controllo vocale e l'annuncio standard**

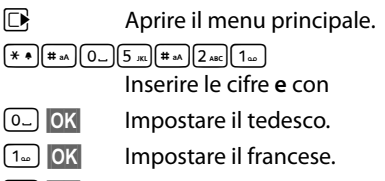

2**§OK§** Impostare l'italiano.

## <span id="page-76-0"></span>**Gestione da remoto(comando a distanza)**

È possibile interrogare o attivare la segreteria telefonica da qualsiasi altro telefono (per es. in albergo, cabina telefonica).

## **Prerequisiti:**

- ◆ Aver impostato un PIN di sistema diverso da 0000 **[\(pag. 104\)](#page-105-0)**.
- $\triangleq$  Il telefono dal quale si desidera interrogare la segreteria telefonica da remoto sia predisposto per la selezione a toni (DTMF), cioè quando si preme un tasto si sentono toni diversi. In alternativa è possibile utilizzare un trasmettitore di codice (disponibile in commercio).

#### **Nota**

La gestione da remoto tramite un telefono cellulare GSM è possibile solo se il telefono cellulare e la connessione di rete mobile GSM trasferiscono i toni DTMF.

## **Chiamare la segreteria telefonica e ascoltare i messaggi**

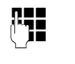

~ Selezionare il proprio numero di telefono.

**9**  $\begin{bmatrix} \bullet \\ \bullet \end{bmatrix}$  Mentre si ascolta il proprio annuncio: premere il tasto 9 ed inserire il PIN di sistema. La riproduzione dell'annuncio viene interrotta.

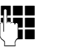

**142** Inserire il PIN di sistema.

Vi viene comunicato se ci sono nuovi messaggi. Inizia la riproduzione dei messaggi.

Il comando avviene mediante i seguenti tasti:

<span id="page-76-1"></span> $\boxed{1}$  Durante la riproduzione time stamp: tornare al messaggio precedente. Durante la riproduzione dei messaggi: tornare all'inizio del messaggio attuale. **a** Interrompere la riproduzione. Per continuare premere

> nuovamente. Dopo una pausa di circa 60 secondi la linea viene interrotta.

- 3 Passare al messaggio successivo.
- $\sqrt{4}$  Ripetere gli ultimi 5 secondi nel messaggio attuale
- 0 Durante la riproduzione dei messaggi: cancellare il messaggio attuale.
- $\overline{\ast}$  Contrassegnare come "nuovi" i messaggi già ascoltati. Iniziare la riproduzione del messaggio successivo. All'ultimo messaggio viene annunciato il tempo residuo della memoria.

#### **Utilizzare la segreteria telefonica del telefono base**

## **Finire il comando a distanza**

▶ Premere il tasto di fine chiamata oppure riagganciare.

#### **Nota**

La segreteria telefonica interrompe la connessione nei seguenti casi:

- ◆ il PIN di sistema inserito è sbagliato
- $\bullet$  non ci sono messaggi nella segreteria telefonica
- $\triangleleft$  dopo l'annuncio della memoria rimanente

## **Attivare la segreteria telefonica**

- ▶ Chiamare a casa e lasciare squillare il telefono finchè si sente: "Digitare il PIN" (ca. 50 secondi)
- 

~ Inserrie il PIN di sistema.

La segreteria telefonica è attivata. Viene comunicato il tempo di memoria residuo. Viene avviata la riproduzione dei messaggi. Non è possibile disattivare la segreteria telefonica a distanza. Se si inserisce un PIN sbagliato oppure se l'inserimento dura troppo (più di 10 sec.), la linea viene interrotta. La segreteria resta disattivata.

# **Utilizzare la segreteria di rete**

Alcuni provider offrono la segreteria telefonica in rete, la cosiddetta segreteria telefonica di rete.

La segreteria di rete va **richiesta** al proprio operatore di rete. È possibile memorizzare il numero di telefono della segreteria di rete.

## **La segreteria di rete – inserire il numero**

### <sup>v</sup> ¢Ì**Segreteria telefonica**  ¢**Segreteria di rete**

~ Inserire il numero di telefono della segreteria di rete oppure modificarlo.

**TOK** Premere il tasto del display.

Per come attivare/disattivare la segreteria di rete, chiedere informazioni all'operatore di rete.

## **Impostare una segreteria per la selezione rapida**

Con la selezione rapida è possibile interrogare direttamente la segreteria di rete o la segreteria telefonica locale del telefono base.

## **Assegnare il tasto 1, modificare l'assegnazione**

L'impostazione per la selezione rapida è specifica dell'apparecchio. Ad ogni telefono base e ad ogni portatile registrato è possibile associare un'altra segreteria telefonica nel tasto <u>(1⊌</u>).

In condizione di fabbrica non è preimpostata nessuna segreteria telefonica di rete per la selezione rapida.

 $\sqrt{1}$ Premere **a lungo** il tasto . Oppure:

- <sup>v</sup> ¢Ì**Segreteria telefonica**
- ¢**Configura il tasto 1**

**Segr. telef. di Rete / Segreteria telefonica** Selezionare la voce e premere **§OK§** (Ø = attiva).

### **È stata selezionata la Segreteria telefonica locale:**

Viene attivata subito la segreteria telefonica locale del telefono base per la selezione rapida.

T Premere il tasto rosso di fine **a lungo** (stand-by).

## **È stata selezionata la segreteria di rete:**

Se per la segretera di rete è già salvato un numero, la selezione rapida viene subito attivata.

**T** Premere il tasto rosso di fine **a lungo** (stand-by).

Se per la segretera di rete non è salvato nessun numero, viene richiesto di inserire il numero della segretera di rete.

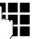

Inserire il numero della segreteria di rete.

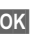

**Society** Premere il tasto del display.

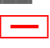

T Premere il tasto rosso di fine **a lungo** (stand-by).

La selezione rapida viene attivata.

## **Nota**

Per la selezione rapida è possibile impostare solamente **una** segreteria telefonica.

È possibile richiamare direttamente una segreteria [di rete anche](#page-79-0) tramite il tasto messaggi **(**¢**pag. 78)**.

## **Chiamare la segreteria di rete tramite la selezione rapida**

#### $\sqrt{1}$

Premere **a lungo**.

Se per la selezione rapida è stata impostata la segreteria telefonica di rete, si viene collegati direttame alla segreteria di rete.

 $\sqrt{d}$  Premere eventualmente il tasto viva voce.

Si sente l'annuncio della segreteria telefonica.

Se per la selezione rapida è stata impostata la segreteria telefonica locale del telefono base, inizia la riproduzione dei messaggi.

### **Visualizzazione di nuovi messaggi con display del telefono in standby**

Se sulla segreteria di rete oppure sulla segreteria locale è presente un nuovo messaggio, sul display in stand-by viene visualizzato il simbolo  $\Omega$  e il numero di nuovi messaggi. Il tasto messaggi lampeggia.

## <span id="page-79-0"></span>**Chiamare la segreteria telefonica di rete tramite il tasto messaggi**

Se il numero di telefono della segreteria di rete è salvato nel telefono base, si trova sotto **il tasto messaggi s** la lista **Mailbox:** für per la segreteria di rete.

Se ci sono nuovi messaggi nella segreteria di rete, la voce della lista viene mostrata in grassetto. Dietro la voce della lista viene c'è il numero dei messaggi nuovi tra parentesi.

 $\boxed{\blacksquare}$  Premere il tasto messaggi.

#### **Mailbox:**

Selezionare la voce della segreteria di rete e premere **§OK§**.

Si viene collegati direttamente con la segreteria telefonica di rete e si sente il suo annuncio. È possibile gestire la riproduzione dei messaggi in genere tramite la tastiera del vostro telefono (codici-cifra). Prestare attenzione all'annuncio.

#### **Note**

 $\bullet$  La segreteria di rete viene chiamata automaticamente tramite la relativa connessione. Un prefisso automatico definito per il vostro telefono **non** vien anteposto.

È possibile comandare la riproduzione dalla segreteria di rete in genere tramite la tastiera del vostro telefono (codici cifra).

# **ECO DECT: ridurre il consumo di corrente e il segnale radio**

Con il vostro telefono Gigaset date il vostro contributo alla tutela dell'ambiente.

## **Riduzione del consumo di corrente**

Utilizzando un alimentatore a basso consumo di corrente il vostro telefono base consuma meno corrente.

## **Riduzione del segnale radio**

Il segnale radio viene ridotto

**automaticamente** a seconda della distanza dei portatili registrati dal telefono base. Più il portatile è vicino alla base, più il segnale radio è ridotto.

È inoltre possibile ridurre ulteriormente il segnale radio dei portatili e del telefono base, utilizzando la **Modalità Eco**.

**Modalità Eco** iduce il segnale radio sempre dell'80% – indipendentemente dal fatto che si stia telefonando oppure no. Con la **Modalità Eco** la copertura si riduce circa del 50%. Perciò la **Modalità Eco** è sempre utile quando basta una portata limitata.

## **Disattivazione del segnale radio**

#### **Modalità Eco +**

Se si attiva la **Modalità Eco +**, il segnale radio (trasmissione DECT) del telefono base e del portatile in stand-by è disattivato, se tutti i portatili registrati supportano la **Modalità Eco +**.

**Modalità Eco / Modalità Eco +** possono essere attivati o disattivati indipendentemente l'uno dall'altro e funzionare anche con più portatili.

## **Attivare/disattivare Modalità Eco / Modalità Eco +**

- $\boxed{D}$  **→ Impostazioni → Ecologia**
- ¢ **Modalità Eco / Modalità Eco +**

**§Cambia§** Premere il tasto del display  $(\overline{M} = \text{attival})$ .

#### **Visualizzazioni stato con display in stand-by**

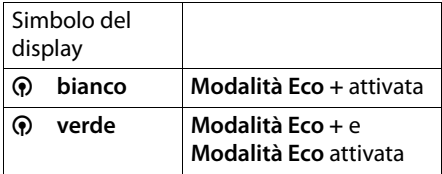

#### **Note**

- ◆ Con **Modalità Eco** + attivata è possibile controllare la raggiungibilità del telefono base su un portatile: premere **a lungo** il tasto impegno linea. Se il telefono base è raggiungibile, si sente il tono di libero.
- ◆ Con **Modalità Eco** + attivata:
	- la ricezione dello squillo può essere ritardato di circa 2 secondi.
	- il tempo di stand-by dei portatili eventualmente si riduce circa del 50%.
- $\triangle$  Se si registrano portatili che non supportano la **Modalità Eco +**, questa modalità verrà disattivata nel telefono base e su tutti i portatili ad esso associati.
- **◆ Con Modalità Eco** attivata si riduce la portata del telefono base.
- ◆ Modalità Eco / Modalità Eco + **v (**¢**[pag. 107\)](#page-108-0)** si escludono a vicenda, cioè se si utilizza un repeater non è possibile utilizzare **Modalità Eco** e **Modalità Eco +**.

# <span id="page-81-2"></span>**Impostare gli appuntamenti (calendario)**

Sul telefono base è possibile memorizzare fino a 30 appunta[menti. Le rico](#page-49-0)rrenze inserite in rubrica **(**¢**pag. 48)** vengono copiate automaticamente nel calendario.

È possibile impostare se in stand-by deve essere visualizzato il calendario grafico oppure no.

In stand-by:

**§Calendario§** Premere il tasto del display.

Oppure:

<sup>v</sup> ¢<sup>Í</sup> **Organizer** ¢ **Calendario** Quindi:

**§Opzioni§**¢**Calend. su display**

▶ FAttivare o disattivare la funzione premendo Cambia<sup>(M</sup> = attiva).

## <span id="page-81-0"></span>**Memorizzare un appuntamento**

**Prerequisito:** data e ora sono state impostate **[\(pag. 103\)](#page-104-0)**.

<sup>v</sup> ¢<sup>Í</sup> **Organizer** ¢ **Calendario**

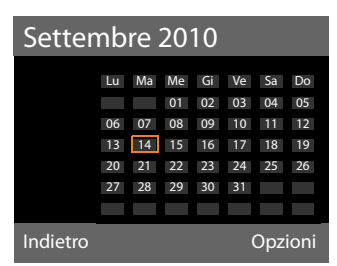

- ◆ Il giorno odierno è selezionato (contornato in arancione).
- ◆ I giorni nei quali sono memorizzati degli appuntamenti sono evidenziati in arancione.
- $\mathbb{F}/\mathbb{Q}$  Dal calendario grafico selezionare il giorno selezionato.

Si passa al mese successivo/precedente scorrendo all'ultimo/primo giorno del mese attualmente visualizzato e quindi premendo il tasto di navigazione a destra/sinistra.

Il giorno selezionato è contornato in arancione. Il giorno attuale è contornato in bianco.

Dopo la selezione del giorno:

- $\Box$  Premere il tasto di navigazione nel mezzo.
- $\triangle$  Se sono già stati inseriti degli appuntamenti, si apre la lista con gli appuntamenti salvati del giorno. Con **<Nuovo contatto>**¢**§OK§** si apre la finestra per l'inserimento di un nuovo appuntamento.
- $\blacklozenge$  Se non sono ancora presenti appuntamenti, si apre subito la finestra per l'inserimento del nuovo appuntamento.
- ▶ Modificare i dati su più righe:

#### **Attiva la segreteria:**

Selezionare **Si** oppure **No**.

#### **Data:**

Il campo è preassegnato alla data del giorno selezionato.

Inserire giorno/mese/anno a 8 cifre.

#### **Ora:**

Inserire ore/minuti a 4 cifre.

#### <span id="page-81-1"></span>**Testo:**

Inserire il testo (max. 16 cifre). Il testo viene visualizzato nella lista come nome dell'appuntamento e visualizzato sul display. **Testo** è occupato da

#### **Appuntamento**.

Se **Testo** non contiene nessun testo, vengono visualizzate solo data e ora dell'appuntamento.

#### **Melodia:**

Selezionare la melodia con la quale l'appuntamento deve essere segnalato. Selezionando **Solo visivo**

l'appuntamento viene visualizzato solo sul display.

**OK** Premere il tasto del display.

#### **Nota**

Se sono già stati memorizzati 30 appuntamenti, per inserire un nuovo appuntamento è necessario cancellare almeno un appuntamento esistente.

## **Segnalazione di scadenza di appuntamenti, anniversari**

La scadenza di un appuntamento viene segnalata in stand-by per 60 sec. con la melodia scelta. Con gli anniversari viene visualizzato il nome e con gli appuntamenti il testo inserito con l'orario.

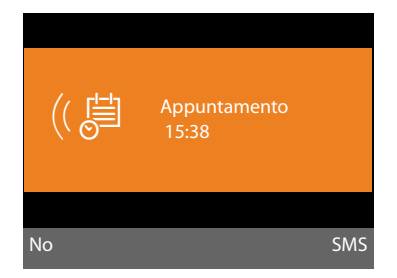

#### **È possibile disattivare la segnalazione di scadenza dell'appuntamento oppure rispondere:**

**Society** Premere il tasto del display per spegnere l'avviso di scadenza dell'appuntamento.

#### Oppure:

**SMS** Premere il tasto del display per rispondere alla segnalazione di scadenza dell'appuntamento con un SMS.

## **Nota**

Durante una chiamata un appuntamento viene segnalato solo con un tono breve.

Viene inserito nella lista degli appuntamenti persi.

## **Gestire gli appuntamenti**

## <sup>v</sup> ¢<sup>Í</sup> **Organizer** ¢ **Calendario**

## **Gestire i singoli appuntamenti**

**亚伯 Selezionare il giorno nel** calendario grafico e premere il tasto di navigazione  $\blacksquare$ . (I giorni nei quali sono già salvati appuntamenti/anniversari sono evidenziati in arancione.)

Viene visualizzata la lista con le voci per questo giorno. Gli anniversari sono contrassegnati con 為, gli appuntamenti attivati con  $\vee$ .

- $\Box$  Selezionare l'appuntamento/ anniversario.
- **§§Visualizza§§** Premere il tasto del display per vedere la voce.

Gli anniversari possono solo essere visualizzati. È possibile modificare un anniversario tramite la rubrica telefonica **(**¢**[pag. 48\)](#page-49-0)**.

Con un appuntamento tramite **§Opzioni§** si hanno le seguenti ulteriori possibilità:

#### **Modifica la voce**

(come **[Memorizzare un appuntamento](#page-81-0)** ¢**[pag. 80](#page-81-0)**)

#### **Cancella la voce**

Cancellare un appuntamento selezionato dalla lista.

#### **Attiva / Disattiva**

Attivare/disattivare l'appuntamento. Un appuntamento disattivato non viene segnalato.

### **Cancellare tutti gli appuntamenti del calendario**

Nella vista mese:

## **§Opzioni§**¢**Canc. tutti gli appunt.**¢**§OK§**

Confermare con **§Sì§**. Vengono cancellati **tutti** gli appuntamenti.

## **Visualizzare le ricorrenze e gli appuntamenti scaduti**

Le ricorrenze/appuntamenti scaduti **[\(pag. 48\)](#page-49-0)**vengono memorizzati nei seguenti casi nella lista **Eventi scaduti**:

- ◆ L'appuntamento/ricorrenza è stato segnalato alla sua scadenza ma non vi è stata risposta.
- $\triangleq$  L'appuntamento/ricorrenza è stato segnalato durante una chiamata.

Sul display viene visualizzato il simbolo <sup>[+1</sup>] e il numero di voci **nuove**. La voce più nuova è all'inizio della lista.

Si apr[e la lista prem](#page-43-0)endo il **tasto messaggi**

<sup>f</sup>**(**¢**pag. 42)** oppure tramite il menu:

<sup>v</sup> ¢<sup>Í</sup> **Organizer** ¢**Eventi scaduti**

 $\Box$  Selezionare gli appuntamenti/ ricorrenze.

Vengono visualizzate informazioni sull'appuntamento/anniversario. Un promemoria di appuntamento scaduto viene visualizzato con il nome dell'appuntamento **(**¢**[pag. 80\)](#page-81-1)**, un anniversario scaduto con nome e cognome. Inoltre vengono indicate data e ora.

**§Cancella§** Cancellare l'appuntamento.

Oppure:

**§SMS§** Scrivere un SMS.

Se nella lista sono già salvate 10 voci, l'ultimo appuntamento scaduto sostituisce il più vecchio della lista.

# <span id="page-83-0"></span>**Impostare la sveglia**

**Prerequisito:** data e ora sono state impostate **[\(pag. 103\)](#page-104-0)**.

## **Attivare/disattivare e impostare la sveglia**

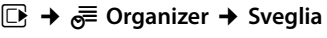

▶ Modificare i dati su più righe:

#### **Attiva:**

Selezionare **Si** oppure **No**.

#### **Ora:**

Inserire l'ora a 4 cifre.

#### **Periodicità:**

Selezionare **Giornaliera** oppure **Lunedi-Venerdì**.

#### **Livello volume:**

Impostare il volume per la chiamata della sveglia (1–5) oppure la chiamata Crescendo (aumento progressivo del volume ad ogni squillo  $= \frac{1}{2}$ .

#### **Melodia:**

Selezionare la melodia per la chiamata della sveglia.

**Society** Premere il tasto del display.

In stand-by viene visualizzato il simbolo  $\textcircled{S}$ e l'orario della sveglia.

La chia[mata della sv](#page-5-0)eglia viene segnalata sul display **(**¢**pag. 4)** con la suoneria selezionata. La sveglia suona per circa 60 secondi. Se non viene premuto nessun tasto, la sveglia viene ripetuta per due volte ogni cinque minuti e poi disattivata.

Durante una chiamata la sveglia viene segnalata da un tono breve.

## **Disattivare la sveglia/ripetere dopo una pausa (Funzione Snooze)**

**Prerequisito**: la sveglia è stata attivata.

**No**<br>**Premere il tasto del display.** La sveglia viene spenta.

#### **oppure**

**§Snooze§** Premere il tasto del display o un tasto qualsiasi. La sveglia viene spenta temporaneamente e ripetuta dopo 5 minuti. Dopo la seconda ripetizione la sveglia verrà spenta.

# **Collegare/utilizzare ulteriori dispositivi**

È possibile estendere il vostro telefono base per farlo diventare un "centralino telefonico", collegando ulteriori dispositivi di comunicazione.

Sul vostro telefono base è possibile registrare fino a sei portatili e sei Repeater Gigaset.

Ad ogni dispositivo registrato viene assegnato un numero interno (2 – 7) e un nome interno (**INT 2** – **INT 7**). È possibile modificare l'assegnazione dei numeri e i nomi.

Se sul vostro telefono base tutti i numeri interni sono già assegnati, prima della registrazione cancellare un altro portatile non più necessario.

Sul telefono base è inoltre possibile far funzionare sei dispositivi Bluetooth (un auricolare, in totale cinque t[elefoni cellu](#page-89-0)lari GSM oppure dispositivi dati, **→ pag. 88**).

# **Registrare i portatili**

La registrazione del portatile va eseguita sul telefono base (1.) e sul portatile (2.).

## **1. Sul telefono base:**

Per portare il telefono base in modalità registrazione:

 $\boxed{C}$  **→**  $\cancel{S}$  **→ Gestione dei portatili** ¢**Avvia la registrazione** 

L'interfaccia DECT del telefono base viene attivata automaticamente (finchè non disattivato), quando si porta il telefono base in modalità registrazione.

È possibile registrare il portatile, finchè sul display del telefono base viene visualizzato l'avviso **Registrazione in corso**.

## **2. Sul portatile:**

Entro ca. **60 sec**.:

¤ Avviare la registrazione **sul portatile** secondo il manuale di istruzioni del portatile.

Sul portatile viene richiesto di inserire il PIN di sistema attuale del telefono base (impostazione iniziale: 0000).

**FTE** Inserire il PIN di sistema e premere **§OK§**.

## **Dopo l'avvenuta registrazione**

Sul display del telefono base viene visualizzato **Portatile registrato**.

#### **Nota**

Se sul telefono base sono già registrati sei portatili (i numeri interni 2 - 7 sono già stati assegnati), ci sono due possibilità:

- $\bullet$  Il portatile con il numero interno 7 si trova in stand-by: Il portatile che aveva prima il numero 7 viene cancellato, il nuovo portatile viene registrato e riceve il numero interno 7.
- $\bullet$  Il portatile con il numero interno 7 viene utilizzato:

Il portatile da registrare non può essere registrato. Sul portatile viene visualizzato un avviso corrispondente.

## **Assegnazione dei numeri interni**

Il telefono base assegna al portatile il numero interno libero più basso (numeri possibili: 2 – 7). Il numero interno viene visualizzato sul display del portatile, ad es. **INT 2**. Ciò significa che al portatile è assegnato il numero interno 2. Al telefono base è assegnato il numero interno 1.

## **Cancellare i portatili**

Sul telefono base:

#### $\boxed{\mathbb{R}} \rightarrow \mathbb{S} \rightarrow \mathbb{G}$  estione dei portatili ¢**Cancella il portatile**

Viene utilizzata la lista dei dispositivi registrati (utenti interni).

 $\Box$  Selezionare il portatile da cancellare e premere **§OK§**.

Inserire il PIN di sistema e premere **§OK§**.

**Sì** Premere il tasto del display per confermare la richiesta.

Il portatile viene subito cancellato, anche quando non si trova in stand-by.

# **Cercare il portatile ("Paging")**

È possibile cercare i portatili registrati con l'ausilio del telefono base.

**Prerequisito:** sul telefono base sono registrati degli utenti interni. Tra gli utenti interni sussistono al max. due connessioni interne.

 $\Box$  Aprire la lista degli utenti interni. La propria voce è contrassegnata nella lista con <.

#### **Trova portatile**

Selezionare e premere **§OK§**.

Tutti i portatili squillano

contemporaneamente ("Paging"), anche se le suonerie sono disattivate.

Una chiamata esterna non interrompe il Paging.

## **Terminare la ricerca**

 $\triangleright$  Premere il tasto rosso di fine  $\boxed{\longrightarrow}$ oppure sollevare o agganciare il ricevitore.

È possibile interrompere il Paging anche in anticipo, premendo il tasto di impegno linea o di fine chiamata su uno dei portatili.

Il Paging termina automaticamente dopo ca. 30 sec.

## **Telefonare sulla linea interna**

Le chiamate interne con altri portatili registrati sono gratuite.

## **Chiamare un determinato portatile**

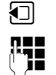

**1** Avviare una chiamata interna.<br>**Inserire il numero dell'utente** ~ Inserire il numero dell'utente interno.

Se il ricevitore è agganciato, sul telefono base viene attivata la modalità viva voce.

Oppure:

- $\Box$  Avviare una chiamata interna.
- $\Box$  Selezionare un utente interno.
- **م**ثر Sollevare il ricevitore.

Se l'utente interno non è raggiungibile (per es. fuori dalla portata), non risponde oppure ci sono già tre connessioni interne, si sente il tono di occupato.

## **Chiamare tutti i portatili ("Chiamata collettiva")**

**1** Premere a lungo il tasto di navigazione a sinistra.

Vengono chiamati tutti i portatili.

Oppure:

- $\Box$  Avviare una chiamata interna.
- $* \bullet$  Premere il tasto asterisco.

Oppure:

- $\Box$  Avviare una chiamata interna.
- **A tutti** selezionare e
- $\overline{\phantom{a}}$  Sollevare il ricevitore.

Vengono chiamati tutti i portatili.

Se l'utente interno non è raggiungibile (per es. fuori dalla portata) oppure ci sono già tre connessioni interne, si sente il tono di occupato.

## **Terminare la chiamata**

Agganciare il ricevitore.

### **Trasferire la chiamata ad un altro portatile**

Le chiamate esterne possono essere inoltrate ad altri portatili (trasferimento di chiamata).

**Prerequisito:** è in corso una chiamata esterna.

 $\Box$  Aprire la lista dei portatili. L'utente esterno sente un motivo musicale di attesa se attivato **(**¢**[pag. 102\)](#page-103-0)**.

Se è registrato più di un portatile:

 $\Box$  Selezionare il portatile oppure **A tutti** e premere **§OK§**.

Quando l'utente interno risponde:

▶ Segnalare eventualmente la chiamata esterna.

 $\rightarrow$  /  $\rightarrow$  Agganciare il ricevitore oppure premere il tasto rosso di fine.

La chiamata esterna viene inoltrata all'altro portatile.

Se l'utente interno **non** risponde o è occupato, premere il tasto del display **§Fine§** per riprendere la chiamata esterna.

Nel corso del trasferimento della chiamata è anche possibile agganciare il ricevitore, prima che l'utente interno risponda.

Se l'utente interno non risponde o è occupato, la chiamata ritorna automaticamente al vostro telefono.

## **Consultazione sulla linea interna/ Conferenza**

Se si sta telefonando con un **utente esterno** contemporaneamente è possibile chiamare un **utente interno**, per trattenere la chiamata oppure per effettuare una chiamata in conferenza tra i 3 utenti.

È in corso una chiamata **esterna**:

 $\Box$  Aprire la lista dei portatili. L'utente esterno sente un motivo [musicale di atte](#page-103-0)sa, se attivato **(**¢**pag. 102)**.

 $\Box$  Se è registrato più di un portatile: selezionare il portatile e premere **§OK§**.

Si è collegati con l'utente interno.

#### Oppure:

**§Opzioni§**¢**Termina la chiamata** Si è ricollegati con l'utente esterno.

o:

**§Conferenza§** Premere il tasto del display. Tutti e 3 gli utenti sono collegati tra loro.

Se l'utente interno non risponde:

▶ Premere il tasto del display Fine per tornare all'utente esterno.

## **Terminare la conferenza**

Se un **utente interno** preme il tasto di fine chiamata (sul portatile) oppure il tasto rosso di fine  $\boxed{\longrightarrow}$  il collegamento tra l'altro utente interno e l'utente esterno viene mantenuto.

## **Avviso di chiamata esterno durante una conversazione interna**

Se durante la conversazione **interna** giunge una chiamata **esterna**, si sente un tono di avviso (breve suono). Con la trasmissione del numero, sul display comparirà il numero del chiamante.

Si hanno le seguenti possibilità:

#### **Rifiutare una chiamata esterna**

**§Rifiuta§** Premere il tasto del display.

Il tono di avviso viene disattivato. Si resta collegati con l'utente interno.

La chiamata viene segnalata sui portatili registrati.

#### **Rispondere ad una chiamata esterna / Interrompere una chiamata sulla linea interna**

**§Rispondi§** Premere il tasto del display.

Si è collegati con il chiamante esterno. La chiamata interna viene **trattenuta**.

Si hanno le seguenti possibilità:

- ◆ conversare con entrambi gli utenti:
	- $\triangleright$  con  $\odot$  passare da un utente all'altro (conversazione alternata).
- $\triangle$  parlare contemporanemente con entrambi gli utenti:
	- ▶ Premere il tasto del display **Conferenza** per instaurare la conferenza. Premere il tasto del display **§Fine Conf.§** per tornare alla conversazione alternata.

### **Interrompere una chiamata sulla linea interna**

 $\rightarrow$  /  $\rightarrow$  Agganciare il ricevitore oppure premere il tasto rosso di fine.

La chiamata esterna viene segnalata sul telefono base come c[hiamata in arri](#page-32-0)vo. È possibile rispondere **(**¢**pag. 31)**.

## **Avviso di chiamata interno durante una conversazione interna/esterna**

Se un utente interno tenta di telefonare durante una chiamata esterna o interna, questa chiamata viene visualizzata sul display (avviso di chiamata interno). Non è però possibile nè accettarla nè rifiutarla.

Premendo un tasto qualsiasi, la visualizzazione scompare dal display.

Pe rispondere alla chiamata interna, è necessario terminare la conversazione precedente. La chiamata interna viene quindi segnalata come di solito. È possibile rispondere.

## **Modificare il nome di un utente interno**

Durante la registrazione, i nomi "INT 2", "INT 3" etc. vengono assegnati automaticamente. Tuttavia possono essere modificati. Il nome può essere lungo al massimo 10 caratteri. Il nome modificato viene visualizzato nella lista degli utenti interni.

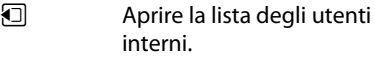

- $\Box$  Selezionare il portatile.
- **§Opzioni§** Aprire il menu.

### **Cambia il nome**

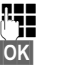

Inserire/modificare il nome.

**§OK§** Premere il tasto del display.

## **Modificare il numero interno di un utente interno**

Al telefono base è assegnato per impostazione di fabbrica il numero interno **INT 1**.

Durante la registrazione il portatile riceve **automaticamente** il numero interno libero più basso 2 -7. Se tutti i posti sono già occupati, il numero 7 sarà sovrascritto, se il portatile corrispondente è in stand-by. È possibile modificare i numeri interni del telefono base e di tutti i portatili registrati  $(1-7)$ .

- **1** Aprire la lista degli utenti interni. Il proprio portatile è contrassegnato con **<**.
- **§Opzioni§** Aprire il menu.

#### **Cambia No. al portatile**

Selezionare e premere **§OK§**.

- □ Selezionare l'utente interno.
- **R** Selezionare il numero nuovo.
- $\mathbf{\mathbb{R}}$  Eventualemnte ripetere la procedura per ulteriori utenti interni.

Fare attenzione che nessun numero interno sia stato assegnato due volte (da 1 a 7).

Per terminare:

**<b>•** Premere il tasto del display, per salvare l'inserimento.

Se un numero interno è stato asseganto due volte, si sente il tono di errore.

▶ Ripetere la procedura con un numero libero.

## <span id="page-89-4"></span><span id="page-89-0"></span>**Utilizzare i dispositivi Bluetooth**

Il vostro telefono base può comunicare tramite Bluetooth™ senza fili con altri apparecchi che utilizzano anch'essi questa tecnica.

Sul vostro telefono base tramite Bluetooth è possibile registrare i seguenti dispositivi:

- $\bullet$  un auricolare Bluetooth,
- $\triangleq$  fino a 5 telefoni cellulari GSM Bluetooth oppure dispositivi dati (PC, PDA).

Prima di poter utilizzare i dispositivi Bluetooth, è necessario attivare la funzione Bluetooth e quindi registrare i dispositivi sul telefono base.

Per un ulteriore utilizzo dei numeri di telefono è necessario che i prefissi (internazionale e locale) siano salvati nel telefono **[\(pag. 104\)](#page-105-1)**.

La descrizione per l'utilizzo del vostro apparato Bluetooth è riportata nelle istruzioni per l'uso dell'apparato stesso.

## <span id="page-89-3"></span><span id="page-89-1"></span>**Attivazione/disattivazione della modalità Bluetooth**

- **E** $\rightarrow$  **\*** Bluetooth
- **Attiva** Selezionare e premere Cambia per attivare o disattivare la modalità Bluetooth  $(\overline{M})$  = attivata).

Il telefono base mostra in stand-by quando la modalità Bluetooth è atti[vata con il](#page-5-0)  simbolo **Å** nella riga in alto (**→ pag. 4**).

Non appena il Bluetooth è attivato, il vostro telefono base è visibile a tutti i dispositivi Bluetooth nell'area di ricezione e il telefono base può comunicare con tutti i dispositivi che si trovano nella lista dei "dispositivi registrati (fidati)".

In alternativa è possibile assegnare l'attivazione dell'interfaccia Bluetooth anche ad un tasto d[el display o tas](#page-97-0)to funzione del telefono base **(**¢**pag. 96)**. È possibile quindi attivare/disattivare il Bluetooth premendo un tasto.

## <span id="page-89-2"></span>**Registrazione dei dispositivi Bluetooth**

Registrare un dispositivo Bluetooth: cercare il dispositivo Bluetooth ed inserirlo nella lista dei dispositivi conosciuti.

La lista dei dispositivi conosciutipuò contenere al max. 1 auricolare e un totale di 5 dispositivi dati/telefoni cellulari.

#### **Note**

- $\triangle$  Ouando si registra un auricolare, si sovrascrive un eventuale altro auricolare già registrato.
- $\triangleq$  Se si desidera utilizzare un auricolare sul vostro telefono base, già registrato su un altro apparecchio (per es. su un altro cellulare), **disattivare** questa connessione prima di avviare la procedura di registrazione.
- $\triangle$  A seconda del profilo Bluetooth che supporta il telefono cellulare, è possibile registrarlo sia come dispositivo dati che come telefono cellulare.

## **Cercare un dispositivo Bluetooth**

La distanza tra il telefono base in modalità Bluetooth e il dispositivo Bluetooth attivato (auricolare, telefono cellulare oppure dispositivo dati) deve essere al massimo di 10 m.

Durante la ricerca le chiamate in arrivo vengono ignorate.

#### **Collegare/utilizzare ulteriori dispositivi**

### $\boxed{\Box}$  **→** *\* **Bluetooth → Cerca un auricolare** / **Cerca un cellulare** / **Cerca dispositivo dati**

Se non è già attiva, sul telefono base viene attivata automaticamente la modalità Bluetooth. La ricerca viene avviata. Può durare fino a 30 secondi.

I nomi Bluetooth dei dispositivi traovati vengono visualizzati in una lista (eventualmente abbreviati). Se per un dispositivo non è stato fornito nessun nome, viene visualizzato l'indirizzo del dispositivo.

#### **Nota**

Con **Cerca dispositivo dati** tutti i dispositivi Bluetooth trovati con l'eccezione degli auricolari vengono visualizzati in una lista (anche Multi Service Devices).

#### **Interrompere/ripetere la ricerca in corso**

Interrompere la ricerca:

**§Cancella§** Premere il tasto del display.

Eventualmente ripetere la ricerca: Quindi nella lista dei dispositivi registrati

**Opzioni** Premere il tasto del display.

**Ripeti la ricerca**

Selezionare e premere **OK**.

#### **Visualizzare il nome e l'indirizzo di un dispositivo trovato**

Nella lista dei dispositivi trovati:

 $\Box$  Selezionare la voce.

**§Visualizza§** Premere il tasto del display.

Vengono visualizzati il nome e l'indirizzo del dispositivo. Tornare alla lista con **§OK§**.

## <span id="page-90-0"></span>**Accettare un dispositivo Bluetooth nella lista dei dispositivi registrati**

Nella lista dei dispositivi trovati:

- q Selezionare il dispositivo da registrare.
- *<u>Opzioni</u>* Premere il tasto del display.

#### **Associa il dispositivo**

Selezionare e premere **§OK§**.

Se la lista dei dispositivi conosciuti contiene meno di 5 dispositivi dati e telefoni cellulari :

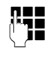

~ Inserire un PIN a piacere oppure il PIN el dispositivo Bluetooth **da registrare** e premere **§OK§**.

Per un dispositivo dati/telefono cellulare GSM è possibile in genere inserire un PIN a piacere. Questo PIN va infine inserito anche nel dispositivo dati/telefono cellulare (Handshake).

Il dispositivo viene accettato nella lista dei dispositivi conosciuti.

Se la lista dei dispositivi conosciuti contiene già 5 dispositivi dati oppure telefoni cellulari, prima della richiesta del PIN si ha l'avviso **Seleziona dispositivo da sostituire e associa di nuovo**. È necessario prima selezionare un dispositivo dalla lista da sovrascrivere con la registrazione del nuovo dispositivo.

- **▶ Premendo il tasto del display No,** il dispositivo non viene registrato. Il telefono base torna alla lista dei dispositivi trovati.
- ¤ Premere il tasto del display **§Sì§**, se si desidera sostituire un dispositivo della lista. Viene visualizzata la lista con i dispositivi dati e i telefoni cellulari registrati (conosciuti).
- $\blacktriangleright$  Selezionare il dispositivo da sovrascrivere e premere il tasto del display **§OK§**.

Per la registrazione del nuovo dispositivo viene richiesto l'inserimento del PIN (v. sopra).

Se la registrazione nuovo dispositivo fallisce, il dispositivo viene allontanato dalla lista dei dispositivi conosciuti.

#### **Accettare un auricolare nella lista dei dispositivi registrati**

Nella lista dei dispositivi trovati:

q Selezionare l'auricolare.

**<u><b>Opzioni**</u> Premere il tasto del display.

#### **Associa il dispositivo**

Selezionare e premere **§OK§**.

#### **Collegare/utilizzare ulteriori dispositivi**

Se l'auricolare trasmette il PIN 0000 (in genere il PIN impostato sull'auricolare), l'auricolare viene registrato direttamente nella lista dei dispositivi conosciuti. Un auricolare precedentemente registrato viene cancellato automaticamente.

Se l'auricolare trasmette un PIN diverso da 0000, sul telefono base viene chiesto di inserire il PIN.

~ Inserire il PIN e premere **§OK§**.

Il dispositivo viene accettato nella lista dei dispostivi conosciuti.

### **Note**

- $\triangle$  La lista dei dispositivi registrati può contenere un solo auricolare Bluetooth. Registrando un ulteriore auricolare, il primo viene cancellato dalla lista.
- ◆ Un Multi Service Device può essere registrato sia come auricolare che come dispositivo dati.

## **Gestire la lista dei dispositivi registrati (fidati)**

## **Aprire la lista**

**E** $\rightarrow$  *\* Bluetooth

#### **Dispositivi associati**

Selezionare e premere **OK**.

Viene visualizzata la lista dei dispositivi conosciuti.

Nella lista visualizzata accanto al nome del dispositivo appare il simbolo corrispondent:

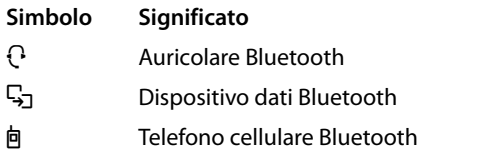

Con la registrazione di un dispositivo Bluetooth vengono salvati tutti i profili Bluetooth supportato da questo dispositivo (non solo il profilo con cui è stato cercato).

Un telefono cellulare registrato può quindi essere salvato nella lista di dispositivo conosciuti per es. come dispositivo dati e telefono cellulare. Prima del suo nome ci sono quindi due simboli:  $\ln e \sqrt{2}$ . È possibile utilizzare la linea GSM del telefono cellulare tramite questa connessione Bluetooth, ma anche scambiare vCards con il telefono cellulare. Il PIN è valido per ogni tipo di comunicazionw Bluetooth.

#### **Visualizzare una voce**

Aprire la lista  $\Box$  (Selezionare la voce )

**§Visualizza§** Premere il tasto del display.

Vengono visualizzati il nome e l'indirizzo del dispositivo. Indietro con **§OK§**.

### <span id="page-91-0"></span>**Cancellare un dispositivo Bluetooth**

Aprire la lista  $\rightarrow \Box$  (Selezionare la voce)

**<u><b>Opzioni**</u> Premere il tasto del display.

#### **Cancella la voce**

Selezionare e premere **§OK§**. Eventualmente viene avviato il Bluetooth.

#### **Note**

- ◆ Se si dovesse cancellare un dispositivo Bluetooth collegato, esso potrebbe tentare comunque di collegarsi di nuovo come "dispositivo non registrato".
- $\triangleq$  Se si dovesse can[cellare il telef](#page-91-0)ono cellulare attivato **(**¢**pag. 90)**, nella lista non viene attivato **nessun altro** telefono cellulare.

#### **Modificare il nome di un dispositivo Bluetooth**

Aprire la lista  $\rightarrow \Box$  (Selezionare la voce)

Oppure:

**<u><b>Opzioni**</u> Premere il tasto del display.

**Rinomina** Selezionare e premere **§OK§**. Eventualmente viene avviato il Bluetooth.

#### o:

**§Visualizza§** Premere il tasto del display.

**§Modifica§** Premere il tasto del display.

Quindi:

~ Modificare/inserire il nome. **<b>CKS** Premere il tasto del display.

Il nome viene modificato localmente sul telefono base. Non sul dispositivo Bluetooth.

### <span id="page-92-2"></span><span id="page-92-1"></span>**Attivare un telefono cellulare registrato**

È possibile registrare fino a 5 telefoni cellulari tramite Bluetooth. Ma solo un cellulare può essere collegato al telefono: il telefono cellulare attivato.

Attivato significa:

- u Il telefono base è in modalità Bluetooth, il telefono cellulare instaura una connessione Bluetooth al telefono base (per es. per via di una chiamata in arrivo).
- $\blacklozenge$  Il telefono base instaura una connessione a questo telefono cellulare per tentare di telefonare tramite una connessione GSM.

Dopo la registrazione l'ultimo telefono cellulare registrato viene attivato automaticamente. Il telefono cellulare precedentemente attivato è disattivato.

Nella lista dei dispositivi conosciuti è possibile attivare ogni altro telefono cellulare.

Aprire la lista  $\rightarrow \Box$  (Selezionare il telefono cellulare)

*<u>Opzioni</u>* Premere il tasto del display.

## **Connessione portatile**

Selezionare e premere **§OK§**.

Se non attivo, sul telefono base viene attivato il Bluetooth. Il telefono base instaura una connessione al telefono cellulare.

Il telefono cellulare selezionato viene attivato. La sua voce è contrassegnata con  $\vee$  nella lista dei dispositivi conosciuti.

Il telefono cellulare precedentemente attivato è disattivato.

## **Visualizzazione con display in stnadby del telefono base**

Se un auricolare o un telefono cellulare Bluetooth è collegato al telefono base, nella riga superiore del dispaly viene visualizzato il corrispondente simbolo ( $\Theta$ ,  $\Phi$ ) insieme a  $\ast$ (= Bluetooth attivato).

### <span id="page-92-0"></span>**Accettazione/rifiuto di un dispositivo Bluetooth non registrato**

Se un dispositivo Bluetooth non registrato nella lista dei dispositivi conosciuti tenta di collegarsi con il telefono base, sul display compare la richiesta di inserimento del PIN del dispositivo Bluetooth (Bonding).

#### **← Per rifiutare**

T Premere **brevemente** il tasto rosso di fine.

### ◆ Per accettare

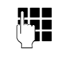

~ Inserire il PIN del dispositivo Bluetooth **da accettare** e premere **§OK§**.

Se il dispositivo è stato accettato, è possibile utilizzarlo temporaneamente (a condizione che si trovi nell'area di ricezione) oppure può essere inserito nella lista dei dispositivi registrati.

Dopo la conferma del PIN:

¤ Premere il tasto del display **§Sì§**, per accettare il dispositivo nella lista dei dispositivi registrati.

oppure:

▶ Premere il tasto del display **No**, per utilizzare il dispositivo temporaneamente.

#### **Note**

- $\bullet$  Se si accetta la registrazione di un auricolare solo temporaneamente, l'auricolare non viene cancellato nella lista dei dispositivi registrati.
- $\triangleq$  Se nella lista dei dispositivi conosciuti ci sono già 5 dispositivi dati/telefoni cellulari, viene richiesto di cancellare prima un dispositivo [dalla lista dei](#page-90-0)  dispositivi conosciuti **(**¢**pag. 89)**.

### **Modificare il nome Bluetooth di un portatile**

È possibile modificare il nome con il quale il telefono base si presenterà all'altro dispositivo Bluetooth.

## <sup>v</sup> ¢<sup>ò</sup> **Bluetooth** ¢**Proprio dispositivo**

Viene visualizzato il nome e l'indirizzo del telefono base.

**§Cambia§** Premere il tasto del display. Eventualmente viene avviato il Bluetooth.

**THE** Modificare il nome.

**<u>OK</u>** Premere il tasto del display.

## **Utilizzare un auricolare Bluetooth**

#### **Note**

- $\div$  È possibile utilizzare un auricolare sul vostro portatile che dispone dei profili **Headset** oppure **Handsfree Profile**. Se sono disponibili entrambi i profili, si comunica tramite l'Handsfree Profile.
- $\triangle$  Una chiamata può essere iniziata solo dal telefono base.

## **Imposatre il tasto funzione Auricolare**

Se sul vostro telefono base si desidera telefonare tramite un auricolare, è necessario prima assegnare un tasto funzione del telefono base con la funzione **Auricolare (**¢**[pag. 96\)](#page-97-0)**.

#### **Consiglio**

Consigliamo di utilizzare **Auricolare** anche per il trasferimento della chiamata, se il vostro auricoalre disponde del tasto Push-to-talk.

#### **Rispondere ad una chiamata sull'auricolare**

**Prerequisito:** Bluetooth è attivato, tra l'auricolare Bluetooth e il tel[efono base è](#page-89-0)  instaurata una connessione **(**¢**pag. 88)**.

- $\bullet$  è in corso una chiamata sul telefono base oppure
- $\bullet$  si sta tentando di instaurare una connessione ad un utente oppure
- $\bullet$  sul telefono base viene segnalata una chiamata
- ¤ Preemre il tasto funzione **Auricolare** sul telefono per rispondere alla chiamata sull'auricolare.

#### **Nota**

Pe rimpostare il volu[me di convers](#page-100-0)azione del vostro auricolare, **→ pag. 99**.

#### **Telefonare**

▶ Inserire il numero di telefono sul telefono base e premere il tasto funzione **Auricolare** sul telefono base.

#### **Collegare/utilizzare ulteriori dispositivi**

## **Utilizzare i dispositivi dati**

**Prerequisito:** Bluetooth è attivato. Il dispositivo dati è nella lista dei dispositivi [conosciuti \(](#page-90-0)contrassegnato con  $\mathbb{G}_7$ .

¢**pag. 89**) oppure collegato [temporanem](#page-92-0)ente al telefono base **(**¢**pag. 91)**.

È possibile collegare tramite Bluetooth un PC, un PDA oppure anche un telefono cellulare (come dispositivo dati) al telefono base.

È possibile quindi per es. scambiare voci della rubrica come vCard con il dispositivo dati, confrontare la rubrica del PC con la rubrica del telefono base, caricare suonerie oppure Screensaver dal dispositivo dati nel Media-Pool del telefono base.

Nella consegna del telefono si trova il software per PC QuickSync **(**¢**[pag. 120\)](#page-121-0)**. Lo si trova nel CD allegato.

QuickSync vi offre le funzioni sul PC tramite un'interfaccia grafica.

#### **Note**

Per come inviare vCard ad un dispositivo Bluetooth oppure riceverle da un un dispositivo Bluetooth, leggere a **[pag. 46](#page-47-0)**.

## <span id="page-94-0"></span>**Utilizzare i telefoni cellulari GSM (Link2mobile)**

Sul vostro telefono base e/o un portatile registrato è possibile effettuare chiamate tramite la connessione GSM del vostro telefono cellulare GSM Bluetooth (chiamare un utente esterno tramite connessione GSM del telefono cellulare oppure rispondere alle chiamate sulla connessione GSM), se sono soddisfatti i seguenti **prerequisiti**:

- $\bullet$  Sul telefono base e sul telefono cellulare è [attiva la mod](#page-89-1)alità Bluetooth **(**¢**pag. 88)**.
- ◆ Il vostro telefono cellulare GSM è registrato sul [telefono bas](#page-92-1)e **(**¢**[pag. 88\)](#page-89-2)** ed è attivato **(**¢**pag. 91)**.
- ◆ C'è una connessione Bluetooth tra il telefono base e il telefono cellulare.
- ◆ Il telefono cellulare è nella portata del telefono base (meno di 10 m).
- $\triangle$  Per le chiamate in uscita: al telefono base è assegnata la connessione di rete mobile come connessione uscente oppure il telefono base può selezionare la connessione GSM come connessione uscente (v. sotto).
- $\triangle$  Per rispondere alle chiamate in arrivo: al telefono base è assegnata la connessione GSM come connessione entrante (v. sotto).

Una connessione tra telefono base in modlaità Bluetooth e un telefono cellulare attivato nel raggio di portata viene instaurata automaticamente:

- $\bullet$  se arriva una chiamata sull[a connessione](#page-32-1) GSM del telefono cellulare **(**¢**pag. 31)**,
- $\bullet$  se sul telefono base si ten[ta di chiamare](#page-31-0) tramite connessione GSM **(**¢**pag. 30)**.

La modalità Bluetooth è spenta sul telefono base:

- ▶ aprire la lista dei dispositivi conosciuti.
- ¤ selezionare il telefono cellulare attivato (contrasseganto con  $\vee$ ).
- ▶ premere il tasto del display Opzioni.
- **Exercise Exercise Seleta Formative** Portatile e premere **§OK§**.

Il Bluetooth viene attivato sul am telefono base. Il telefono base instaura una connessione al telefono cellulare.

#### **Collegare/utilizzare ulteriori dispositivi**

#### **Note**

- $\triangle$  È possibile assegnare questa funzione anche ad un tasto funzione del telefono base. **→ Connessione [portatile](#page-97-1)** a **[pag. 96](#page-97-1)**.
- ◆ Se il telefono cellulare è fuori dalla portata Bluetooth del telefono base, non appena esso si trova di nuovo nella portata del telefono base, dovete instaurare la connessione tra il telefono base e il telefono cellulare manualmente. In questo modo siete sicuri che una chiamata GSM viene trasferita al telefono base oppure dal telefono base alla connessione GSM.

Instaurare la connessione manualmente:

- ¤ Selezionare il telefono cellulare dalla lista dei dispositivi conosciuti.
- ¤ Selezionare **§Opzioni§**  $→$  **Connessione portatile** e premere **§OK§**.

Oppure:

▶ Premere il tasto funzione **Connessione portatile**.

#### **Definire la connessione GSM come connessione uscente**

**Prerequisito:** nella lista dei dispositivi conosciuti è contenuto almeno un telefono cellulare oppure è collegato temporaneamente un telefono cellulare al telefono base.

#### <sup>v</sup> ¢ <sup>Ï</sup>**Impostazioni** ¢**Telefonia** ¢**Connessioni uscenti**

Viene visualizzata la lista degli utenti interni (telefono base, portatili).

constructionare l'utente interno a cui assegnare la connessione GSM e premere il tasto del display **§OK§**.

r Selezionare **Selez.linea ogni ch** oppure la connessione GSM come connessione uscente. Per la connessione GSM viene visualizzato il nome Bluetooth del telefono cellulare attivato.

**Society** Premere il tasto del display per salvare le modifiche.

**Selez.linea ogni ch**: è possibile selezionare ad ogni chiamata se si desidera telefonare tramite la connessione di rete fissa oppure la connessione GSM:

Inserire il numero con prefisso e sollevare il ricevitore. Sono disponibili **Rete fissa** e il nome della connessione GSM.

cal Selezionare la connessione.

**Seleziona** / **□** 

Premere il tasto del display oppure il tasto di navigazione nel mezzo.

#### **Definire le connessione GSM-come connessione entrante**

**Prerequisito:** nella lista dei dispositivi conosciuti è contenuto almeno un telefono cellulare oppure è collegato temporaneamente un telefono cellulare al telefono base.

#### <sup>v</sup> ¢ <sup>Ï</sup>**Impostazioni** ¢**Telefonia** ¢**Connessioni entranti**

Viene visualizzata la lista degli utenti interni (telefono base, portatili, segreteria).

- **q** Selezionare l'utente interno a cui assegnare la connessione GSM come connessione entrante e premere il tasto del display **§OK§**.
- r Selezionare **Sì**, se la connessione di rete fissa deve essere la connessione entrante dell'utente interno. Selezionare **No**, se non deve essere nessuna connessione entrante.

 $\mathbb{G}$  Passare alla connessione GSM.

- *<u>Salezionare Sì*, se la</u> connessione di rete fissa deve essere la connessione entrante dell'utente interno.
- **TOK** Premere il tasto del display per salvare le modifiche.

## **Connessioni Bluetooth simultanee**

Con il vostro telefono base è possibile contemporaneamente collegare un auricolare e un dispositivo dati/telefono cellulare tramite Bluetooth.

Fare attenzione ai seguenti:

- $\bullet$  Sul telefono base il menu Bluetooth non può essere aperto.
- $\triangleq$  È possibile utilizzare l'auricolare e contemporaneamente iniziare una chiamata, rispondere o gestirla tramite un telefono cellulare/dispositivo dati.
- $\triangle$  Durante un trasferimetno dei dati tramite Bluetooth non è possibile utilizzare l'auricolare.

## **Collegare ed utilizzare un auricolare a filo**

È possibile collegare sul telefono base un auricolare con presa da 2,5 mm.

Per i dettagli sul vostro auricolare, vedere il relativo manuale d'uso.

## **Collegare l'auricolare**

- ▶ Prima del collegamento dell'auricolare assegnare un tasto f[unzione con l](#page-97-0)a funzione **Auricolare (**¢**pag. 96)**.
- $\blacktriangleright$  Inserire infine la presa del vostro auricolare nella presa [di collegamen](#page-13-0)to sul lato del telefono base **(**¢**pag. 12)**.

#### **Rispondere ad una chiamata sull'auricolare**

#### **Prerequisito:**

- $\div$  È in corso una chiamata sul telefono base oppure
- $\bullet$  si sta tentando di instaurare una connessione ad un utente oppure
- $\bullet$  sul telefono base viene segnalata una chiamata
- **EX premere il tasto Auricolare** sul telefono base per rispondere alla chiamata sull'auricolare.

#### **Note**

- ◆ Il tasto funzione **Auricolare** va utilizzato anche se il vostro auricolare dispone di un tasto P2T (Push-to-talk).
- ◆ Per come impostare il volume di conversazione del vostro auricolare, ¢**[pag. 99](#page-100-0)**.
- $\triangle$  Se sul telefono base è registrato anche un auricolare Bluetooth ed è nel raggio di portata, la chiamata/ connessione viene trasferita all'auricolare Bluetooth. L'auricolare Bluetooth ha la priorità.

#### **Telefonare**

▶ Inserire il numero di telefono sul telefono base e premere il tasto funzione **Auricolare**.

# **Impostare il telefono base**

Il vostro telefono base è preimpostato. È possibile personalizzare le impostazioni.

Le impostazioni descritte in questo paragrafo valgono localmente sul telefono base. La corrispondente impostazione su un portatile registrato non cambia.

## <span id="page-97-0"></span>**Accesso rapido alle funzioni e ai numeri**

È possibile programmare i sei tasti funzione a destra sul telefono base e i tasti del display (in stand-by). È possibile assegnarli ognuno ad un numero di telefono (selezione rapida) oppure ad una funzione del telefono base così come modificare l'assegnazione.

La selezione del numero oppure l'avvio della funzione si effettua premendo il tasto.

## **Modificare l'assegnazione di un tasto**

In stand-by:

▶ Premere **a lungo** il tasto del display oppure il tasto funzione finchè viene visualizzata una lista con le possibili assegnazioni ai tasti.

Sono disponibili le seguenti funzioni:

#### **Chiamata rapida**

Assegnare ad un tasto un numero della rubrica telefonica locale.

Viene aperta la rubrica telefonica.

**▶** Selezionare una voce e premere OK. Cancellare oppure modificare la voce nella rubrica telefonica **non** ha effetto sull'assegnazione del tasto funzione oppure del display.

Cioè se il numero di telefono cambia, è necessario assegnare nuovamente al tasto la voce aggiornata dalla rubrica, come descritto sopra.

#### **Sveglia**

Assegnare ad un tasto il menu per [impostare ed](#page-83-0) attivare la sveglia

## **(**¢**pag. 82)**:

### **E** $\rightarrow$   $\in$ **P** Organizer  $\rightarrow$  Sveglia

#### **Calendario**

Richiamare il calendari[o/inserire un](#page-81-2)  nuovo appuntamento **(**¢**pag. 80)**:

### <sup>v</sup> ¢ <sup>Í</sup> **Organizer**¢ **Calendario**

#### **Bluetooth**

[Attivare/disat](#page-89-3)tivare la modalità Bluetooth **(**¢**pag. 88)**.

#### <span id="page-97-1"></span>**Connessione portatile**

Attivare il Bluetooth sul telefono base ed instaurare la connessione al telefono cellulare Bluetooth attivo **(**¢**[pag. 91\)](#page-92-2)**.

#### **Auricolare**

Rispondere o prendere in consegna le chiamate con l'auricolare collegato. Il tasto simula la funzionalità P2T (Push-totalk). È necessario assegnare **Auricolare**  ad un tasto, se si deve utilizzare un auricolare senza P2T (collegato a filo oppure via Bluetooth).

Premere il tasto,

- se la chiamata viene segnalata sul telefono base e si desidera rispondere alla chiamata direttamente sull'auricolare.
- per proseguire sull'auricolare una conversazione iniziata sul telefono base a cui si è risposto.

Se al telefono base sono collegati due auricolari, uno collegato a filo e un auricolare Bluetooth, l'auricolare Bluetooth ha la massima priorità. Quello collegato a filo non può essere utilizzato.

#### **Pausa**

Il tasto inserisce una pausa di selezione (una P) durante l'inserimento del numero **(**¢**[pag. 110\)](#page-111-0)**.

#### **Funzione R**

il tasto aggiunge un Flash [\(una R\) durante](#page-110-0) l'inserimento del numero **(**¢**pag. 109)**.

#### **Altre funzioni**

Sono disponibili ulteriori funzioni:

#### ◆ Connessione uscente

Assegnare il tasto alla connessione di rete [fissa oppure G](#page-94-0)SM tramite Bluetooth **(**¢**pag. 93)**. Se non è registrato nessun telefono cellulare Bluetooth, la funzione non è rilevante..

#### ◆ Scegli la connessione

Assegnare il tasto alla selezione della connessione. Se un telefono cellulare è collegato al telefono base tramite Bluetooth, è possibile selezionare ad ogni chiamata se deve avvenire tramite la rete [fissa oppure l](#page-94-0)a connessione GSM

**(**¢**pag. 93)**. Se non è registrato nessun telefono cellulare Bluetooth, la funzione non è rilevante..

#### **◆ Chiamate recenti**

Assegnare ad un tasto il menu delle liste delle chiamate **(**¢**[pag. 41\)](#page-42-0)**.

 $\mathbb{R} \rightarrow \mathbb{Z}$  Chiamate recenti

u **Nascondi numero**

Sopprimere la trasmissione del numero [di telefono al](#page-37-0)la chiamata successiva **(**¢**pag. 36)**.

#### ◆ Trasferim. di chiamata

Assegnare ad un tasto il menu per impostare e attivare/disattivare un trasferimento di chiamata **(**¢**[pag. 35\)](#page-36-0)**:

<sup>v</sup> ¢ <sup>Ç</sup> **Servizi Telecom**

¢**Trasferim. di chiamata**

#### **← F-mail**

Apre il sottomenu delle E-Mail per [ricevere e leg](#page-64-0)gere i messaggi E-Mail

## **(**¢**pag. 63)**:

<sup>v</sup> ¢<sup>Ë</sup> **Messaggi e Chiamate** ¢**E-mail**

#### **Centro Info**

Avviare il Centro Info, aprire la lista dei Servi Info disponibili **(**¢**[pag. 66\)](#page-67-0)**.

**E** $\rightarrow$  **Funzioni Extra** → Centro Info

Assegnazione di un tasto del display: nella riga inferiore del display tramite il tasto del display viene visualizzata la funzione selezionata oppure il nome del numero di telefono in rubrica (eventualmente abbreviato).

Assegnazione di un tasto funzione: è possibile annotare l'assegnazione del tasto sull'etichetta vicino al tasto corrispondente.

#### **Avviare una funzione, selezionare un numero**

In stand-by del telefono base:

¤ Premere **brevemente** il tasto funzione oppure il tasto del display.

A seconda dell'assegnazione dei tasti:

- ◆ Un numero (**Chiamata rapida**) viene selezionato direttamente.
- $\bullet$  viene aperto il menu oppure la lista della funzione.

## **Modificare la lingua del display**

È possibile visualizzare i testi del display in diverse lingue.

## <sup>v</sup> ¢ <sup>Ï</sup> **Impostazioni** ¢**Lingua**

La lingua attuale è contrassegnata con  $\textcircled{\textsf{}}$ .

 $\Box$  Selezionare la lingua e premere **§Scegli§**.

La lingua selezionata viene impostata direttamente.

Se per sbaglio è stata impostata una lingua incomprensibile:

 $\boxed{ }$   $\rightarrow$   $\boxed{ * \bullet}$   $\boxed{ + \bullet}$   $\boxed{ 0}$   $\boxed{ 3 \text{ per}}$   $\boxed{ + \bullet}$ 

Premere in sequenza i tasti.

- 
- $\Box$  Selezionare la lingua corretta.
	- **§Scegli§** Premere il tasto destro del display.

## **Impostare il display**

## **Impostare lo Screensaver/Diashow**

In stand-by è possibile visualizzare uno screensaver sul display del telefono base.

Si hanno le seguenti possibilità:

- u un'immagine dalla cartella **Screensavers** dell'Archivio Media-Pool (**→ [pag. 102](#page-103-1)**)
- ◆ una dopo l'altra tutte le immagini dalla cartella **Screensavers** dell'Archivio Media-Pool in forma di una **Dia Show**
- $\triangleleft$  data e ora come visualizzazione digitale (**Orologio digitale**)
- $\bullet$  orario analogico (**Orologio analogico** – lancetta)
- ◆ Informazioni di un Servizio Info (**Servizio Info** – informazioni meteo, oroscopo etc.). È necessario aver attivato la visualizzazione dei Servizi Info tramite il configuratore web. Il tipo di Servizi Info non è modificabile.

Prerequisito per la visualizzazione è che il telefono base sia collegato ad Internet. Il tipo di Servizio Info per il vostro telefono base è impostato sul server Gigaset.net in Internet. È possibile modificare le impostazioni tramite il webbrowser del vostro PC (vedi manuale di istruzioni del configuratore web; **Servizi Info**).

Se al momento non sono disponibili informazioni, al loro posto viene visualizzato l'orologio digitale(**Orologio digitale**).

Insieme con le informazioni è possibile visualizzare i tasti del display, aprire il menu di selezione del Centro Info.

Lo screensaver sostituisce la visualizzazione in stand-by. In questo modo è possibile che il calendario, la data, l'ora e il nome vengano coperti

Lo screensaver in determinate situazioni non viene visualizzato, per es. durante una chiamata, durante la visualizzazione di un avviso dello status.

Se è attivo uno screensaver la voce del menu **Screensaver** è contrassegnata con  $\vec{M}$ .

#### <sup>v</sup> ¢ <sup>Ï</sup> **Impostazioni** ¢**Display**   $→$  **Screensaver**

Viene visualizzata l'impostazione attuale.

¤ Modificare i dati su più righe:

#### **Attiva:**

Selezionare **Si** (viene visualizzato lo screensaver) oppure **No** (nessuno screensaver).

#### **Scegli il preferito:**

Selezionare lo screensaver con **oppure**

- **§Visualizza§** Premere il tasto del display. Viene visualizzato lo screensaver attivo.
- □ Selezionare lo screensaver e premere **§OK§**.
	-

**OK** Premere il tasto del display.

Lo screensaver viene attivato circa 10 sec. dopo che il display è passato in stand-by.

Se lo screensaver copre la visualizzazione, premere **brevemente** il tasto di fine chiamata rosso  $\boxed{\longrightarrow}$ , per visualizzare il display in stand-by.

## **Attivare/disattivare l'Infoticker**

è possibile visualizzare per lo Screensaver **Servizio Info** le informazioni di testo impostate da Internet (informazioni meteo etc.) come tendina sul display in stand-by. La tendina viene visualizzata nella riga inferiore del display in stand-by (direttamente sopra i tasti del display). La fine dedl passaggio delle informazioni e l'inizio del successivo passaggio viene separato da "+++".

Se per es. avete impostato la visualizzazione del calendario sul display in stand-by, l'Infoticker sovrascrive le ultime due righe (settimane) del calendario.

- <sup>v</sup> ¢ <sup>Ï</sup> **Impostazioni** ¢**Display**
- $\rightarrow$  **Info Ticker** ( $\overline{\bowtie}$  = attivo)

Il Ticker si avvia non appena il telefono passa in stand-by. Se sul display in stand-by viene visualizzato un avviso, l'Infoticker non viene visualizzato.

## **Impostare la luminosità e il controllo orario dell'illuminazione del display**

È possibile impostare la luminosità della visualizzazione del display sul vostro telefono base e inserire un periodo di tempo in cui il display sul telefono base deve essere completamente disattivato, ad es. di notte.

Con illuminazione del display disattivata la prima pressione su un tasto qualsiasi o una chiamata in arrivo attiva l'illuminazione del display. L'illuminazione del display si disattiva di nuovo circa 30 sec. dopo l'ultima pressione dei tasti.

#### <sup>v</sup> ¢ <sup>Ï</sup> **Impostazioni** ¢**Display**  ¢**Retro-illuminazione**

Viene visualizzata l'impostazione attuale.

▶ Modificare i dati su più righe:

#### **Controllo orario**

**Prerequisito:** data e ora sono impostate.

Selezionare **Si** oppure **No**.

Con **Controllo orario** = **Si** vengono mostrati i seguenti campi.

#### **Display spento dalle:**

Inserire l'ora a 4 cifre in cui l'illuminazione del display in stand-by deve essere disattivata.

#### **alle:**

Inserire l'ora a 4 cifre in cui l'illuminazione del display deve essere riattivata.

#### **Luminosità:**

Impostare la luminosità dell'illuminazione del display con  $\mathbb{F}$ . È possibile scegliere tra cinque livelli di luminosità (1 = bassa – 5 = luminosità alta; ad es. livello 3 di luminosità $=$   $\blacksquare$  $\blacksquare$ .

**▶ Premere il tasto del display <b>◎K**.

## <span id="page-100-0"></span>**Modificare il volume del viva voce/ricevitore**

È possibile impostare il volume del viva voce e il volume del ricevitore su cinque livelli.

## **In stand-by**

#### <sup>v</sup> ¢ <sup>Ï</sup>**Impostazioni** ¢**Impostazioni Audio** ¢**Regola il volume**

Si sente un tono di test.

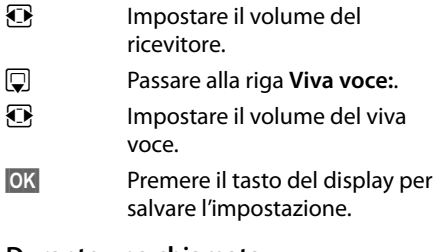

## **Durante una chiamata**

Durante una chiamata è possibile impostare il volume tramite i tasti  $F \mid e \mid - \mid$ . Ad ogni pressione il volume viene alzato o abbassato di un livello.

- 
- **<b>SOK** Eventualmente premere il tasto del display per salvare l'impostazione in modo permanente.

## **Impostare le suonerie**

## **Impostare il volume**

 $\dot{E}$  possibile scegliere tra cinque livelli (1 – 5; per es. volume  $3 = \sin \theta$ ) e la suoneria "Crescendo" (6; aumento progressivo del volume ad ogni squillo  $=$   $\frac{1}{2}$ ,  $\frac{1}{2}$ .

È possibile impostare il volume per le seguenti funzioni in modo diverso:

- u **Chiamate inter[ne ed appu](#page-81-2)ntamenti** (appuntamenti ¢**pag. 80**)
- ◆ Chiamate esterne

<sup>v</sup> ¢ <sup>Ï</sup>**Impostazioni** ¢**Impostazioni** 

# **Audio → Suonerie → Volume**<br> **Eventualmente imp**

- Eventualmente impostare il volume per le chiamate interne e la segnalazione degli appuntamenti.
- $\Box$  Passare alla riga successiva.
- Eventualmente impostare il volume per le chiamate esterne.
- **<b>OK** Premere il tasto del display per salvare l'impostazione.

Con l'impostazione la suoneria squilla con il volume attualmente selezionato.

#### **Nota**

Con i tasti  $F \mid e \mid - \mid$ è possibile modificare il volume anche mentre una chiamata viene segnalata sul telefono base.

## **Impostare la melodia della suoneria**

È possibile scegliere diverse suonerie, melodie oppure una suoneria a scelta dal Media-Pool **[\(pag. 102\)](#page-103-1)**.

È possibile impostare le suonerie per le seguenti funzioni in modo diverso:

- $\triangle$  Chiamate interne
- $\triangle$  Chiamate esterne
- u Per le chiamate esterne alla connessione GSM di u[n telefono cell](#page-89-4)ulare Bluetooth registrato **(**¢**pag. 88)**; per la connessione GSM viene visualizzato di seguito il nome Bluetooth del telefono cellulare.

In stand-by:

#### <sup>v</sup> ¢ <sup>Ï</sup> **Impostazioni** ¢**Impostazioni Audio** ¢**Suonerie** ¢ **Melodie**

- **q** Selezionare **Chiamate interne** oppure **Chiamate esterne** .
- $\mathbf{\Omega}$  Selezionare la melodia per questa connessione.
- $\Box$  $\Box$  Eventualmente selezionare la connessione successiva e impostare una melodia etc.
- **<b>OK** Premere il tasto del display per salvare l'impostazione.

#### **Oppure:**

è anche possibile impostare la melodia die della suoneria allo stesso modo per le chiamate interne le chiamate esterne.

- $\Box$  Selezionare **Tutte le chiamate**.
- **R** Selezionare la melodia.
- **OK** Premere il tasto del display.
- **Sì** Premere il tasto del display per confermare l'impostazione.

L'impostazione per tutte le chiamate diventa inefficace non appena si modifica l'impostazione per una singola connessione.

## **Controllo orario per le chiamate esterne**

È possibile indicare un intervallo di tempo in cui il telefono con le chiamate esterne non deve squillare, per es. di notte.

**Prerequisito:** data e ora sono impostate.

- $\boxed{D}$  **→**  $\cancel{P}$  → Impostazioni Audio
- ¢**Suonerie** ¢**Funz. Non disturbare**
- ▶ Modificare i dati su più righe:

#### **Chiamate esterne:**

Selezionare **Si** oppure **No**.

I seguenti campi vengono visualizzati solo con **Chiamate esterne** = **Si**.

#### **Non squillare dalle:**

Inserire l'inizio dell'intervallo a 4 cifre.

**alle:**

Inserire la fine dell'intervallo a 4 cifre.

▶ Premere il tasto del display **OK**.

#### **Nota**

Con i chiamanti a cui avete assegnato una melodia (VIP), il vostro telefono squilla anche in questo intervallo di tempo.

## **Disattivare la suoneria per le chiamate anonime**

È possibile impostare che il vostro telefono base non squilli con le chiamate con trasmissione del numero soppressa (chiamata anonima).

 $\mathbb{F} \rightarrow \mathbb{P}$  Impostazioni **→ Impostazioni Audio → Suonerie** 

## **Silenzia Ch. anonime**

Selezionare e premere Cambia.

Se la suoneria per i chiamanti anonimi è disattivata, **Silenzia Ch. anonime** è contrassegnato con  $\boxtimes$ .

## **Attivare/disattivare la suoneria**

È possibile disattivare in modo permanente o per la chiamata attuale la suoneria sul vostro telefono base in stand-by oppure in caso di chiamata prima di rispondere.

La riattivazione durante una chiamata non è possibile.

## **Disattivare la suoneria in modo permanente**

\* Premere **a lungo** il tasto asterisco.

Sul display appare il simbolo  $\mathfrak{S}$ .

## **Riattivare la suoneria**

\* Premere **a lungo** il tasto asterisco.

## **Disattivare la suoneria per la chiamata attuale**

**§Silenzia§** Premere il tasto del display.

## **Attivare/disattivare il tono di attenzione**

Al posto della suoneria è possibile attivare un tono di attenzione. All'arrivo di una chiamata si sente quindi **un breve segnale** ("Beep") al posto della suoneria.

- \* Premere **a lungo** il tasto asterisco ed **entro 3 sec.:**
- **§Beep§** Premere il tasto del display. Una chiamata viene segnalata attraverso **un** breve tono di attenzione. Sul display viene visualizzato  $\mathbf{\mathfrak{B}}$

## **Attivare/disattivare i toni di avviso**

Il portatile avvisa acusticamente diverse attività e situazioni. I seguenti toni di avviso possono essere attivati o disattivati in modo indipendente:

- ◆ Acustica tasti: la pressione di ogni tasto viene confermata.
- ◆ Tono di conferma:
	- **Tono di conferma** (sequenza crescente): al termine dell'inserimento/impostazione e all'arrivo di un SMS oppure di una nuova voce nella lista della segreteria telefonica o nella lista delle chiamate
	- **Tono di errore** (sequenza decrescente): in caso di inserimenti errati
	- **Tono di fine menu**: sfogliando, quando si arriva alla fine di un menu

#### In stand-by:

<sup>v</sup> ¢ <sup>Ï</sup> **Impostazioni** ¢**Impostazioni Audio** ¢**Toni di avviso**

▶ Modificare i dati su più righe:

#### **Tono dei tasti:**

Selezionare **Si** oppure **No**.

#### **Toni di conferma:**

Selezionare **Si** oppure **No**.

**COK** Premere il tasto del display.

## <span id="page-103-0"></span>**Attivare/disattivare la musica**

## **su attesa**

La melodia di attesa si sente per es. durante la conversazione alternata oppure durante una consultazione da parte del chiamante con cui non si è attivamente collegati.

#### <sup>v</sup> ¢ <sup>Ï</sup> **Impostazioni** ¢**Impostazioni Audio** ¢ **Musica su attesa**

¤ Premere il tasto del display **§Cambia§** per attivare o disattivare la melodia di attesa  $( $\overline{M}$  = attiva).$ 

## <span id="page-103-1"></span>**Media-Pool**

Il Media-Pool gestisce suoni/melodie utilizzabili come suonerie ed immagini (Foto CLIP e Screensaver) utilizzabili come foto dei chiamanti oppure come screensaver; Prerequisito: trasmissone del numero (CLIP). Il Media-Pool può gestire i seguenti tipi di file:

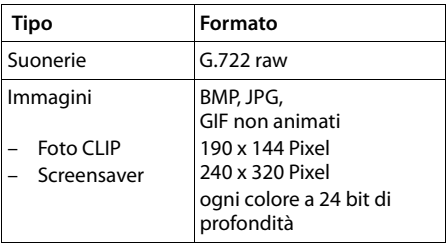

#### **Nota**

Il software del PC Gigaset QuickSync commuta tutti i formati comuni (mp3, wma, tiff) nei formati richiesti nel telefono base (v.sopra) e regola la risoluzione delle immagini per il Media-Pool.

Nel vostro portatile sono preimpostate diverse suonerie e immagini.

È possibile ascoltare i suoni disponibili e visualizzare le immagini.

È possibile scaricare suoni ed immagini da [un PC con il so](#page-121-0)ftware Gigaset QuickSync **(**¢**pag. 120)**. Se non è disponibile sufficiente memoria, è necessario cancellare prima una o più immagini o suoni.

## **Visualizzare gli Screensaver/le foto CLIP**

#### <sup>v</sup> ¢ <sup>É</sup>**Funzioni Extra** ¢**Archivio Media-Pool** ¢**Screensavers** / **Immagini Foto-CLIP → (Selezionare la voce)**

**§Visualizza§** Premere il tasto del display. Viene visualizzata la foto contrassegnata. Con il tasto  $\Box$ passare da una voce all'altra.

Se una foto è stata memorizzata in un formato non valido, dopo la selezione si riceve un messaggio di errore.

## **Riprodurre le melodie**

#### <sup>v</sup> ¢ <sup>É</sup> **Funzioni Extra** ¢**Archivio Media-Pool** ¢ **Melodie per suonerie** ¢ (Selezionare la voce)

La melodia contrassegnata viene subito riprodotta. Con il tasto  $\hat{\Box}$  è possibile passare da una melodia all'altra.

È possibile impostare il volume durante la riproduzione:

 $\triangleright$  Impostare il volume con i tasti $\boxed{+}$  / S e premere il tasto del display **§OK§**.

#### **Rinominare/cancellare melodia/ foto**

È stata selezionata una voce.

**§Opzioni§** Aprire il menu.

È possibile selezionare le seguenti funzioni:

#### **Cancella la voce**

La voce selezionata viene cancellata.

#### **Rinomina**

Modificare il nome (max.16 caratteri) e premere **§OK§**. La voce viene salvata con il nuovo nome.

Se un'immagine/suoneria non è cancellabile, queste opzioni non sono disponibili.

Se si cancella una suoneria utilizzata come melodia, al suo posto viene utilizzata la melodia standard.

Se si cancella una foro utilizzata come foto CLIP oppure Screensaver, al suo posto viene utilizzato l'**Orologio digitale**.

## **Verificare la memoria**

È possibile visualizzare la memoria ancora disponibile per le suonerie e le immagini.

<sup>v</sup> ¢ <sup>É</sup> **Funzioni Extra** ¢**Archivio Media-Pool** ¢ **Memoria disponibile** 

## **Impostare il sistema**

Le seguenti impostazioni possono essere effettuate tramite il menu del telefono base, su un portatile Gigaset SL78H, SL400H registrato oppure tramite il configuratore web del telefono base.

Di seguito è descritto il funzionamento sul telefono base.

La maggior parte delle impostazioni possono essere effettuate anche tramite un portatile Gigaset SL78H oppure SL400H registrato. Il funzionamento è analogo a quello del telefono base, solo la struttura del menu è leggermente diversa.

Il funzionamento tramite il configuratore web del telefono base è descritto nel manuale di istruzioni sul CD allegato.

## <span id="page-104-0"></span>**Impostare data e ora in modo manuale**

Data e ora sono necessarie affinchè ad es. venga visualizzato l'orario corretto con le chiamate in arrivo oppure per utilizzare la sveglia e il calendario.

#### **Nota**

Nel vostro telefono base è memorizzato l'indirizzo di un timeserver in Internet. Data e ora vengono copiate da questo timeserver, finchè il telefono base è collegato ad Internet e la sincronizzazione con il time server è attiva. Le impostazioni manuali vengono quindi sovrascritte.

Se sul telefono base data e ora non sono ancora impostate, viene visualizzato il tasto del display **§Ora§**.

**Sandburg Premere il tasto del display.** 

Oppure:

<sup>v</sup> ¢ <sup>Ï</sup> **Impostazioni** ¢**Data ed Ora**

#### **Impostare il sistema**

▶ Modificare i dati su più righe:

#### **Data:**

Inserire giorno, mese e anno a 8 cifre tramite la tastiera, per es. <u>[1...] [4 GH] [0...] [1...] [2 ABC] [0...] [1...] [0...]</u> per il 14.01.2010.

### **Ora:**

Inserire ore e minuti a 4 cifre tramite la tastiera, per es. <u>[0. ] [7<sub>ross</sub>] [1...] [5 kk</u>] per le 07:15.

▶ Premere il tasto del displa **OK**, per salvare gli inserimenti.

## **Proteggere da accesso non autorizzato**

Proteggere le impostazioni del telefono base personalizzando il PIN di sistema. Il PIN di sistema verrà richiesto quando si registra e cancella un portatile, quando si modificano le impostazioni per la rete locale, per l'aggiornaemnto del firmware oppure quando si ripristinano le impostazioni iniziali.

## <span id="page-105-0"></span>**Modificare il PIN di sistema**

È possibile cambiare il PIN di sistema a 4 cifre (impostazione iniziale: **0000**) della base con un PIN a 4 cifre noto soltanto a voi.

Con un PIN di sistema è possibile comandare [da remoto la](#page-76-1) segreteria telefonica **(**¢**pag. 75)**.

### <sup>v</sup> ¢ <sup>Ï</sup> **Impostazioni** ¢**Sistema** ¢**PIN sistema**

- **T+1** Inserire il PIN di sistema attuale e premere **§OK§**.
	- ~ Inserire il nuovo PIN.
- **<b>OK** Premere il tasto del display.

# <span id="page-105-1"></span>**Impostare il proprio prefisso**

Per la trasmissione dei numeri di telefono (per es. in vCard) è necessario che nel telefono siano salvati i prefissi (nazionali e locali).

Alcuni di questi numeri sono già preimpostati.

#### <sup>v</sup> ¢ <sup>Ï</sup> **Impostazioni** ¢**Telefonia**  ¢**Prefissi**

Controllare se il prefisso (pre)impostato è corretto.

▶ Modificare i dati su più righe:

- **q** Selezionare/cambiare il campo di inserimento.
- **in Navigare nel campo di** inserimento.
- $\overline{\mathsf{K}\mathsf{C}}$  Eventualmente cancellare cifre: premere il tasto funzione.
- $\mathbb{F}$  Inserire le cifre.
- **OK** Premere il tasto del display.

#### **Esempio**:

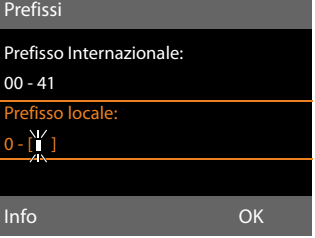

#### **Nota**

L'impostazione del prefisso internazionale è particolarmente necessario, se si collega al telefono base un telefono cellulare GSM tramite Bluetooth. Dalla rete GSM i numeri di telefono trasmessi contengono sempre il prefisso internazionale, anche quando si telefona all'interno del paese.

Se si desidera richiamare il chiamante in un secondo momento ad es. da una lista delle chiamate tramite una connessione del vostro telefono, il prefisso internazionale viene soppresso con le chiamate nazionali.

## **Impostare l'indirizzo IP del telefono nella LAN**

**Prerequisito:** Il vostro telefono base è collegato ad un router oppure ad un PC **(**¢**[pag. 16\)](#page-17-0)**.

Affinchè la LAN "riconosca" il vostro telefono base, è necessario un indirizzo IP.

L'indirizzo IP può venir assegnato al telefono base automaticamente (dal router) oppure manualmente.

- u Con l'assegnazione **dinamica** il server DHCP del router assegna automaticamente al telefono base un indirizzo IP. L'indirizzo IP della base può cambiare secondo l'impostazione del router.
- ◆ Con l'assegnazione manuale/statica al telefono base viene assegnato un indirizzo IP fisso. Ciò può essere necessario a seconda della vostra tipologia di rete (per es. se si collega il telefono base direttamente con un PC).

È possibile effettuare le impostazioni per la rete locale anche tramite il configuratore web.

#### **Nota**

Per l'assegnazione dinamica dell'indirizzo IP il server DHCP deve essere attivo sul router. Leggere in proposito il manuale di istruzioni del router.

## <sup>v</sup> ¢ <sup>Ï</sup> **Impostazioni** ¢**Sistema**   $→$  Rete Locale

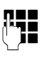

**!!!!** Inserire il PIN di sistema e premere **§OK§**.

▶ Modificare i dati su più righe:

#### **Tipo Indirizzo IP**

Selezionare **Statico** oppure **Dinamico**.

Se si seleziona **Tipo Indirizzo IP Dinamico:**

i campi seguenti mostrano le impostazioni attuali che il telefono ha con il Router. Queste impostazioni non possono essere modificate.

#### Con **Tipo Indirizzo IP Statico**:

Nei seguenti cmapi è necessario stabilire manualemnte l'indirizzo IP e la subnet mask del telefono base così come il Gateway standard e il server DNS.

#### Con **Tipo Indirizzo IP Statico**:

#### **Indirizzo IP**

Inserire l'indirizzo IP da assegnare al telefono base (sovrascrive l'impostazione attuale).

È preimpostato 192.168.2.1.

Informazioni sull'indirizzo IP si trovano anche nel glossario a **[pag. 135](#page-136-0)**.

#### **Maschera di sottorete**

Inserire la subnet mask da assegnare al telefono base (sovrascrive l'impostazione attuale).

È preimpostato 255.255.255.0

Informazioni sull'indirizzo IP si trovano a **[pag. 138](#page-139-0)**.

#### **Server DNS**

Inserire l'indirizzo IP del server DNS preferit[o. Il server DN](#page-134-0)S (Domain Name System, **→ pag. 133**) durante l'instaurazione della connessione converte il nome simbolico di un server (nome DNS) nell'indirizzo IP pubblico del server.

È qui possibile inserire l'indirizzo IP del vostro router. Il router trasferisce le richieste di indirizzo del telefono al proprio server DNS.

È preimpostato 192.168.2.1.

#### **Default Gateway**

Inserire l'[indirizzo IP del](#page-135-0) gateway standard **(**¢**pag. 134)** tramite il quale la rete locale è collegata ad Internet. In generale è l'indirizzo IP locale (privato) del vostro router (per es. 192.168.2.1). Il vostro telefono base necessita di queste informazioni per poter accedere ad Internet.

È preimpostato 192.168.2.1.

▶ Premere **QK** per memorizzare le impostazioni.

#### **Nota**

Le impostazioni per la rete locale possono essere effettuate anche tramite il configuratore web ( $\rightarrow$  Manuale di sitruzioni del configuratore web sul CD allegato).

## **Aggiornare il firmware del telefono**

**Prerequisito:** il telefono base è collegato ad [Internet \(cio](#page-17-0)è è collegato ad un router,,  $→$  pag. 16).

Se necessario è possibile aggiornare il firmware del vostro telefono base.

In genere l'aggiornamento del firmware viene scaricato direttamente da Internet. Nel vostro telefono base è preimpostata la corrispondente pagina web.

## **Prerequisito:**

Il telefono base è in stand-by, cioè:

- $\bullet$  Non si sta telefonando.
- $\triangle$  Non c'è nessuna connessione a/tra i portatili registrati.
- ◆ Nessun portatile ha aperto il menu del telefono base.

## **Avviare l'aggiornamento del firmware manualmente**

## <sup>v</sup> ¢ <sup>Ï</sup> **Impostazioni** ¢**Sistema**

### **Aggiornam. Firmware**

Selezionare e premere **§OK§**.

**THE** Inserire il PIN di sistema e premere **§OK§**.

Il telefono base instaura una connessione ad Internet.

- 
- **Sì** Premere il tasto del display per avviare l'aggiornamento del firmware.

### **Note**

- $\triangle$  L'aggiornamento del firmware può durare fino a 3 minuti.
- ◆ Durante l'aggiornamento da Internet viene verificato se è a disposizione una nuova versione di firmware. In caso contrario, il processo viene interrotto e si ha un corrispondente avviso.

### **Aggiornamento automatico del firmware**

Il vostro telefono base quotidianamente se sul server di configurazione di Gigaset c'è a disposizione una nuova versione del firmware. Se è disponibile una nuova versione, sul telefono base in stand-by e su tutti i portatili registrati si ha l'avviso **È disponibile un aggiornamento del firmware. Installare?**.

- 
- **Sì** Premere il tasto del display per confermare la richiesta.

Il firmware viene caricato sul vostro telefono base.

#### **Nota**

Se il telefono base ad un certo punto, in cui si deve eseguire il controllo di nuove versioni, non è collegato ad Internet (per es. perchè il router è disattivato), il controllo viene eseguito non appena il telefono base viene ricollegato ad Internet.
È possibile disattivare il controllo automatico della versione tramite il configuratore web.

# **Repeater**

Con un Repeater è possibile estendere la copertura ed il livello di ricezione del telefono base. Per utilizzarlo bisogna prima attivare la funzione Repeater. In questo caso le conversazioni in corso verranno interrotte.

**Prerequisito:** la Modalità Eco (+) è disattivata.

**EE →**  $\mathcal{S}$  **→** Sistema ¢ **Modalità Repeater**

**§Cambia§** Premere il tasto del display per attivare o disattivare il repeater  $(\overline{M}$  = attivo).

**Sì** Premere il tasto del display per confermare la richiesta.

#### **Note**

- u Repeater e **Modalità Eco / Modalità Eco +**  $($  $\rightarrow$  **<b>pag.** 79) si escludono a vicenda, cioè non possono essere utilizzate contemporaneamente entrambe le funzioni.
- $\triangle$  La trasmissione codificata attivata in fabbrica viene disattivata con l'attivazione di un repeater.

# **Attivare/disattivare l'interfaccia DECT**

Disattivando l'interfaccia DECT, viene instaurata la connessione radio tra il telefono base e i portatili/repeater registrati. Non è possibile instaurare nessun collegamento al telefono base; non vengono segnalate le chiamate. I portatili/ repeater restano però registrati sul telefono base e si sincronizzano di nuovo con il telefono base non appena si attiva di nuovo l'interfaccia DECT.

#### <sup>v</sup> ¢ <sup>Ï</sup>**Impostazioni** ¢**Sistema** ¢**Interfaccia DECT**

**§Cambia§** Premere il tasto del display per attivare/disattivare l'interfaccia DECT ( $\vec{M}$  = attivata).

Se sul telefono base non sono più registrati portatili e il Repeater, l'interfaccia DECT des del telefono base viene disattivato automaticamente.

Se si porta il telefono base in modalità di registrazione **(**¢**[pag. 84\)](#page-85-0)**, per registrare di nuovo portatili/Repeater, l'interfaccia DECT viene riattivata automaticamente.

# **Ripristinare le impostazioni iniziali del telefono base**

Le impostazioni individuali vengono ripristinate.

Durante il ripristino

- $\bullet$  i portatili restano registrati,
- $\bullet$  il PIN di sistema non viene ripristinato.

Per impostazione di fabbrica vengono ripristinate in particolare le seguenti impostazioni:

- ◆ le impostazioni per le suonerie e il volume
- $\bullet$  le impostazioni per la sveglia e gli appuntamenti
- $\bullet$  il proprio prefisso
- $\triangleq$  le impostazioni per la rete locale
- $\bullet$  i nomi dei portatili
- $\blacklozenge$  le impostazioni SMS (per es. i centri SMS)
- ◆ Modalità Eco e Modalità Eco + vengono disattivate,
- $\triangleq$  le impostazioni per il collegamento ai PABX
- $\blacklozenge$  le impostazioni della segreteria telefonica, i propri annunci vengono cancellati
- $\triangle$  le assegnazioni dei tasti funzione e del display così come il tasto [1.
- $\bullet$  le impostazioni per i servizi di rete: trasferimenti di chiamata

Vengono cancellate le seguenti liste:

- $\triangle$  liste SMS
- $\bullet$  liste delle chiamate
- $\bullet$  lista della segreteria telefonica

### $\overline{D}$  $\rightarrow$  $\mathcal{S}$  $\rightarrow$  **Sistema**  $\rightarrow$  **Reset**

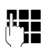

**#1 Inserire il PIN di sistema e** premere **§OK§**.

**Sì** Premere il tasto del display.

Dopo il ripristino il telefono base viene riavviato.

# **Richiedere l'indirizzo MAC del telefono base**

A seconda della vostra tipologia di rete può essere che si debba inserire l'indirizzo MAC del vostro telefono base per es. nella lista di accesso del vostro router. È possibile richiedere l'indirizzo MAC sul telefono base.

In stand-by:

- $\n **Q**$  Aprire il menu.
- $*$   $*$   $(*$   $*$   $(0)$   $(5)$   $*(1)$   $(*$   $*$   $(2)$   $(0)$

Premere in sequenza i tasti. Viene visualizzato l'indirizzo MAC.

**§Indietro§** Tornare in stand-by.

# **Collegare il telefono base ad un centralino telefonico**

Le seguenti impostazioni sono necessarie solo se il centralino telefonico lo richiede, vedere le istruzioni d'uso del centralino telefonico.

#### **Note**

 $\bullet$  Nei centralini telefonici che non supportano la trasmissione dei numeri di telefono non è possibile inviare o ricevere SMS.

# **Memorizzare il prefisso**

**Prerequisito:** con il vostro centralino telefonico è eventualmente necessario inserire un prefisso prima del numero per le chiamate esterne, ad es. "0".

- **E** →  $\mathcal{F}$  → Telefonia
- ¢**Codice linea esterna**
- ▶ Modificare i dati su più righe:

#### **Accesso alla linea esterna con:**

inserire o modificare il prefisso al max. a 3 cifre.

#### **Per:**

#### **Chiamate recenti**

Il prefisso viene anteposto ai numeri selezionati sul telefono base oppure su un portatile da una delle seguenti liste:

- lista degli SMS,
- lista delle chiamate ricevute,
- lista delle chiamate perse,
- una lista della segreteria telefonica.

## **Tutte le chiamate**

Il prefisso viene anteposto a tutti i numeri selezionati sul telefono base oppure su un portatile.

### **No**

Il prefisso viene disattivato. Non viene anteposto a nessun numero.

**Society** Premere il tasto del display.

### **Nota**

Il prefisso non viene mai anteposto con la selezione di numeri di emergenza e i numeri dei centri SMS.

# **Impostare le pause**

# **Modificare la pausa dopo l'impegno linea**

È possibile impostare la lunghezza della pausa che intercorre da quando si solleva il ricevitore  $\rightarrow$  all'invio del numero.

#### $\n **Q**$  Aprire il menu principale.

\*#Q5# L

Premere i tasti in sequenza.

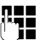

**F+1** Inserire la cifra per la lunghezza della pausa (**1** = 1 sec.;  $2 = 3$  sec.;  $3 = 7$  sec.) e premere **§OK§**.

# **Modificare la pausa relativa al tasto R**

è possibile modificare la lunghezza della pasua se il vostro centralino telefonico lo richiede (v. manuale di istruzioni del PABX).

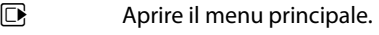

<u>| \* \* | [ \* \* | [ 0 | | 5 || || # \* || 1 || 2 || 2 || 2</u>

Premere i tasti in sequenza.

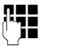

**F+1** Inserire la cifra per la lunghezza della pausa (**1** = 800 ms;  $2 = 1600$  ms;  $3 = 3200$  ms) e premere **§OK§**.

## **Modificare la pausa di selezione (pausa dopo il prefisso)**

- $\n **Q**$  Aprire il menu principale.
- <u>لسل|لس#ل|سراح السلمية (+ \* )</u><br>السلمان السلمية

Premere i tasti in sequenza.

<sup>n</sup><sup>1</sup> Inserire la cifra per la lunghezza della pausa (**1** = 1 sec.;  $2 = 2$  sec.;  $3 = 3$  sec.;  $4 = 6$  sec.) e premere **§OK§**.

## **Inserire pausa di selezione:**

- ▶ Assegnare uno dei t[asti programm](#page-97-0)abili alla funzione **Pausa (**¢**pag. 96)**.
- ▶ Durante l'inserimento del numero di telefono premere nel punto in cui deve essere inserita una pausa di selezione, finchè sul display viene visualizzata una **P** (per ca. 2 sec.).

# **Impostare il tempo di Flash**

Il vostro telefono per impostazione iniziale è impostato per il funzionamento nel collegamento principale (tempo di Flash 250 ms). Per l'utilizzo con

i centralini telefonici può essere necessario modificare questo valore, vedi manuale di istruzioni del vostro centralino telefonico.

# <sup>v</sup> ¢ <sup>Ï</sup> ¢**Telefonia** ¢**Tempo di Flash**

 $\mathbb{Q}$  Selezionare il tempo di flash e premere **§Scegli§** (Ø = valore impostato). I valori possibili sono:

80 ms, 100 ms, 120 ms, 180 ms, 250 ms, 300 ms, 400 ms, 600 ms, 800 ms.

# **Servizio Clienti & Supporto Tecnico**

Avete dei dubbi? Come cliente Gigaset, può usufruire dei nostri servizi. Troverà un valido aiuto in questo **manuale d'uso e nelle pagine dedicate al Servizio Clienti sul nostro sito Gigaset**.

[Vi consigliamo di registrare il vostro nuovo telefono Gigaset alla pagina](http://www.gigaset.com/ch/service) www.gigaset.com/ch/service.

In questo modo vi potremo garantire un supporto più qualificato e veloce. Avrete così la possibilità di contattare direttamente il nostro servizio clienti via Email.

#### **[Nella sezione Servizio Clienti sul nostro sito w](http://www.gigaset.com/ch/service)ww.gigaset.com/ch/service potrà trovare:**

- $\blacklozenge$  Informazioni dettagliate sui nostri prodotti,
- ◆ Domande & Risposte (FAQ),
- ◆ Chiavi di ricerca per aiutarvi a trovare più velocemente le risposte,
- ◆ Database di compatibilità: trovare quale base e portatile possono essere usati insieme,
- ◆ Confronto prodotti: Confrontare le caratteristiche dei vari prodotti Gigaset,
- ◆ Possibilità di scaricare i manuali d'uso e gli ultimi aggiornamenti software,
- ◆ Indirizzo E-mail per contattare il Servizio Clienti.

#### **I nostri operatori sono a totale disposizione per darvi ogni supporto telefonico sull'utilizzo del prodotto.**

#### **Servizio Clienti al numero: 0848 212 000**

(0,09 Fr. al minuto da telefono fisso della rete svizzera. Per le chiamate effettuate attraverso la rete di operatori mobili consultate le tariffe del vostro operatore.)

Vi informiamo che se un prodotto Gigaset non è stato acquistato da rivenditori autorizzati sul territorio nazionale, potrebbe non essere totalmente compatibile con la rete telefonica italiana. Il paese per il quale l'apparato è stato progettato per l'utilizzo è chiaramente indicato sia sulla scatola accanto al marchio CE che sotto la stazione base. Se l'apparato viene comunque usato in modo non conforme alle indicazioni riportate nelle istruzioni e sul prodotto stesso potrebbero non sussistere le condizioni per usufruire dei diritti di assistenza in garanzia (riparazione o sostituzione).

Per poter usufruire della garanzia, il consumatore deve presentare lo scontrino, la ricevuta o ogni altro documento idoneo in originale, che comprovi la data dell'acquisto (data da cui decorre il periodo di garanzia) e della tipologia del bene acquistato.

# **Domande e risposte**

In caso di dubbi tecnici sull'uso del terminale vi suggeriamo di accedere al sito

#### <www.gigaset.com/service>

Entrando nell'area dedicata al Customer Care sono disponibili molte informazioni che potrebbero esservi di aiuto. Inoltre nella seguente tabella sono elencati i problemi più ricorrenti e le possibili soluzioni.

#### **Problemi di registrazione o di connessione con un auricolare Bluetooth.**

- ▶ Eseguire il reset sull'auricolare Bluetooth (vedi manuale di istruzioni del vostro auricolare).
- $\blacktriangleright$  Cancellare i dati di registrazione sul telefono base, cancellando l'apparecchio **(**¢**pag. 90)**.
- ▶ [Ripetere la pr](#page-89-0)ocedura di registrazione **(**¢**pag. 88)**.

#### **Il display non visualizza nulla.**

- 1. Il telefono base non è collegato alla rete elettrica.
	- ▶ [Verificare il co](#page-16-0)llegamento elettrico **(**¢**pag. 15)**.
- 2. L'illuminazione del display è disattivata, [perchè è stato](#page-100-0) attivato il controllo orario **(**¢**pag. 99)**.
	- $\blacktriangleright$  Premere un tasto qualsiasi sul telefono base per attivare temporaneamente l'illuminazione del display.

Oppure:

**▶** Disattivare il controllo orario ( ← [pag. 99\)](#page-100-0)

#### **Nessun collegamento tra telefono base e portatile.**

- 1. Il portatile è fuori dall'area di copertura del telefono base.
	- ▶ Avvicinarsi con il portatile al telefono base.
- 2. La portata della base si è ridotta perchè è attiva la **Modalità Eco**.
	- ¥ Disattivare la Modalità Eco **(**¢**[pag. 79\)](#page-80-0)** oppure avvicinarsi con il portatile al telefono base.
- 3. Il portatile non è registrato sul telefono base oppure è stato cancellato con la registrazione di un ulteriore portatile (più di 6 registrazioni DECT).
	- ▶ [Registrare il p](#page-85-0)ortatile sul telefono base **(**¢**pag. 84)**.
- 4. È in corso un aggiornamento del firmware.
	- ▶ Attendere finchè l'aggiornamento non è terminato.
- 5. Il telefono base non è attivato.
	- ▶ [Controllare l'a](#page-15-0)limentatore della base **(**¢**pag. 14)**.

#### **Il portatile non squilla.**

- 1. La suoneria è disattivata.
	- **▶** Attivare la suoneria (**↑ pag. 101**).
- 2. ll trasferimento di chiamata è impostato su "Sempre".
	- $\blacktriangleright$  [Disattivare il t](#page-36-0)rasferimento di chiamata **(**¢**pag. 35)**.

**Il display indica "Verificare la connes sione del telefono"**.

Collegamento alla rete telefonica probabilmente non inserito.

¥ [Verificare il co](#page-15-0)llegamento telefonico **(**¢**pag. 14)**.

#### **Non si sente la suoneria/tono di selezione dalla rete fissa.**

Non si sta utilizzando il cavo telefonico in dotazione oppure il cavo è difettoso.

▶ Sostituire il cavo telefonico. Al momento dell'acquisto in com[mercio fare atten](#page-119-0)zione ai collegamenti corretti **(**¢**pag. 118)**.

#### **Alcune delle funzioni ISDN non funzionano come indicato.**

Le funzioni ISDN non sono attivate.

**→** Informare l'operatore di rete.

#### **Tono di errore dopo la richiesta del PIN di msistema.**

Il PIN di sistema inserito non è corretto.

▶ Reinserire il PIN di sistema

#### **L'interlocutore non vi sente.**

È stato premuto il tasto Mute  $\boxed{\mathscr{F}}$ . Il portatile è stato "disattivato".

¥ Riattivare il microfono **(**¢**[pag. 34\)](#page-35-0)**.

#### **Il numero del chiamante non viene visualizzato nonostante il servizio CLIP.**

La trasmissione del numero è bloccata.

¥ Il **chiamante** deve richiedere la tramissione del numero di telefono (CLI) presso l'operatore di rete.

# **Si sente un tono di errore**

(sequenza descrescente)**.**

L'azione non è andata a buon fine o l'inserimento è errato.

▶ Ripetere la procedura. Se le informazioni sul display non sono sufficienti, leggere le istruzioni d'uso.

**Nella lista delle chiamate al messaggio non è assegnata l'ora.**

La data/l'ora non sono impostate.

- ¥ Impostare la data/l'ora.
- ▶ Tramite il configuratore web attivare la sincronizzazione con un timeserver in Internet.

**La segreteria telefonica interrogata da remoto non riconosce il PIN, questa situazione viene**  annunciata con il messaggio "PIN non valido".

Il PIN di sistema inserito è sbagliato.

Ripetere l'immissione del PIN di sistema.

**La segreteria telefonica non registra e, quando chiamata, invia l'annuncio del risponditore invece che quello della segreteria.**

La memoria è piena.

- ▶ Cancellare i messaggi vecchi.
- ▶ Ascoltare i nuovi messaggi e cancellarli.

**La segreteria telefonica locale non fa condividere una chiamata oppure interrompe l'ascolto amplificato.**

- 1. Sul display viene visualizzato **Operazione Impossibile**.
	- $\blacktriangleright$  È in corso una chiamata tramite una connessione a larga banda. L'ascolto amplificato in questo caso non è possibile. Il tentativo della base di instaurare una connessione non a larga banda è fallito.
- 2. Sul display viene visualizzato **Memoria esaurita Cancellare messaggi**.

La memoria della segreteria telefonica è piena.

 $\blacktriangleright$  Cancellare i messaggi e quindi riavviare l'ascolto amplificato.

Oppure:

¥ Terminare la conversazione, cancellare i messaggi vecchi sulla segreteria e reinstaurare la connessione.

#### **Non viene eseguito l'aggiornamento del firmware .**

- 1. Se sul display viene visualizzato **Procedura al momento non possibile**, è già in corso un download/aggiornamento.
	- ▶ Ripetere il procedimento in un secondo momento.
- 2. Se sul display viene visualizzato **Impossibile leggere il file**, il file del firmware potrebbe non essere valido.
	- ▶ Utilizzare solamente firmware e download messi a disposizione nel server di configurazione preimpostato di Gigaset.
- 3. Se sul display viene visualizzato **Server non accessibile**, il server del download non è raggiungibile.
	- ▶ Il server è al momento non raggiungibile. Ripetere il procedimento in un secondo momento.
	- ▶ L'indirizzo del server è stato modificato. Correggerlo. Ripristinare le impostazioni iniziali della base.
- 4. Se sul display viene visualizzato **Errore di trasmissione XXX**, si è verificato un errore durante la trasmissione del file. Al posto di XXX viene visualizzato un codice di errore HTTP.
	- ¥ Ripetere il procedimento. Se si verifica di nuovo un errore, rivolgersi al Servizio Clienti.
- 5. Se sul display viene visualizzato **Verifica Impostazioni IP**, il vostro telefono base potrebbe non avere nessun collegamento ad Internet.
	- ¥ Verificare i collegamenti del cavo tra telefono e router così come tra router e Internet.
	- ¥ Verificare se il telefono è collegato alla LAN, cioè non è raggiungibile tramite il suo indirizzo IP.

#### **Non è possibile instaurare nessun collegamento al telefono base con il browser web del vostro PC.**

- ¥ Verificare l'indirizzo IP locale del telefono base inserito durante l'instaurazione della connessione. È possibile richiedere l'indirizzo IP sul telefono base **[\(pag. 105\)](#page-106-0)**.
- ¥ Verificare i collegamenti tra PC e telefono base. Creare per es. sul PC un comando ping sul telefono base (ping <indirizzo IP locale del telefono base>).
- ¥ Avete tentato di raggiungere il telefono tramite Secure http (https://...). Riprovare con http://....

### **Esclusione dalla responsabilità**

È possibile che alcuni display contengano Pixel (punti dell'immagine) che restino accesi o spenti. Poiché un Pixel è costituito da 3 sotto-pixel (rosso, verde, blu), è possibile un'alterazione cromatica.

Ciò è normale e non è sintomo di alcun malfunzionamento.

# **Richiedere i Servizi Info**

I Servizi Info del vostro telefono base servono eventualmente per il Servizio Clienti.

#### **Prerequisito:**

Si solleva il ricevitore in stand-by oppure è in corso una chiamata esterna.

### **Nota**

Potrebbe essere necessario attendere qualche secondo prima che sul display appaia **§Opzioni§**

**§Opzioni§**¢**Servizio Info** Confermare la selezione con **§OK§**.

Con  $\Box$  è possibile selezionare le sequenti informazioni:

- **1:** Numero di serie del telefono base (RFPI)
- **2:** Vuoto: - -
- **3:** Informa l'operatore del Service sulle impostazioni del telefono base (notazione esadecimale), per es. sul numero dei portatili registrati, sulla funzione Repeater.
- **4:** Variante (cifre da 1 a 4), Versione del firmware del telefono (cifre da 5 a 6).
- **5:** Non rilevante
- **6:** Numero di apparecchio del telefono base. Contiene ulteriori informazioni per l'addetto del Service.

# **Concessione**

Questo prodotto è stato progettato per l'uso in Svizzera sulla linea telefonica analogica.

Le particolarità specifiche del Paese sono state tenute in considerazione.

Con la presente Gigaset Communications GmbH dichiara che il prodotto soddisfa tutti i requisiti di base e le altre disposizioni pertinenti della direttiva 1999/5/EC.

Una copia della dichiarazione di conformtià ai sensi della direttiva 1999/5/EC è disponibile al seguente indirizzo Internet: [www.gigaset.com/docs](http://www.gigaset.com/docs)

# $\epsilon$ 0682

# **Certificato di garanzia per la Svizzera**

Al consumatore (cliente) è concessa una garanzia di durata del prodotto, salvo i propri diritti in caso di vizi del prodotto nei confronti del rivenditore, per le condizioni indicate di seguito.

- $\triangleleft$  Gli apparecchi nuovi e i relativi componenti che, per errori di fabbricazione e/o nei materiali presentino un difetto entro 24 mesi dall'acquisto, vengono, a scelta di Gigaset Communications, riparati o sostituiti gratuitamente con un apparecchio di livello tecnico equivalente. Per le parti soggette a usura (per es. batterie, tastiere, alloggiamenti, piccole parti degli alloggiamenti e foderine di protezione – se inclusi nella fornitura) la validità della garanzia è di sei mesi dalla data di acquisto.
- $\triangleq$  La garanzia perde ogni validità nel caso in cui il guasto degli apparecchi sia provocato da un utilizzo improprio e/o dall'inosservanza dei libretti di istruzione.
- ◆ Questa garanzia non si estende alle prestazioni aggiunte dal rivenditore o dal cliente stesso (per esempio installazione, configurazione, download di software). Sono altresì esclusi dalla garanzia i manuali e il software eventualmente fornito su supporto a parte.
- $\triangle$  Per ottenere il riconoscimento della garanzia è necessario conservare un documento fiscalmente valido comprovante la data di acquisto. I difetti di conformità devono essere denunciati entro il termine di due mesi dal momento della loro constatazione.
- $\triangleleft$  Gli apparecchi sostituiti e i relativi componenti, restituiti a Gigaset Communications nell'ambito dello scambio, diventano di proprietà di Gigaset Communications.
- $\triangle$  La presente garanzia è valida per tutti gli apparecchi acquistati in Svizzera. Garante per i prodotti acquistati è Gigaset Com-

munications Schweiz GmbH, Bielstrasse 20, 4500 Solothurn, Switzerland.

- $\triangle$  La presente garanzia esclude qualsiasi altro tipo di richiesta o indennizzo. Gigaset Communications non risponderà in nessun caso di eventuali interruzioni di funzionamento dell'apparecchio, mancato guadagno, perdita di dati, danni a software supplementari installati dal cliente o perdita di altre informazioni. La sicurezza degli stessi spetta al cliente. L'esonero da responsabilità non è applicabile, nella misura in cui si è obbligatoriamente responsabili, per esempio ai sensi della legge sulla responsabilità dei prodotti, in casi di intenzionalità, di incuranza grave, a causa di ferimento, uccisione o danni alla salute
- $\triangleleft$  La prestazione eseguita in garanzia non prolunga il periodo di garanzia.
- $\blacklozenge$  Nel caso non esista alcuna operatività della garanzia, Gigaset Communications si riserva il diritto di addebitare al cliente la sostituzione o la riparazione. In questo caso, Gigaset Communications provvederà ad avvertire anticipatamente il cliente.
- ◆ Gigaset Communications si riserva il diritto di far eseguire i lavori di manutenzione da un subappaltatore. Per l'indirizzo, vedere [www.gigaset.com/ch/ser](www.gigaset.com/ch/service)[vice](www.gigaset.com/ch/service) il presente regolamento non modifica in alcun caso le regole probatorie a svantaggio del cliente.
- ◆ Per l'adempimento della garanzia, contattare la nostra Hotline al numero 0848 212 000.

# **Tutela ambientale**

## **Il nostro modello ambientale di riferimento**

Gigaset Communications GmbH si è assunta la responsabilità sociale di contribuire ad un mondo migliore. Le nostre idee, le nostre tecnologie e il nostro agire sono poste al servizio della società e dell'ambiente. La nostra politica ambientale coinvolge tutti i processi industriali del prodotto a partire dal design e dalla progettazione, alla produzione, all'imballaggio, al trasporto, all'utilizzo fino al suo smaltimento il più possibile eco-compatibile alla fine della sua vita dopo averne assicurato un uso lungo e soddisfacente.

All'indirizzo www.gigaset.com potrete trovare ulteriori informazioni al riguardo.

# **Sistema di gestione ambientale**

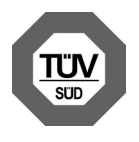

Gigaset Communications GmbH ist è certificata in conformità alle norme internazionali EN 14001 e ISO 9001.

**ISO 14001 (Ambiente):** certificata da settembre 2007 da TüV SÜD Management Service GmbH.

**ISO 9001 (Qualità):** certificata dal 17.02.1994 da TüV Süd Management Service GmbH.

## **Risparmio energetico**

'impiego dell'ECO DECT **(**¢**[pag. 79\)](#page-80-0)** fa risparmiare energia quindi anche voi darete un contributo attivo alla tutela dell'ambiente.

# **Smaltimento**

#### **Nota concernente il riciclaggio**

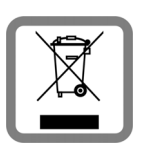

Questo apparecchio non deve in nessun caso essere eliminato a traverso la spazzatura normale alla fine della propria funzione. Si deve invece portare o ad

un punto di vendita oppure ad un punto di smaltimento per apparecchi elettrici e elettronici secondo l'ordinanza concernente la restituzione, la ripresa e lo smaltimento degli apparecchi elettrici ed elettronici (ORSAE).

I materiali sono riutilizzabili secondo la propria denominazione. Con la riutilizzazione, o tutt' altro impiego di questi materiali, contribuite in maniera importante alla protezione dell' ambiente.

# **Appendice**

# **Cura**

Pulire il telefono base con un panno **umido** oppure **antistatico**. Non utilizzare solventi o panni in microfibra.

Non utilizzare **in nessun caso** un panno asciutto poiché si potrebbero generare cariche elettrostatiche.

# **Contatto con liquidi !**

Qualora il portatile fosse venuto a contatto con liquidi:

- ▶ Scollegare l'alimentatore e/e togliere subito le batterie dal portatile.
- ▶ Lasciar defluire il liquido dal portatile..
- $\triangle$  Asciugare tutte le parti con un panno e conservare il portatile per almeno 72 ore con il vano batterie aperto e la tastiera rivolta verso il basso in un luogo caldo e asciutto (non in forno, sia esso a microonde, a gas o di qualsiasi altro tipo).
- ◆ Riattivare il portatile solo quando **asciutto.**

Una volta asciugato completamente, in alcuni casi sarà possibile rimettere in funzione il portatile.

# **Etichette**

Etichette bianche per i tasti funzione si trovano nel CD allegato.

# **Dati tecnici**

# **Autonomia del telefono base**

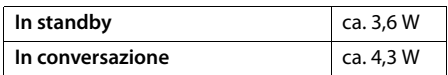

# **Dati tecnici generali**

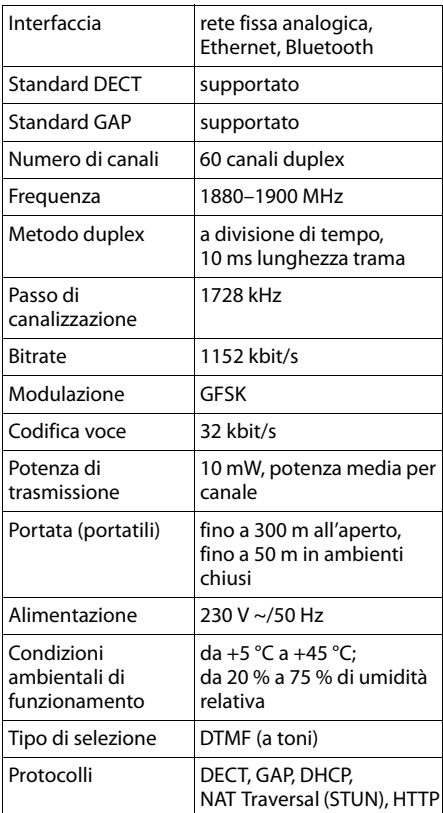

# <span id="page-119-0"></span>**Collegamenti corretti rete fissa**

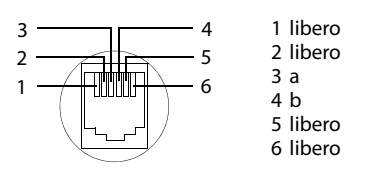

# **Scrivere e modificare il testo**

Per creare un testo, valgono le seguenti regole:

- Ad ogni tasto tra  $\boxed{0}$  e  $\boxed{9}$  sono associati più caratteri e cifre.
- $\blacklozenge$  Il cursore viene mosso con  $\Box$   $\Box$   $\Box$   $\Box$ . Premendo a lungo **D** oppure **E** si sposta il cursore **di parola in parola**.
- ◆ I caratteri vengono inseriti a sinistra del cursore.
- $\triangleq$  Premere il tasto asterisco  $\leftrightarrow$ , per aprire la tabella dei caratteri speciali. Selezionare il carattere desiderato, premere il tasto funzione **§Inserisci§**, per inserire il carattere nella posizione indicata dal cursore.
- ◆ Inserire le cifre premendo **a lungo** da  $\boxed{0}$  $a \overline{9 \text{ was}}$ .
- $\triangle$  Premere il tasto del display  $\triangle$  per cancellare il **carattere** a sinistra del cursore. Premendo **a lungo** si cancella la **parola** a sinistra del cursore.
- ◆ Con le voci della rubrica telefonica, la prima lettera del nome viene scritta automaticamente maiuscola, quelle successive minuscole.

## **Impostare l'inserimento di testo facilitato, la scrittura a caratteri maiuscoli, minuscoli o a cifre**

Si cambia la modalità per l'inserimento del testo premendo più volte il tasto cancelletto  $\left( \overline{4 \cdot \overline{a}} \right)$ .

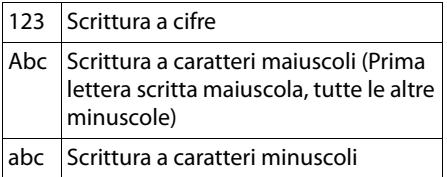

La modalità attiva viene visualizzata a destra in basso sul display.

# **Scrivere SMS/nomi**

Per inserire il singolo carattere/sillaba premendo il tasto corrispondente.

¤ Inserire il singolo carattere/sillaba premendo il tasto corrispondente.

I caratteri associati al tasto vengono visualizzati in una riga di selezione a sinistra in basso sul display. Il carattere selezionato è in evidenza.

▶ Premere il tasto più volte **brevemente** in sequenza per passare al carattere/sillaba desiderato.

Premendo un tasto **a lungo**, la cifra corrispondente viene aggiunta.

## **Scrittura standard**

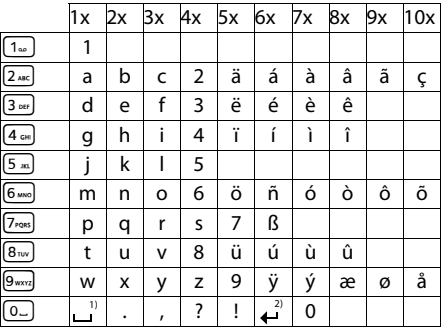

1) Spazio

2) Termine di riga

# **Gigaset QuickSync – Funzioni aggiuntive tramite l'interfaccia PC**

È possibile collegare il telefono base con il vostro PC tramite Bluetooth **[\(pag. 88\)](#page-89-1)** oppure tramite il cavo Ethernet in dotazione. Se volete utilizzare il collegamento Bluetooth, il vostro PC deve essere dotato del relativo Dongle.

#### **Nota**

Non sono possibili due connessioni attive parallele tra PC e telefono base tramite Bluetooth e la LAN.

È possibile accedere alle funzioni e ai dati del telefono base dal PC tramite i commandi AT.

Con il programma "**Gigaset QuickSync**" (lo si trova sul CD allegato) è possibile comunicare con il telefono base tramite una comoda interfaccia utente.

▶ Installare il programma sul proprio PC.

Tra le altre sono disponibili quindi le seguenti funzioni:

- ◆ Leggere informazioni di Service, per es. versione del firmware, numero di serie, costruttore, indirizzo MAC del telefono base.
- $\bullet$  confrontare la rubrica del vostro telefono base con Outlook,
- $\bullet$  caricare immagini come screensaver/foto CLIP dal PC nel Media-Pool del telefono base,
- $\triangle$  caricare suonerie (melodie per la suoneria) dal PC sul telefono base.

Tramite i commandi AT è inoltre possibile:

 $\blacklozenge$  Avviare le chiamate in uscita, rispondere alle chiamate in arrivo. Il display del telefono base si comporta come se si stesse telefonando direttamente sul telefono base.

# **Trasferimento dati**

Durante il trasferimento dei dati tra il telefono base e il PC sul display viene visualizzato l'avviso **Trasferimento dati in corso**.

Durante questo tempo le chiamate in arrivo vengono ignorate. Con il tasto rosso di fine  $chiamata$   $\rightarrow$  è possibile interrompere il trasferimento dei dati. Altri inserimenti tramite la tastiera durante il trasferimento dei dati non sono possibili.

# **Open Source Software contenuto nel prodotto**

Il firmware del vostro telefono Gigaset contiene tra l'altro dei software integrati di altri provider, dati in licenza come Open Source Software. Questi file integrati di Open Source Software sono protetti dai diritti d'autore. I diritti di utilizzo di questi Open Source Software che vanno al di là della mera esecuzione del programma di Gigaset Communications GmbH, sono regolati nelle condizioni di licenza dell'Open Source Software.

Se queste condizioni di licenza sono soddisfatte, l'Open Source Software può venir utilizzato come previsto nella licenza. Questo può portare a conflitti tra le condizioni di licenza di Gigaset Communications GmbH e le condizioni di licenza dell'Open Source Software. In questo caso le condizioni di licenza dell'Open Source Software sono – per le quote rilevanti Open Source del Software – determinanti. Nelle pagine seguenti si trovano i testi delle licenze nella versione originale in inglese. Le condizioni di licenza sono inoltre disponibili anche al seguente sito web: [http://www.gigaset.com/opensource/](www.gigaset.com/opensource/)

Se i programmi contenuti in questo prodotto sono sotto la licenza GNU General Public License (GPL), GNU Lesser General Public License (LGPL) oppure un'altra licenza di Open Source Software che esige che sia reso noto il codice sorgente, e il software non è già contenuto in forma di codice sorgente alla consegna del prodotto, è possibile scaricare il codice sorgente e le note di copyright di questo software da Internet alle pagine seguenti: [http://www.gigaset.com/opensource/](www.gigaset.com/opensource/)

Il relativo codice sorgente può anche essere richiesto a Gigaset Communications GmbH, in ogni modo è prevista una tariffa di 10 Euro per l'invio. La richiesta può essere presentata entro tre anni dalla data di acquisto. A tal fine di prega di allegare una ricevuta con la data di acquisto, di indicare il numero ID (MAC ID) del prodotto e il numero di versione del firmware del dispositivo installato e di inviare al seguente indirizzo:

Kleinteileversand Com Bocholt

E-Mail: kleinteileversand.com@gigaset.com Fax: 0049 2871 / 91 30 29

## **Garanzia per altro utilizzo dell'Open Source Software**

Gigaset Communications GmbH non offre alcuna garanzia per i programmi di Open Source Software contenuti in questo prodotto, se questi ultimi vengono utilizzati per scopi diversi da quelli di esecuzione del programma previsti da Gigaset Communications GmbH. Le licenze elencate qui sotto definiscono la garanzia prevista dagli autori o dai licenziatari dell'Open Source Software. Gigaset Communications GmbH esclude in particolare qualsiasi responsabilità in caso di danni causati da una modifica di un programma di Open Source Software oppure della configurazione del prodotto. Inoltre Gigaset Communications GmbH non si ritiene responsabile nel caso in cui attraverso l'Open Source Software vengano violati i diritti di autore di terzi.

La richiesta di supporto tecnico sussiste eventualmente solo per il software nello stato originale invariato.

## **Open Source Software contenuto**

Questo prodotto contiene del software sviluppato dall'Università della California di Berkeley e dai suoi collaboratori.

# **GNU General Public License (GPL)**

Version 2, June 1991

Copyright (C) 1989, 1991 Free Software Foundation, Inc. 59 Temple Place, Suite 330, Boston, MA 02111- 1307 USA

Everyone is permitted to copy and distribute verbatim copies of this license document, but changing it is not allowed.

## **Preamble**

The licenses for most software are designed to take away your freedom to share and change it. By contrast, the GNU General Public License is intended to guarantee your freedom to share and change free software – to make sure the software is free for all its users. This General Public License applies to most of the Free Software Foundation's software and to any other program whose authors commit to using it. (Some other Free Software Foundation software is covered by the GNU Lesser General Public License instead.) You can apply it to your programs, too.

When we speak of free software, we are referring to freedom, not price. Our General Public Licenses are designed to make sure that you have the freedom to distribute copies of free software (and charge for this service if you wish), that you receive source code or can get it if you want it, that you can change the software or use pieces of it in new free programs; and that you know you can do these things.

To protect your rights, we need to make restrictions that forbid anyone to deny you these rights or to ask you to surrender the rights. These restrictions translate into certain responsibilities for you if you distribute copies of the software, or if you modify it.

For example, if you distribute copies of such a program, whether gratis or for a fee, you must give the recipients all the rights that you have. You must make sure that they, too, receive or can get the source code. And you must show them these terms so they know their rights.

We protect your rights with two steps: (1) copyright the software, and (2) offer you this license which gives you legal permission to copy, distribute and/or modify the software. Also, for each author's protection and ours, we want to make certain that everyone understands that there is no warranty for this free software. If the software is modified by someone else and passed on, we want its recipients to know that

what they have is not the original, so that any problems introduced by others will not reflect on the original authors' reputations.

Finally, any free program is threatened constantly by software patents. We wish to avoid the danger that redistributors of a free program will individually obtain patent licenses, in effect making the program proprietary. To prevent this, we have made it clear that any patent must be licensed for everyone's free use or not licensed at all. The precise terms and conditions for copying, distribution and modification follow.

# **GNU GENERAL PUBLIC LICENSE**

### **TERMS AND CONDITIONS FOR COPYING, DISTRIBUTION AND MODIFICATION**

**0.** This License applies to any program or other work which contains a notice placed by the copyright holder saying it may be distributed under the terms of this General Public License. The "Program", below, refers to any such program or work, and a "work based on the Program" means either the Program or any derivative work under copyright law: that is to say, a work containing the Program or a portion of it, either verbatim or with modifications and/or translated into another language. (Hereinafter, translation is included without limitation in the term "modification".) Each licensee is addressed as "you". Activities other than copying, distribution and

modification are not covered by this License; they are outside its scope. The act of running the Program is not restricted, and the output from the Program is covered only if its contents constitute a work based on the Program (independent of having been made by running the Program). Whether that is true depends on what the Program does.

**1.** You may copy and distribute verbatim copies of the Program's source code as you receive it, in any medium, provided that you conspicuously and appropriately publish on each copy an appropriate copyright notice and disclaimer of warranty; keep intact all the notices that refer to this License and to the absence of any warranty; and give any other recipients of the Program a copy of this License along with the Program. You may charge a fee for the physical act of transferring a copy, and you may, at your discretion, offer warranty protection in exchange for a fee.

**2.** You may modify your copy or copies of the Program or any portion of it, thus forming a work based on the Program, and copy and distribute such modifications or work under the terms of Section 1 above, provided that you also meet all of these conditions:

a) You must cause the modified files to carry prominent notices stating that you changed the files and the date of any change. b) You must cause any work that you distribute or publish, that in whole or in part contains or is derived from the Program or any part thereof, to be licensed as a whole at no charge to all third parties under the terms of this License.

c) If the modified program normally reads commands interactively when run, you must cause it, when running is commenced for such interactive use in the most ordinary way, to print or display an announcement including an appropriate copyright notice and a notice that there is no warranty (or else, saying that you provide a warranty) and that users may redistribute the program under these conditions, and telling the user how to view a copy of this License. (Exception: if the Program itself is interactive but does not normally print such an announcement, your work based on the Program is not required to print an announcement.)

These requirements apply to the modified work as a whole. If identifiable sections of that work are not derived from the Program, and can be reasonably considered independent and separate works in themselves, then this License, and its terms, do not apply to those sections when you distribute them as separate works. But when you distribute the same sections as part of a whole which is a work based on the Program, the distribution of the whole must be on the terms of this License, whose permissions for other licensees extend to the entire whole, and thus to each and every part regardless of who wrote it. Thus, it is not the intent of this section to claim rights or contest your rights to work written entirely by you; rather, the intent is to exercise the right to control the distribution of derivative or collective works based on the Program. In addition, mere aggregation of another work not based on the Program with the Program (or with a work based on the Program) on a volume of a storage or distribution medium does not bring

the other work under the scope of this License.

**3.** You may copy and distribute the Program (or a work based on it, under Section 2) in object code or executable form under the terms of Sections 1 and 2 above, provided that you also do one of the following:

a) Accompany it with the complete corresponding machine-readable source code, which must be distributed under the terms of Sections 1 and 2 above on a medium customarily used for software interchange; or, b) Accompany it with a written offer, valid for at least three years, to give any third party, for a charge no more than your cost of physically performing source distribution, a complete machine-readable copy of the corresponding source code, to be distributed under the terms of Sections 1 and 2 above on a medium customarily used for software interchange; or, c) Accompany it with the information you received as to the offer to distribute corresponding source code. (This alternative is allowed only for noncommercial distribution and only if you received the program in object code or executable form with such an offer, in accord with Subsection b above.)

The source code for a work means the preferred form of the work for making modifications to it. For an executable work, complete source code means all the source code for all modules it contains, plus any associated interface definition files, plus the scripts used to control compilation and installation of the executable. However, as a special exception, the source code distributed need not include anything that is normally distributed (in either source or binary form) with the major components (compiler, kernel, and so on) of the operating system on which the executable runs, unless that component itself accompanies the executable. If distribution of executable or object code is made by offering access to copy from a

designated place, then offering equivalent access to copy the source code from the same place counts as distribution of the source code, even though third parties are not compelled to copy the source along with the object code.

**4.** You may not copy, modify, sublicense, or distribute the Program except as expressly provided under this License. Any attempt otherwise to copy, modify, sublicense or distribute the Program is void, and will automatically terminate your rights under this License. However, parties who have received copies, or rights, from you under this License will not have their licenses terminated so long as such parties remain in full compliance.

#### **Appendice**

**5.** You are not required to accept this License, since you have not signed it. However, nothing else grants you permission to modify or distribute the Program or its derivative works. These actions are prohibited by law if you do not accept this License. Therefore, by modifying or distributing the Program (or any work based on the Program), you indicate your acceptance of this License to do so, and all its terms and conditions for copying, distributing or modifying the Program or works based on it.

**6.** Each time you redistribute the Program (or any work based on the Program), the recipient automatically receives a license from the original licensor to copy, distribute or modify the Program subject to these terms and conditions. You may not impose any further restrictions on the recipients' exercise of the rights granted herein. You are not responsible for enforcing compliance by third parties to this License.

**7.** If, as a consequence of a court judgment or allegation of patent infringement or for any other reason (not limited to patent issues), conditions are imposed on you (whether by court order, agreement or otherwise) that contradict the conditions of this License, they do not excuse you from the conditions of this License. If you cannot distribute so as to satisfy simultaneously your obligations under this License and any other pertinent obligations, then as a consequence you may not distribute the Program at all. For example, if a patent license would not permit royalty-free redistribution of the Program by all those who receive copies directly or indirectly through you, then the only way you could satisfy both it and this License would be to refrain entirely from distribution of the Program.

If any portion of this section is held invalid or unenforceable under any particular circumstance, the balance of the section is intended to apply and the section as a whole is intended to apply in other circumstances.

It is not the purpose of this section to induce you to infringe any patents or other property right claims or to contest validity of any such claims; this section has the sole purpose of protecting the integrity of the free software distribution system, which is implemented by public license practices. Many people have made generous contributions to the wide range of software distributed through that system in reliance on consistent application of that system; it is up to the author/donor to decide if he or she is willing to distribute software through any other system and a licensee cannot impose that choice.

This section is intended to make thoroughly clear what is believed to be a consequence of the rest of this License.

**8.** If the distribution and/or use of the Program is restricted in certain countries either by patents or by copyrighted interfaces, the original copyright holder who places the Program under this License may add an explicit geographical distribution limitation excluding those countries, so that distribution is permitted only in or among countries not thus excluded. In such a case, this License incorporates the limitation as if written in the body of this License.

**9.** The Free Software Foundation may publish revised and/or new versions of the General Public License from time to time. Such new versions will be similar in spirit to the present version, but may differ in detail to address new problems or concerns.

Each version is given a distinguishing version number. If the Program specifies a version number of this License which applies to it and "any later version", you have the option of following the terms and conditions either of that version or of any later version published by the Free Software Foundation. If the Program does not specify a version number of this License, you may choose any version ever published by the Free Software Foundation.

**10.** If you wish to incorporate parts of the Program into other free programs whose distribution conditions are different, write to the author to ask for permission. For software which is copyrighted by the Free Software Foundation, write to the Free Software Foundation; we sometimes make exceptions for this. Our decision will be guided by the two goals of preserving the free status of all derivatives of our free software and of promoting the sharing and reuse of software generally.

#### **NO WARRANTY**

**11.** BECAUSE THE PROGRAM IS LICENSED FREE OF CHARGE, THERE IS NO WARRANTY FOR THE PROGRAM, TO THE EXTENT PERMITTED BY APPLICABLE LAW. EXCEPT WHEN OTHERWISE STATED IN WRITING THE COPYRIGHT HOLDERS AND/OR OTHER PARTIES PROVIDE THE PROGRAM "AS IS" WITHOUT WARRANTY OF ANY KIND, EITHER EXPRESSED OR IMPLIED, INCLUDING, BUT NOT LIMITED TO, THE IMPLIED WARRANTIES OF MERCHANTABILITY AND FITNESS FOR A PARTICULAR PURPOSE. THE ENTIRE RISK AS TO THE QUALITY AND PERFORMANCE OF THE PROGRAM IS WITH YOU. SHOULD THE PROGRAM

PROVE DEFECTIVE, YOU ASSUME THE COST OF ALL NECESSARY SERVICING, REPAIR OR CORRECTION.

**12.** IN NO EVENT UNLESS REQUIRED BY APPLICABLE LAW OR AGREED TO IN WRITING WILL ANY COPYRIGHT HOLDER, OR ANY OTHER PARTY WHO MAY MODIFY AND/OR REDISTRIBUTE THE PROGRAM AS PERMITTED ABOVE, BE LIABLE TO YOU FOR DAMAGES, INCLUDING ANY GENERAL, SPECIAL, INCIDENTAL OR CONSEQUENTIAL DAMAGES ARISING OUT OF THE USE OR INABILITY TO USE THE PROGRAM (INCLUDING BUT NOT LIMITED TO LOSS OF DATA OR DATA BEING RENDERED INACCURATE OR LOSSES SUSTAINED BY YOU OR THIRD PARTIES OR A FAILURE OF THE PROGRAM TO OPERATE WITH ANY OTHER PROGRAMS), EVEN IF SUCH HOLDER OR OTHER PARTY HAS BEEN ADVISED OF THE POSSIBILITY OF SUCH DAMAGES.

**END OF TERMS AND CONDITIONS**

## **How to Apply These Terms to Your New Programs**

If you develop a new program, and you want it to be of the greatest possible use to the public, the best way to achieve this is to make it free software which everyone can redistribute and change under these terms.

To do so, attach the following notices to the program. It is safest to attach them to the start of each source file to most effectively convey the exclusion of warranty; and each file should have at least the "copyright" line and a pointer to where the full notice is found.

<one line to give the program's name and a brief idea of what it does.>

Copyright (C) <year> <name of author>

This program is free software; you can redistribute it and/or modify it under the terms of the GNU General Public License as published by the Free Software Foundation; either version 2 of the License, or (at your option) any later version.

This program is distributed in the hope that it will be useful, but WITHOUT ANY WARRANTY; without even the implied warranty of MERCHANTABILITY or FITNESS FOR A PARTICULAR PURPOSE. See the GNU General Public License for more details.

You should have received a copy of the GNU General Public License along with this program; if not, write to the Free Software Foundation, Inc., 59 Temple Place, Suite 330, Boston, MA 02111-1307 USA

Also add information on how to contact you by electronic and paper mail.

If the program is interactive, make it output a short notice like this when it starts in an interactive mode:

Gnomovision version 69, Copyright (C) <year> <name of author> Gnomovision comes with ABSOLUTELY NO WARRANTY; for details type `show w'. This is free software, and you are welcome to redistribute it under certain conditions; type `show c' for details.

The hypothetical commands `show w' and `show c' should show the appropriate parts of the General Public License. Of course, the commands you use may be called something other than `show w' and `show c'; they could even be mouseclicks or menu items – whatever suits your program.

You should also get your employer (if you work as a programmer) or your school, if any, to sign a "copyright disclaimer" for the program, if necessary.

Here is a sample; alter the names:

Yoyodyne, Inc., hereby disclaims all copyright interest in the program `Gnomovision' (which makes passes at compilers) written by James Hacker.

<signature of Ty Coon>, 1 April 1989, Ty Coon, President of Vice

#### **Appendice**

This General Public License does not permit incorporating your program into proprietary programs. If your program is a subroutine library, you may consider it more useful to permit linking proprietary applications with the library. If this is what you want to do, use the GNU Lesser General Public License instead of this License.

# **GNU Lesser General Public License (LGPL)**

Version 2.1, February 1999 Copyright (C) 1991, 1999 Free Software Foundation, Inc. 59 Temple Place, Suite 330, Boston, MA 02111- 1307 USA

Everyone is permitted to copy and distribute verbatim copies of this license document, but changing it is not allowed.

[This is the first released version of the Lesser GPL. It also counts as the successor of the GNU Library Public License, version 2, hence the version number 2.1.]

#### **Preamble**

The licenses for most software are designed to take away your freedom to share and change it. By contrast, the GNU General Public Licenses are intended to guarantee your freedom to share and change free software--to make sure the software is free for all its users.

This license, the Lesser General Public License, applies to some specially designated software packages – typically libraries – of the Free Software Foundation and other authors who decide to use it. You can use it too, but we suggest you first think carefully about whether this license or the ordinary General Public License is the better strategy to use in any particular case, based on the explanations below.

When we speak of free software, we are referring to freedom of use, not price. Our General Public Licenses are designed to make sure that you have the freedom to distribute copies of free software (and charge for this service if you wish); that you receive source code or can get it if you want it; that you can change the software and use pieces of it in new free programs; and that you are informed that you can do these things.

To protect your rights, we need to make restrictions that forbid distributors to deny you these rights or to ask you to surrender these rights. These restrictions translate into certain responsibilities for you if you distribute copies of the library or if you modify it.

For example, if you distribute copies of the library, whether gratis or for a fee, you must give the recipients all the rights that we gave you. You must make sure that they, too, receive or can get the source code. If you link other code with the library, you must provide complete object files to the recipients, so that they can relink them with the library after making changes to the library and recompiling it. And you must show them these terms so they know their rights.

We protect your rights with a two-step method: (1) we copyright the library, and (2) we offer you this license, which gives you legal permission to copy, distribute and/or modify the library. To protect each distributor, we want to make it very clear that there is no warranty for the free library. Also, if the library is modified by someone else and passed on, the recipients should know that what they have is not the original version, so that the original author's reputation will not be affected by problems that might be introduced by others.

Finally, software patents pose a constant threat to the existence of any free program. We wish to make sure that a company cannot effectively restrict the users of a free program by obtaining a restrictive license from a patent holder. Therefore, we insist that any patent license obtained for a version of the library must be consistent with the full freedom of use specified in this license.

Most GNU software, including some libraries, is covered by the ordinary GNU General Public License. This license, the GNU Lesser General Public License, applies to certain designated libraries, and is quite different from the ordinary General Public License. We use this license for certain libraries in order to permit linking those libraries into non-free programs. When a program is linked with a library, whether statically or using a shared library, the combination of the two is legally speaking a combined work, a derivative of the original library. The ordinary General Public License therefore permits such linking only if the entire combination fits its criteria of freedom. The Lesser General Public License permits more lax criteria for linking other code with the library.

We call this license the "Lesser" General Public License because it does Less to protect the user's freedom than the ordinary General Public License. It also provides other free software developers Less of an advantage over competing non-free programs. These disadvantages are the reason we use the ordinary General Public License for many libraries. However, the Lesser license provides advantages in certain special circumstances.

For example, on rare occasions, there may be a special need to encourage the widest possible use of a certain library, so that it becomes a de-facto standard. To achieve this, non-free programs must be allowed to use the library. A more frequent case is that a free library does the same job as widely used non-free libraries. In this case, there is little to gain by limiting the free library to free software only, so we use the Lesser General Public License.

In other cases, permission to use a particular library in non-free programs enables a greater number of people to use a large body of free software. For example, permission to use the GNU C Library in non-free programs enables many more people to use the whole GNU operating system, as well as its variant, the GNU/Linux operating system.

Although the Lesser General Public License is Less protective of the users' freedom, it does ensure that the user of a program that is linked with the Library has the freedom and the wherewithal to run that program using a modified version of the Library.

The precise terms and conditions for copying, distribution and modification follow. Pay close attention to the difference between a "work based on the library" and a "work that uses the library". The former contains code derived from the library, whereas the latter must be combined with the library in order to run.

## **GNU LESSER GENERAL PUBLIC LICENSE**

#### **TERMS AND CONDITIONS FOR COPYING, DISTRIBUTION AND MODIFICATION**

**0.** This License Agreement applies to any software library or other program which contains a notice placed by the copyright holder or other authorized party saying it may be distributed under the terms of this Lesser General Public License (also called "this License"). Each licensee is addressed as "you".

A "library" means a collection of software functions and/or data prepared so as to be conveniently linked with application programs (which use some of those functions and data) to form executables.

The "Library", below, refers to any such software library or work which has been distributed under these terms. A "work based on the Library" means either the Library or any derivative work under copyright law: that is to say, a work containing the Library or a portion of it, either verbatim or with modifications and/or translated straightforwardly into another language. (Hereinafter, translation is included without limitation in the term "modification".)

"Source code" for a work means the preferred form of the work for making modifications to it. For a library, complete source code means all the source code for all modules it contains, plus any associated interface definition files, plus the scripts used to control compilation and installation of the library.

Activities other than copying, distribution and modification are not covered by this License; they are outside its scope. The act of running a program using the Library is not restricted, and output from such a program is covered only if its contents constitute a work based on the Library (independent of the use of the Library in a tool for writing it). Whether that is true depends on what the Library does and what the program that uses the Library does.

**1.** You may copy and distribute verbatim copies of the Library's complete source code as you receive it, in any medium, provided that you conspicuously and appropriately publish on each copy an appropriate copyright notice and disclaimer of warranty; keep intact all the notices that refer to this License and to the absence of any warranty; and distribute a copy of this License along with the Library.

You may charge a fee for the physical act of transferring a copy, and you may at your option offer warranty protection in exchange for a fee.

**2.** You may modify your copy or copies of the Library or any portion of it, thus forming a work based on the Library, and copy and distribute such modifications or work under the terms of Section 1 above, provided that you also meet all of these conditions:

a) The modified work must itself be a software library.

b) You must cause the files modified to carry prominent notices stating that you changed the files and the date of any change.

c) You must cause the whole of the work to be licensed at no charge to all third parties under the terms of this License.

d) If a facility in the modified Library refers to a function or a table of data to be supplied by an application program that uses the facility, other than as an argument passed when the facility is invoked, then you must make a good faith effort to ensure that, in the event an application does not supply such function or table, the facility still operates, and performs whatever part of its purpose remains meaningful.

(For example, a function in a library to compute square roots has a purpose that is entirely well-defined independent of the application. Therefore, Subsection 2d requires that any application-supplied function or table used by this function must be optional: if the application does not supply it, the square root function must still compute square roots.)

These requirements apply to the modified work as a whole. If identifiable sections of that work are not derived from the Library, and can be reasonably considered independent and separate works in themselves, then this License, and its terms, do not apply to those sections when you distribute them as separate works. But when you distribute the same sections as part of a whole which is a work based on the Library, the distribution of the whole must be on the terms of this License, whose permissions for other licensees extend to the entire whole, and thus to each and every part regardless of who wrote it. Thus, it is not the intent of this section to claim rights or contest your rights to work written entirely by you; rather, the intent is to exercise the right to control the distribution of derivative or collective works based on the Library. In addition, mere aggregation of another work not based on the Library with the Library (or with a work based on the Library) on a volume of a

storage or distribution medium does not bring the other work under the scope of this License.

**3.** You may opt to apply the terms of the ordinary GNU General Public License instead of this License to a given copy of the Library. To do this, you must alter all the notices that refer to this License, so that they refer to the ordinary GNU General Public License, version 2, instead of to this License. (If a newer version than version 2 of the ordinary GNU General Public License has appeared, then you can specify that version instead if you wish.) Do not make any other change in these notices. Once this change is made in a given copy, it is irreversible for that copy, so the ordinary GNU General Public License applies to all subsequent copies and derivative works made from that copy. This option is useful when you wish to copy part of the code of the Library into a program that is not a library.

**4.** You may copy and distribute the Library (or a portion or derivative of it, under Section 2) in object code or executable form under the terms of Sections 1 and 2 above provided that you accompany it with the complete corresponding machine-readable source code, which must be distributed under the terms of Sections 1 and 2 above on a medium customarily used for software interchange.

If distribution of object code is made by offering access to copy from a designated place, then offering equivalent access to copy the source code from the same place satisfies the requirement to distribute the source code, even though third parties are not compelled to copy the source along with the object code.

**5.** A program that contains no derivative of any portion of the Library, but is designed to work with the Library by being compiled or linked with it, is called a "work that uses the Library". Such a work, in isolation, is not a derivative work of the Library, and therefore falls outside the scope of this License.

However, linking a "work that uses the Library" with the Library creates an executable that is a derivative of the Library (because it contains portions of the Library), rather than a "work that uses the library". The executable is therefore covered by this License. Section 6 states terms for distribution of such executables.

When a "work that uses the Library" uses material from a header file that is part of the Library, the object code for the work may be a derivative work of the Library even though the source code is not. Whether this is true is especially significant if the work can be linked without the Library, or if the work is itself a library. The threshold for this to be true is not precisely defined by law.

If such an object file uses only numerical parameters, data structure layouts and accessors, and small macros and small inline functions (ten lines or less in length), then the use of the object file is unrestricted, regardless of whether it is legally a derivative work. (Executables containing this object code plus portions of the Library will still fall under Section 6.)

Otherwise, if the work is a derivative of the Library, you may distribute the object code for the work under the terms of Section 6. Any executables containing that work also fall under Section 6, whether or not they are linked directly with the Library itself.

**6.** As an exception to the Sections above, you may also combine or link a "work that uses the Library" with the Library to produce a work containing portions of the Library, and distribute that work under terms of your choice, provided that the terms permit modification of the work for the customer's own use and reverse engineering for debugging such modifications.

You must give prominent notice with each copy of the work that the Library is used in it and that the Library and its use are covered by this License. You must supply a copy of this License. If the work during execution displays copyright notices, you must include the copyright notice for the Library among them, as well as a reference directing the user to the copy of this License. Also, you must do one of these things:

a) Accompany the work with the complete corresponding machine-readable source code for the Library including whatever changes were used in the work (which must be distributed under Sections 1 and 2 above); and, if the work is an executable linked with the Library, with the complete machinereadable "work that uses the Library", as object code and/or source code, so that the user can modify the Library and then relink to produce a modified executable containing the modified Library.

(It is understood that the user who changes the contents of definitions files in the Library will not necessarily be able to recompile the application to use the modified definitions.)

b) Use a suitable shared library mechanism for linking with the Library. A suitable mechanism is one that (1) uses at run time a copy of the library already present on the user's computer system, rather than copying library functions into the executable, and (2) will operate properly with a modified version of the library, if the user installs one, as long as the modified version is interface-compatible with the version that the work was made with. c) Accompany the work with a written offer, valid for at least three years, to give the same user the materials specified in Subsection 6a, above, for a charge no more than the cost of performing this distribution.

d) If distribution of the work is made by offering access to copy from a designated place, offer equivalent access to copy the above specified materials from the same place. e) Verify that the user has already received a copy of these materials or that you have already sent this user a copy.

For an executable, the required form of the "work that uses the Library" must include any data and utility programs needed for reproducing the executable from it. However, as a special exception, the materials to be distributed need not include anything that is normally distributed (in either source or binary form) with the major components (compiler, kernel, and so on) of the operating system on which the executable runs, unless that component itself accompanies the executable.

It may happen that this requirement contradicts the license restrictions of other proprietary libraries that do not normally accompany the operating system. Such a contradiction means you cannot use both them and the Library together in an executable that you distribute.

**7.** You may place library facilities that are a work based on the Library side-by-side in a single library together with other library facilities not covered by this License, and distribute such a combined library, provided that the separate distribution of the work based on the Library and of the other library facilities is otherwise permitted, and provided that you do these two things:

a) Accompany the combined library with a copy of the same work based on the Library, uncombined with any other library facilities. This must be distributed under the terms of the Sections above.

b) Give prominent notice with the combined library of the fact that part of it is a work based on the Library, and explain where to find the accompanying uncombined form of the same

#### **Appendice**

work.

**8.** You may not copy, modify, sublicense, link with, or distribute the Library except as expressly provided under this License. Any attempt otherwise to copy, modify, sublicense, link with, or distribute the Library is void, and will automatically terminate your rights under this License. However, parties who have received copies, or rights, from you under this License will not have their licenses terminated so long as such parties remain in full compliance.

**9.** You are not required to accept this License, since you have not signed it. However, nothing else grants you permission to modify or distribute the Library or its derivative works. These actions are prohibited by law if you do not accept this License. Therefore, by modifying or distributing the Library (or any work based on the Library), you indicate your acceptance of this License to do so, and all its terms and conditions for copying, distributing or modifying the Library or works based on it.

**10.** Each time you redistribute the Library (or any work based on the Library), the recipient automatically receives a license from the original licensor to copy, distribute, link with or modify the Library subject to these terms and conditions. You may not impose any further restrictions on the recipients' exercise of the rights granted herein. You are not responsible for enforcing compliance by third parties with this License.

**11.** If, as a consequence of a court judgment or allegation of patent infringement or for any other reason (not limited to patent issues), conditions are imposed on you (whether by court order, agreement or otherwise) that contradict the conditions of this License, they do not excuse you from the conditions of this License. If you cannot distribute so as to satisfy simultaneously your obligations under this License and any other pertinent obligations, then as a consequence you may not distribute the Library at all. For example, if a patent license would not permit royalty-free redistribution of the Library by all those who receive copies directly or indirectly through you, then the only way you could satisfy both it and this License would be to refrain entirely from distribution of the Library.

If any portion of this section is held invalid or unenforceable under any particular circumstance, the balance of the section is intended to apply, and the section as a whole is intended to apply in other circumstances.

It is not the purpose of this section to induce you to infringe any patents or other property right claims or to contest validity of any such claims; this section has the sole purpose of protecting the integrity of the free software distribution system which is implemented by public license practices. Many people have made generous contributions to the wide range of software distributed through that system in reliance on consistent application of that system; it is up to the author/donor to decide if he or she is willing to distribute software through any other system and a licensee cannot impose that choice.

This section is intended to make thoroughly clear what is believed to be a consequence of the rest of this License.

**12.** If the distribution and/or use of the Library is restricted in certain countries either by patents or by copyrighted interfaces, the original copyright holder who places the Library under this License may add an explicit geographical distribution limitation excluding those countries, so that distribution is permitted only in or among countries not thus excluded. In such case, this License incorporates the limitation as if written in the body of this License.

**13.** The Free Software Foundation may publish revised and/or new versions of the Lesser General Public License from time to time. Such new versions will be similar in spirit to the present version, but may differ in detail to address new problems or concerns.

Each version is given a distinguishing version number. If the Library specifies a version number of this License which applies to it and "any later version", you have the option of following the terms and conditions either of that version or of any later version published by the Free Software Foundation. If the Library does not specify a license version number, you may choose any version ever published by the Free Software Foundation.

**14.** If you wish to incorporate parts of the Library into other free programs whose distribution conditions are incompatible with these, write to the author to ask for permission. For software which is copyrighted by the Free Software Foundation, write to the Free Software Foundation; we sometimes make exceptions for this. Our decision will be guided by the two goals of preserving the free status of all derivatives of our free software and of promoting the sharing and reuse of software generally.

#### **NO WARRANTY**

**15.** BECAUSE THE LIBRARY IS LICENSED FREE OF CHARGE, THERE IS NO WARRANTY FOR THE LIBRARY, TO THE EXTENT PERMITTED BY APPLICABLE LAW. EXCEPT WHEN OTHERWISE STATED IN WRITING THE COPYRIGHT HOLDERS AND/OR OTHER PARTIES PROVIDE THE LIBRARY "AS IS" WITHOUT WARRANTY OF ANY KIND, EITHER EXPRESSED OR IMPLIED, INCLUDING, BUT NOT LIMITED TO, THE IMPLIED WARRANTIES OF MERCHANTABILITY AND FITNESS FOR A PARTICULAR PURPOSE. THE ENTIRE RISK AS TO THE QUALITY AND PERFORMANCE OF THE LIBRARY IS WITH YOU. SHOULD THE LIBRARY PROVE DEFECTIVE, YOU ASSUME THE COST OF ALL NECESSARY SERVICING, REPAIR OR **CORRECTION** 

**16.** IN NO EVENT UNLESS REQUIRED BY APPLICABLE LAW OR AGREED TO IN WRITING WILL ANY COPYRIGHT HOLDER, OR ANY OTHER PARTY WHO MAY MODIFY AND/OR REDISTRIBUTE THE LIBRARY AS PERMITTED ABOVE, BE LIABLE TO YOU FOR DAMAGES, INCLUDING ANY GENERAL, SPECIAL, INCIDENTAL OR CONSEQUENTIAL DAMAGES ARISING OUT OF THE USE OR INABILITY TO USE THE LIBRARY (INCLUDING BUT NOT LIMITED TO LOSS OF DATA OR DATA BEING RENDERED INACCURATE OR LOSSES SUSTAINED BY YOU OR THIRD PARTIES OR A FAILURE OF THE LIBRARY TO OPERATE WITH ANY OTHER SOFTWARE), EVEN IF SUCH HOLDER OR OTHER PARTY HAS BEEN ADVISED OF THE POSSIBILITY OF SUCH DAMAGES.

**END OF TERMS AND CONDITIONS**

## **How to Apply These Terms to Your New Libraries**

If you develop a new library, and you want it to be of the greatest possible use to the public, we recommend making it free software that everyone can redistribute and change. You can do so by permitting redistribution under these terms (or, alternatively, under the terms of the ordinary General Public License).

To apply these terms, attach the following notices to the library. It is safest to attach them to the start of each source file to most effectively convey the exclusion of warranty; and each file should have at least the "copyright" line and a pointer to where the full notice is found.

<one line to give the library's name and a brief idea of what it does.>

Copyright (C) <year> <name of author> This library is free software; you can redistribute it and/or modify it under the terms of the GNU Lesser General Public License as published by the Free Software Foundation; either version 2.1 of the License, or (at your option) any later version.

This library is distributed in the hope that it will be useful, but WITHOUT ANY WARRANTY; without even the implied warranty of MERCHANTABILITY or FITNESS FOR A PARTICULAR PURPOSE. See the GNU Lesser General Public License for more details.

You should have received a copy of the GNU Lesser General Public License along with this library; if not, write to the Free Software Foundation, Inc., 59 Temple Place, Suite 330, Boston, MA 02111-1307 USA Also add information on how to contact you by electronic and paper mail.

You should also get your employer (if you work as a programmer) or your school, if any, to sign a "copyright disclaimer" for the library, if necessary. Here is a sample; alter the names:

Yoyodyne, Inc., hereby disclaims all copyright interest in the library `Frob' (a library for tweaking knobs) written by James Random Hacker.

<signature of Ty Coon>, 1 April 1990, Ty Coon, President of Vice

# **Glossario**

# **A**

# **Accesso Internet banda larga**

Vedi **[DSL](#page-134-0)**.

#### **Autenticazione**

Limitazione d'accesso ad una rete/servizio tramite registrazione con ID e password.

### <span id="page-133-3"></span>**Autenticazione utente**

Nome/combinazione di cifre per l'accesso ad es. al alla propria rubrica di indirizzi in Internet.

#### <span id="page-133-1"></span>**Avviso di chiamata**

= CW (Call Waiting).

Servizio offerto dal vostro provider. Durante la conversazione si ha un tono di avviso, se vi sta chiamando un altro interlocutore. È possibile accettare o rifiutare la seconda chiamata. È possibile attivare/disattivare il servizio.

# **C**

## **Campo IP Pool**

Campo degli indirizzi IP, che il server DHCP può utilizzare per assegnare indirizzi IP dinamici.

## **CF**

Call Forwarding

Vedi **[Trasferimento di chiamata](#page-140-0)**.

## <span id="page-133-2"></span>**Client**

Applicazione che richiede un servizio fornito da un server.

## <span id="page-133-0"></span>**Codificatore**

#### Coder/decoder

Il codificatore è responsabile del processo di digitalizzazione e compressione del linguaggio analogico prima dell'invio in Internet così come decodifica dati digitali alla ricezione di pacchetti dati, cioè converte i pacchetti nel linguaggio analogico. Esistono diversi codificatori che si differenziano nel grado di compressione.

Entrambe le parti del collegamento telefonico (chiamante/mittente e destinatario) devono utilizzare lo stesso codificatore. Esso viene stabilito al momento dell'instaurazione del collegamento tra mittente e destinatario.

La scelta del codificatore è un compromesso tra qualità vocale, velocità di trasmissione e larghezza di banda necessaria. Per es., un alto grado di compressione implica che la larghezza di banda necessaria per la connessione vocale è piccola. Significa però anche che il tempo necessario per la compressione/decompressione dei dati sarà maggiore, che il tempo necessario per il trasferimento dei dati in rete aumenta e quindi la qualità vocale si riduce. In altre parole aumenta il ritardo tra le parole del chiamante e la ricezione delle parole da parte del destinatario.

#### **Codificatore vocale**

#### Vedi **[Codificatore](#page-133-0)**.

#### **COLP / COLR**

Connected Line Identification Presentation/ Restriction

Funzionalità di una connessione ISDN per le chiamate in uscita.

Con il COLP l'utente che effettua la chiamata visualizza il numero di telefono dell'utente che risponde alla chiamata.

Il numero di telefono dell'utente che risponde alla chiamata si differenzia dal numero selezionato per es. con la deviazione della chiamata oppure il callpickup.

L'utente chiamato può sopprimere con il COLR (Connected Line Identification Restriction) la trasmissione del numero di telefono al chiamante.

### **Consultazione**

Si sta effettuando una conversazione. Con la consultazione si interrompe la conversazione per collegarsi con un altro interlocutore. Se si interrompe subito la comunicazione con questo ultimo, si ha una consultazione. Se si passa dal primo al secondo interlocutore si parla di **[Conversazione alternata](#page-134-4)**.

#### <span id="page-134-4"></span>**Conversazione alternata**

È possibile alternare tra due diversi interlocutori oppure passare ad una conferenza e ad un singolo interlocutore, senza che l'utente in attesa possa sentire.

#### **CW**

Call Waiting Vedi **[Avviso di chiamata](#page-133-1)**.

# **D**

#### <span id="page-134-5"></span>**DHCP**

Dynamic Host Configuration Protocol

Protocollo di Internet che regola l'assegnazione automatica di un **[Indirizzo IP](#page-136-0)** ad un **[Utente di rete](#page-140-1)**. Il protocollo viene messo a disposizione in rete da un server. Un router può essere per es. un server DHCP.

Il telefono contiene un client DHCP. Un router che contiene un server DHCP può assegnare automaticamente indirizzi IP per il telefono da un campo d'indirizzo stabilito. Attraverso questa assegnazione dinamica più di un **[Utente di rete](#page-140-1)** può condividere uno stesso indirizzo IP e utilizzarlo tuttavia non contemporaneamente ma solamente uno alla volta.

Con alcuni router è possibile stabilire di non modificare mai l'indirizzo IP del telefono.

#### **DMZ (Demilitarized Zone)**

Il DMZ indica un campo della rete che si trova al di fuori di un firewall.

Il DMZ viene installato tra una rete da proteggere (per es. una LAN) e una rete non sicura (per es. Internet). Il DMZ permette l'accesso non protetto da Internet solamente per uno o pochi componenti di rete, mentre gli altri componenti di rete restano al sicuro dietro il firewall.

#### <span id="page-134-1"></span>**DNS**

Domain Name System

Sistema gerarchico che rende possibile l'assegnazione di un **[Indirizzo IP](#page-136-0)** ad un **[Dominio](#page-134-2)** facile da ricordare. Questa assegnazione deve venir gestita in ogni (W)LAN da un server DNS locale. Il server DNS locale rintraccia l'indirizzo IP eventualmente richiedendolo a server DNS preposti ed altri server DNS locali in Internet.

È possibile stabilire gli indirizzi IP del server DNS principale/secondario.

Vedi anche: **[DynDNS](#page-134-3)**.

#### <span id="page-134-2"></span>**Dominio**

Nome di uno (o più) web server in Internet (per es. gigaset.net). Il dominio viene assegnato al corrispettivo indirizzo attraverso DNS.

#### <span id="page-134-0"></span>**DSL**

Digital Subscriber Line

Tecnologia di trasmissione dati con la quale è possibile un accesso ad Internet ad es. a **1,5 [Mbps](#page-137-1)** tramite linea telefonica tradizionale. Prerequisiti: modem DSL e corrispettiva offerta del provider Internet.

#### **DSLAM**

Digital Subscriber Line Access Multiplexer

Il DSLAM è uno switch presente in una centralina telefonica nella quale confluiscono le linee di accesso degli utenti.

#### **DTMF**

Dual Tone Multi-Frequency

#### <span id="page-134-3"></span>**DynDNS**

Dynamic DNS

L'assegnazione di nomi di dominio e indirizzi IP viene realizzata tramite **[DNS](#page-134-1)**. Per un **[Indirizzo IP dinamico](#page-136-1)** questo servizio viene espletato dal cosiddetto DynamicDNS. Esso permette l'utilizzo di un componente di rete con indirizzo IP dinamico come **[Server](#page-139-0)** in **[Internet](#page-137-0)**. ll DynDNS garantisce che in Internet si possa raggiungere lo stesso **[Dominio](#page-134-2)** indipendente dall'indirizzo IP attuale.

### **Glossario**

# **E**

### **ECT**

Explicit Call Transfer

Un utente A chiama un utente B. Si mantiene il collegamento e si chiama un utente C. Anzichè instaurare una conversazione a tre (conferenza), A mette in comunicazione solamente l'utente B con C e riattacca.

#### **EEPROM**

Electrically Eraseable Programmable Read Only Memory

Elemento della memoria del telefono con dati fissi (per es. impostazioni dell'apparecchio da parte del costruttore e specifiche dell'utente) e dati salvati automaticamente (per es. voce nella lista delle chiamate).

# **F**

#### **Firewall**

Con il firewall è possibile proteggere la rete da accessi non autorizzati dall'esterno. Consiste nel combinare provvedimenti e tecniche diverse (hardware e/o software) per controllare il flusso dati tra una rete privata da proteggere e una rete non protetta (per es. Internet).

#### Vedi anche: **[NAT](#page-137-2)**.

#### **Firmware**

Il software di un apparato nel quale sono salvate informazioni fondamentali per il suo funzionamento. Una nuova versione del firmware può venir caricata nella memoria dell'apparato (update del firmware) per correggere errori o per l'aggiornamento del software dell'apparecchio.

#### **Flatrate**

Tipo di contratto per l'accesso ad **[Internet](#page-137-0)**. L'internet provider offre questo servizio a pagamento a cui viene corrisposto un importo mensile. Per la durata e il numero delle connessioni non ci sono costi aggiuntivi.

#### **Fullduplex**

Modalità per la trasmissione dei dati tramite la quale vengono simultaneamente inviati e ricevuti i pacchetti dati.

# **G**

## **G.711 a law, G.711 μ law**

## Standard per il **[Codificatore](#page-133-0)**.

Il G.711 offre una qualità vocale molto buona, simile a quella garantita dall'ISDN nella rete fissa. Poichè la compressione è piccola, la larghezza della banda necessaria è di circa 64 Kbit/s per connessione vocale, il ritardo per la codifica/decodifica però è solamente di circa 0,125 ms.

"a law" indica lo standard europeo, "μ law" lo standard nordamericano/giapponese.

## **G.722**

#### Standard per il **[Codificatore](#page-133-0)**.

Il G.722 è un codificatore vocale a **larga banda** da 50 Hz a 7 kHz, una velocità netta di trasmissione di 64 Kbit/s per connessione vocale così come per l'identificazione integrata della pause vocali e la produzione di fruscii (soppressione delle pause vocali).

G.722 offre una qualità vocale molto buona. La qualità vocale è più chiara e migliore che con gli altri codificatori per via di una maggiore sample rate e consente un suono vocale in High Definition Sound Performance (HDSP).

#### **G.726**

Standard per il **[Codificatore](#page-133-0)**.

Il G.726 offre una buona qualità vocale. È inferiore rispetto a quella del codificatore **G.711** ma migliore di quella del **G.729**.

### **G.729A/B**

#### Standard per il **[Codificatore](#page-133-0)**.

Con il G.729A/B la qualità vocale è bassa. Per via dell'elevata compressione la larghezza mnecessaria della banda è di circa 8 Kbit/s per connessione vocale, il ritardo di circa 15 ms.

#### <span id="page-135-0"></span>**Gateway**

Collega tra loro due reti distinte (vedi **[Rete](#page-138-0)**) un esempio di Internet Gateway è il router.

### **GSM**

Global System for Mobile Communication Standard europeo per la rete mobile. Al momento il GSM può essere considerato lo standard mondiale. Negli USA e in Giappone vengono supportati sempre più spesso standard nazionali.

## **I**

### **IEEE**

Institute of Electrical and Electronics Engineers

Commissione generale per la normalizzazione nell'elettronica e nell'elettrotecnica, in particolare per la standardizzazione della tecnologia LAN, protocolli di trasmissione, velocità di trasmissione dati e cablaggio.

#### <span id="page-136-0"></span>**Indirizzo IP**

Indirizzo univoco di un componente di rete all'interno della rete sulla base del protocollo TCP/IP (per es. LAN, Internet). In **[Internet](#page-137-0)** vengono assegnati per lo più nomi di dominio anzichè indirizzi IP. Il **[DNS](#page-134-1)** assegna ai nomi di dominio i corrispondenti indirizzi IP.

L'indirizzo IP è costituito da quattro parti (cifre decimali tra 0 e 255), separate l'una dall'altra da un punto (per es. 230.94.233.2).

L'indirizzo IP è composto dal numero di rete e dal numero dell'**[Utente di rete](#page-140-1)** per es. il telefono). A seconda della **[Subnet mask](#page-139-1)** il numero di rete è formato da una, due oppure tre parti, il resto dell'indirizzo IP si riferisce ai componenti di rete. In una rete il numero di rete di tutti i componenti deve essere identico.

Gli indirizzi IP possono venir assegnati automaticamente tramite DHCP (indirizzi IP dinamici) oppure manualmente (indirizzi IP fissi).

Vedi anche: **[DHCP](#page-134-5)**.

### <span id="page-136-1"></span>**Indirizzo IP dinamico**

L'indirizzo IP dinamico viene assegnato automaticamente ad un componente di rete tramite **[DHCP](#page-134-5)**. L'indirizzo IP dinamico del componente di rete può modificarsi ad ogni registrazione oppure in determinati intervalli di tempo.

### Vedi anche: **[Indirizzo IP fisso](#page-136-2)**

### <span id="page-136-2"></span>**Indirizzo IP fisso**

Un indirizzo IP fisso viene assegnato ad un componente di rete manualmente oppure durante la configurazione della rete. A differenza dell'**[Indirizzo IP dinamico](#page-136-1)** un indirizzo IP fisso non si modifica.

### **Indirizzo IP globale**

Vedi **[Indirizzo IP](#page-136-0)**.

### **Indirizzo IP locale**

L' indirizzo locale o privato è l'indirizzo di un componente di rete nella rete locale (LAN). Può venir assegnato a piacere dal gestore di rete. Gli apparati che collegano una rete locale ad Internet (gateway oppure router), hanno un indirizzo IP privato e uno pubblico.

Vedi anche **[Indirizzo IP](#page-136-0)**.

#### **Indirizzo IP privato**

Vedi **[Indirizzo IP pubblico](#page-136-3)**.

#### <span id="page-136-3"></span>**Indirizzo IP pubblico**

L'indirizzo IP pubblico è l'indirizzo di un componente di rete in Internet. Viene assegnato dall'Internet provider. Gli apparati che collegano una rete locale ad Internet (gateway, router) hanno un indirizzo IP pubblico ed uno locale.

Vedi anche: **[Indirizzo IP](#page-136-0)**, **[NAT](#page-137-2)**

**IIndirizzo IP statico**

Vedi **[Indirizzo IP fisso](#page-136-2)**.

#### **Glossario**

### **Indirizzo MAC**

Media Access Control Address

Indirizzo hardware tramite il quale ogni apparecchio di rete (per es. scheda di rete, switch, telefono) può venir identificato chiaramente in tutto il mondo. È costituito da sei parti (cifre esadecimali) separate tra di loro da "-" (per es. 00-90-65-44-00-3A).

L'indirizzo MAC viene assegnato dal fabbricante e non può venir modificato.

### <span id="page-137-4"></span>**Infrastruttura di rete**

Rete con struttura centrale: tutti gli utenti di rete (vedi **[Utente di rete](#page-140-1)**) comunicano tra di loro tramite un **[Router](#page-139-2)** centrale.

### <span id="page-137-0"></span>**Internet**

**[WAN](#page-140-2)** globale. Per lo scambio di dati è definita una sequenza di protocolli TCP/IP.

Ogni **[Utente di rete](#page-140-1)** è identificabile tramite un **[Indirizzo IP](#page-136-0)**. Il **[DNS](#page-134-1)** assegna un **[Dominio](#page-134-2)** ad un **[Indirizzo IP](#page-136-0)**.

I principali servizi in internet sono il World Wide Web (WWW), le e-mail, il trasferimento di dati e i forum di discussione.

## **Internet provider**

Permette l'accesso ad Internet a pagamento.

#### **IP (Internet Protocol)**

Protocollo TCP/IP in **[Internet](#page-137-0)**. L'IP è responsabile dell'indirizzamento tra gli utenti di una **[Rete](#page-138-0)** in base all'**[Indirizzo IP](#page-136-0)** trasmette dati da un mittente ad un destinatario. Inoltre l'IP stabilisce la scelta del path (il routing) del pacchetto dati.

## **L**

<span id="page-137-3"></span>**LAN** 

Local Area Network

Rete con estensione di spazio limitata. La LAN può essere con o senza cavi (WLAN).

# **M**

#### <span id="page-137-1"></span>**Mbps**

Million Bits per Second

Unità della velocità di trasmissione nella rete.

### **Melodia di attesa**

Music on hold

Motivo musicale riprodotto durante una **[Richiamata se occupato](#page-139-3)** oppure una **[Conversazione alternata](#page-134-4)**. Durante l'interruzione l'interlocutore sente una melodia di attesa.

# **N**

## <span id="page-137-2"></span>**NAT**

Network Address Translation

Metodo per la conversione di un **[Indirizzo IP](#page-136-0)** (privato) in uno o più indirizzi IP (pubblici). Attraverso il NAT è possibile assegnare un indirizzo IP ad un **[Utente di rete](#page-140-1)** (per es. il vostro telefono) in una **[LAN](#page-137-3)** che vengono nascosti dietro un indirizzo IP pubblico del **[Router](#page-139-2)** in **[Internet](#page-137-0)**.

### **NAT simmetrico**

Il NAT simmetrico assegna differenti indirizzi IP esterni e numeri di porta allo stesso indirizzo IP interno e numero di porta.

## **Numero di porta**

Indica un'applicazione specifica di un **[Utente di rete](#page-140-1)**. Il numero di porta è stabilito a seconda dell'impostazione in maniera permanente nella **[LAN](#page-137-3)** oppure viene assegnato ad ogni accesso.

La combinazione **[Indirizzo IP](#page-136-0)**/numero di **[Porta](#page-138-1)** identifica il destinatario o il mittente di un pacchetto dati all'interno della rete.

## **P**

## **Paging** (ricerca del portatile)

Funzione della base per la localizzazione dei portatili registrati. Il telefono base instaura un collegamento con tutti i portatili registrati. I portatili squillano.

#### **PIN**

Personal Identification Number

Protegge dall'utilizzo non autorizzato. Con PIN attivo è necessario inserire una combinazione di cifre per accedere ad un campo di inserimento protetto.

È possibile proteggere i dati di configurazione della base attraverso un PIN di sistema (4 cifre).

#### <span id="page-138-1"></span>**Porta**

I dati vengono scambiati tra due applicazioni tramite una porta in una **[Rete](#page-138-0)**.

#### **Port-Forwarding**

Il gateway (per es. il router) trasferisce pacchetti dati indirizzati ad una **[Porta](#page-138-1)** in **[Internet](#page-137-0)**. I server nella **[LAN](#page-137-3)** possono quindi mettere a disposizione dei servizi in Internet, senza dover aver bisogno di un indirizzo IP pubblico.

#### **Preparazione della selezione**

#### Vedi **[Selezione in blocco](#page-139-4)**.

#### **Presa per auricolare**

Combinazione di microfono e auricolare.

L'auricolare permette di parlare comodamente senza l'uso delle mani durante le connessioni telefoniche. Sono disponibili auricolari che possono essere collegati senza cavi al portatile.

#### **Protocollo**

Descrizione delle regole per la comunicazione nella **[Rete](#page-138-0)**. Comprende le regole per l'instaurazione, la gestione e l'interruzione della connessione, sul formato dei dati, dei tempi ed eventuale sul trattamento degli errori.

### <span id="page-138-2"></span>**Protocollo di trasporto**

Regola il trasporto di dati tra due interlocutori (applicazioni).

Vedi anche: **[UDP](#page-140-3)**, **[TCP](#page-139-5)**, **[Transmission rate](#page-139-6)**.

### **Proxy HTTP**

Il server tramite il quale l'**[Utente di rete](#page-140-1)** effettua la navigazione in Internet.

# **R**

### **RAM**

Random Access Memory

Memoria per la quale si hanno diritti di lettura e salvataggio. Nella RAM vengono salvati per es. suonerie e loghi scaricabili sul telefono tramite il configuratore web.

#### <span id="page-138-0"></span>**Rete**

Collegamento di apparati. Gli apparati possono essere collegati tra loro tramite diverse linee oppure tramite segnale radio.

Le reti possono venir distinte anche in base alla portata e alla struttura:

- Portata: rete locale (**[LAN](#page-137-3)**) oppure wide area network (**[WAN](#page-140-2)**)
- Struttura: **[Infrastruttura di rete](#page-137-4)** oppure rete ad-hoc

#### <span id="page-138-3"></span>**Rete Ethernet**

Cavo collegato alla **[LAN](#page-137-3)**.

#### **Richiamata automatica**

#### Vedi **[Richiamata se occupato](#page-139-3)**.

#### **Richiamata se non risponde**

= CCNR (Completion of calls on no reply). Se l'interlocutore non risponde, il chiamante può impostare la richiamata automatica. Non appena il destinatario ha concluso la chiamata e la linea risulta libera, il chiamante

riceve la segnalazione. Questo servizio deve essere supportato dal gestore telefonico. La richiamata automatica viene cancellata automaticamente dopo circa 2 ore (a seconda del provider).

#### **Glossario**

#### <span id="page-139-3"></span>**Richiamata se occupato**

= CCBS (Completion of calls to busy subscriber). Se il chiamante sente il segnale di occupato è possibile attivare la funzione di richiamata. Quando la linea si libera, il chiamante riceve la segnalazione. Non appena si solleva il ricevitore, la connessione viene automaticamente stabilita.

#### **ROM**

Read Only Memory Memoria di sola lettura.

#### <span id="page-139-2"></span>**Router**

Trasferisce pacchetti dati all'interno della rete e tra reti diverse sulla route più veloce. Può collegare una **[Rete Ethernet](#page-138-3)** ad altre Ethernet e reti e WLAN. Per esempio il **[Gateway](#page-135-0)** un Internet.

#### **Routing**

Il routing è il processo di trasmissione di pacchetti dati ad un altro utente della rete. Lungo il tragitto verso il destinatario i pacchetti dati vengono spediti da un nodo di rete al successivo, finchè arrivano a destinazione.

Senza questo tipo di trasmissione di pacchetti una rete così come Internet non esisterebbe. Il routing collega le singole reti al sistema globale.

Il router è una parte di questo sistema; trasmette sia pacchetti dati all'interno della rete locale che da una rete ad un'altra. La trasmissione di dati da una rete ad un'altra avviene sulla base di un protocollo comune.

# **S**

#### <span id="page-139-4"></span>**Selezione in blocco**

Si digita prima il numero di telefono completo ed eventualmente lo si corregge. Infine si solleva il ricevitore oppure si preme il tasto viva voce per selezionare il numero di telefono.

#### <span id="page-139-0"></span>**Server**

Mette a disposizione un servizio ad un altro **[Utente di rete](#page-140-1)** (**[Client](#page-133-2)**) Il Server può identificare sia un PC che un'applicazione. Il server viene identificato tramite un **[Indirizzo](#page-136-0)  [IP](#page-136-0)**/**[Dominio](#page-134-2)** e la **[Porta](#page-138-1)**.

#### **Subnet**

Segmento di una **[Rete](#page-138-0)**.

#### <span id="page-139-1"></span>**Subnet mask**

Un **[Indirizzo IP](#page-136-0)** è costituito da un numero di rete fisso e un numero utente variabile. La parte relativa alla rete (numero di rete) è uguale per ogni **[Utente di rete](#page-140-1)**. Nella subnet mask viene stabilito il numero di rete. Con la subnet mask 255.255.255.0, per es., le prime tre parti dell'indirizzo IP costituiscono il numero di rete e l'ultima parte il numero utente.

# **T**

## **TLS**

Transport Layer Security

Protocollo per la cifratura della trasmissione dei dati in Internet. Il TLS è un **[Protocollo di](#page-138-2)  [trasporto](#page-138-2)**.

#### <span id="page-139-5"></span>**TCP**

Transmission Control Protocol

**[Protocollo di trasporto](#page-138-2)**. Protocollo di trasmissione basato su una sessione; instaura una trasmissione di dati, controlla e conclude la connessione tra il mittente e il destinatario.

#### <span id="page-139-6"></span>**Transmission rate**

La velocità con la quale vengono trasmessi i dati nella **[WAN](#page-140-2)** oppure nella **[LAN](#page-137-3)**. Il transmission-rate viene misurato in unità dati per unità di tempo (Mbit/s).

### <span id="page-140-0"></span>**Trasferimento di chiamata**

Trasferimento automatico di chiamata ad unaltro numero di telefono. Esistono tre tipi di trasferimento di chiamata:

- immediato (CFU, Call Forwarding Unconditional)
- se occupato (CFB, Call Forwarding Busy)
- se non risponde (CFNR, Call Forwarding No Reply)

## **U**

### <span id="page-140-3"></span>**UDP**

User Datagram Protocol

**[Protocollo di trasporto](#page-138-2)**. A differenza del **[TCP](#page-139-5)** l'**[UDP](#page-140-3)** è un protocollo non basato sulla sessione. L'UDP non instaura alcuna connesione fissa. I pacchetti dati (i cosiddetti "datagram") vengono inviati come Broadcast. Il destinatario è il solo responsabile per la ricezione dei dati. Il mittente non riceve nessun avviso dell'avvenuta ricezione.

### **URL**

Universal Resource Locator

Indirizzo univoco globale di un dominio in **[Internet](#page-137-0)**.

Gli URL identificano una risorsa tramite la loro posizione (in inglese location) in **[Internet](#page-137-0)**. Il concetto viene spesso utilizzato (per cause storiche) come sinonimo di URI.

## **User-ID**

Vedi **[Autenticazione utente](#page-133-3)**.

#### <span id="page-140-1"></span>**Utente di rete**

Apparati e calcolatori collegati tra loro in una rete, per es. server, PC e telefoni.

## **W**

#### <span id="page-140-2"></span>**WAN**

Wide Area Network

Rete geografica spazialmente illimitata (per es. **[Internet](#page-137-0)**).

# **Accessori**

## **Portatili Gigaset**

Trasformate il vostro Gigaset in un vero e proprio centralino telefonico senza fili:

## **Portatile Gigaset SL400H**

- $\triangle$  Tastiera e struttura in metallo
- $\triangle$  Illuminazione della tastiera di alta qualità
- $\triangle$  Display TFT 1,8<sup> $\degree$ </sup> a colori
- $\triangle$  Bluetooth e Mini-USB
- $\triangle$  Rubrica per 500 biglietti da visita
- $\blacklozenge$  Autonomia in conversazione/stand-by fino a 14 h/230 h
- ◆ Scrittura a caratteri grandi per le liste delle chiamate e la rubrica
- $\triangle$  [Comodo viva voce con 4 profi](www.gigaset.com/gigasethc450)li viva voce installabili
- ◆ Foto Clip, Dia-Show e Screensaver (orologio analogico e digitale)
- ◆ Vibrazione, download di suonerie
- ◆ ECO-DECT
- $\blacklozenge$  Sveglia
- ◆ Calendario con organizer
- $\blacklozenge$  Modalità notturna con timing per la disattivazione della suoneria
- $\blacklozenge$  Rifiuto di chiamate "anonime"
- ◆ Sorveglia Bimbo, chiamata rapida
- $\triangleleft$  SMS fino a 640 caratteri

#### <www.gigaset.com/gigasetsl400h>

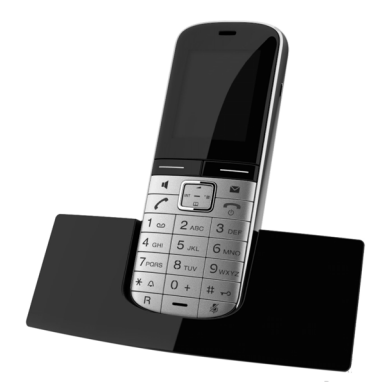

#### **Accessori**

## **Portatile Gigaset S810H**

- ◆ Comodo viva voce di qualità ottimale
- $\triangle$  Tastiera illuminata di qualità in metallo
- $\triangle$  Tasti laterali per una comoda regolazione del volume
- $\triangleleft$  Display TFT 1.8<sup> $\degree$ </sup> a colori
- ◆ Bluetooth e Mini-USB
- $\triangleleft$  Rubrica per 500 biglietti da visita
- $\blacklozenge$  Autonomia in conversazione/stand-by fino a 13 h/180 h, batterie standard
- ◆ Scrittura a caratteri grandi per le liste delle chiamate e la rubrica
- $\triangle$  Comodo viva voce con 4 profili viva voce installabili
- $\blacklozenge$  Foto Clip, screensaver (orologio analogico e digitale)
- ◆ Download di suonerie
- $\triangle$  ECO-DECT
- $\blacklozenge$  Sveglia
- $\triangleleft$  Calendario con organizer
- ◆ Modalità notturna con timing per la disattivazione della suoneria
- $\blacklozenge$  Rifiuto di chiamate "anonime"
- $\blacklozenge$  Sorveglia Bimbo, chiamata rapida
- $\triangleleft$  SMS fino a 640 caratteri

<www.gigaset.com/gigasets810h>

### **Portatile Gigaset C610H**

- ◆ Family manager con Sorveglia Bimbo, segnalazione di anniversario, chiamata rapida
- $\triangle$  Sentire per chi squilla con 6 gruppi VIP
- $\triangle$  Tastiera di qualità con illuminazione
- $\triangleq$  Display TFT 1,8<sup> $\degree$ </sup> a colori
- $\triangleleft$  Rubrica per 150 biglietti da visita
- $\triangleq$  Autonomia in conversazione/stand-by fino a 12 h/180 h, batterie standard
- $\triangle$  Scrittura a caratteri grandi per le liste delle chiamate e la rubrica
- $\triangle$  Comodo viva voce
- ◆ Screensaver (orologio digitale)
- $\triangle$  ECO-DECT
- $\triangle$  Sveglia
- $\triangle$  Modalità notturna con timing per la disattivazione della suoneria
- $\triangle$  Rifiuto di chiamate "anonime"
- $\triangle$  Sorveglia Bimbo, chiamata rapida
- $\triangle$  SMS fino a 640 caratteri

<www.gigaset.com/gigasetc610h>

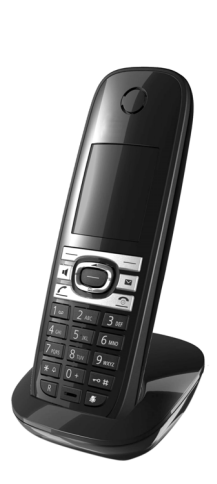

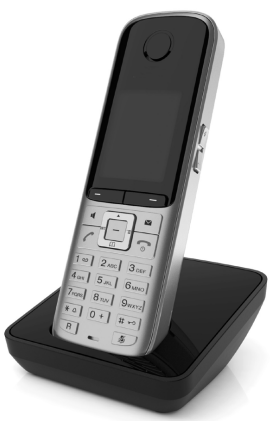

#### **Accessori**

## **Portatile Gigaset SL78H**

- $\triangle$  Struttura in metallo
- ◆ Tastiera moderna con illuminazione di alta qualità
- ◆ Display TFT 2,2<sup>1</sup> a colori a risoluzione QVGA
- $\blacklozenge$  Bluetooth e Mini-USB
- $\triangleleft$  Rubrica per 500 biglietti di visita
- ◆ Autonomia in conversazione/stand-by fino a14 h/200 h
- $\triangle$  Comodo viva voce
- ◆ Foto Clip, Dia-Show e Screensaver (orologio analogico e digitale)
- ◆ Download di suonerie
- $\triangle$  ECO-DECT
- $\triangle$  Sveglia
- $\triangleleft$  Calendario con organizer
- $\blacklozenge$  Modalità notturna con timing per la disattivazione della suoneria
- $\triangleleft$  Sorveglia Bimbo
- $\triangleleft$  SMS fino a 640 caratteri

## <www.gigaset.com/gigasetsl78h>

# **Portatile Gigaset E49H**

- $\triangle$  Resistente agli urti, alla polvere e agli spruzzi
- $\blacklozenge$  Robusta tastiera illuminata
- $\blacklozenge$  Display a colori
- $\triangle$  Rubrica per 150 voci
- $\blacklozenge$  Autonomia in conversazione/stand-by fino a 12 h/250 h, batterie standard
- $\triangle$  Comodo viva voce
- $\triangle$  Screensaver
- $\bullet$  ECO-DECT
- $\blacklozenge$  Sveglia
- $\triangle$  Sorveglia Bimbo
- $\triangle$  SMS fino a 640 caratteri

<www.gigaset.com/gigasete49h>

## **Clip viva voce L410 per telefoni cordless**

- ◆ Assoluta libertà di movimento mentre si telefona
- $\blacklozenge$  Pratica clip di fissaggio
- ◆ Viva voce con perfetta qualità del suono
- $\triangle$  Peso ca. 30 g
- ◆ ECO-DFCT
- $\triangle$  Regolazione del volume in 5 livelli
- $\blacklozenge$  Visualizzazione stato tramite LED
- $\blacklozenge$  Autonomia in conversazione/stand-by fino a 5 h/120 h
- $\triangle$  Portata all'interno di edifici fino a 50 m, in spazi aperti fino a 300 m.

<www.gigaset.com/gigasetl410>

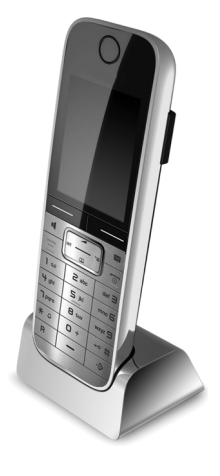

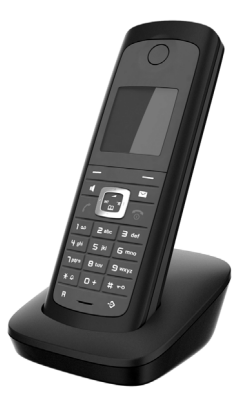

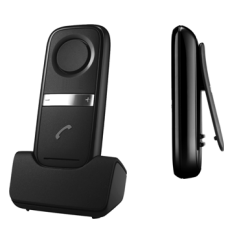
#### **Accessori**

#### **Repeater Gigaset**

Con il Repeater Gigaset è possibile estendere la copertura e quindi la distaza tra il vostro portatile Gigaset e la base.

<www.gigaset.com/gigasetrepeater>

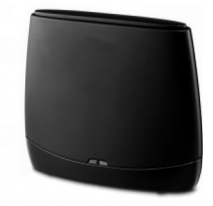

#### **Compatibilità**

Informazioni riguardo le funzioni dei portatili in collegamento con stazioni/telefoni base Gigaset si trovano alla pagina:

#### www.gigaset.com/compatibility

È possibile acquistare tutti i prodotti sopra elencati e molti altri prodotti Gigaset nei negozi specializzati.

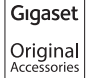

Utilizzando accessori originali vi garantirete il mantenimento dei requisiti qualitativi del prodotto, un uso affidabile dello stesso e la certezza della rispondenza a tutte le importantissime norme europee sulla sicurezza della salute (emissioni elettromagnetiche, sicurezza elettrica, assenza di sostanze tossiche o comunque pericolose nella costruzione del prodotto, ecc).

## **Indice analitico**

## **A**

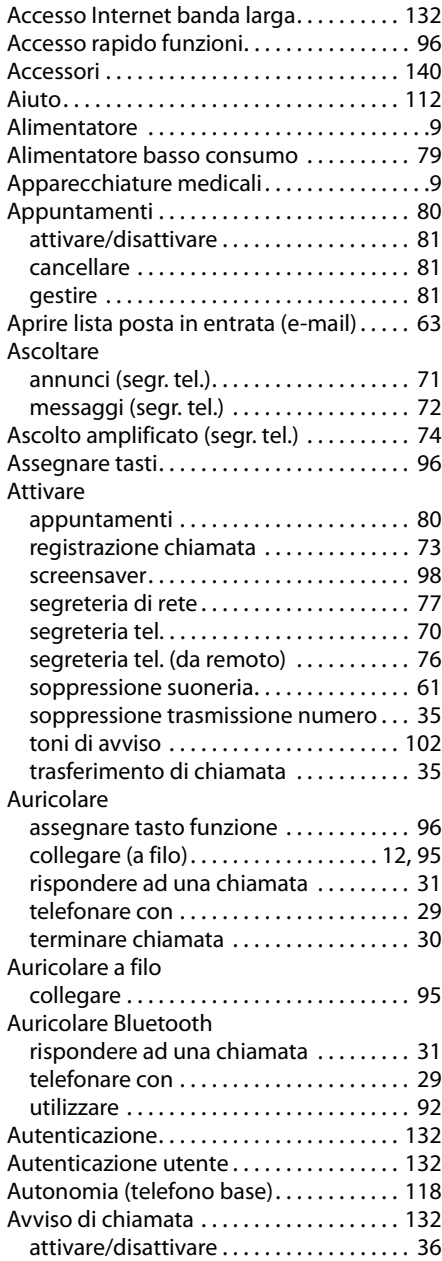

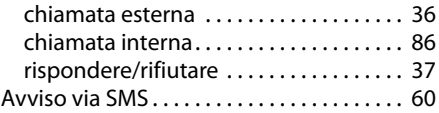

# **B**

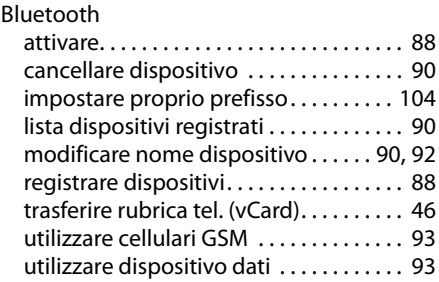

### **C**

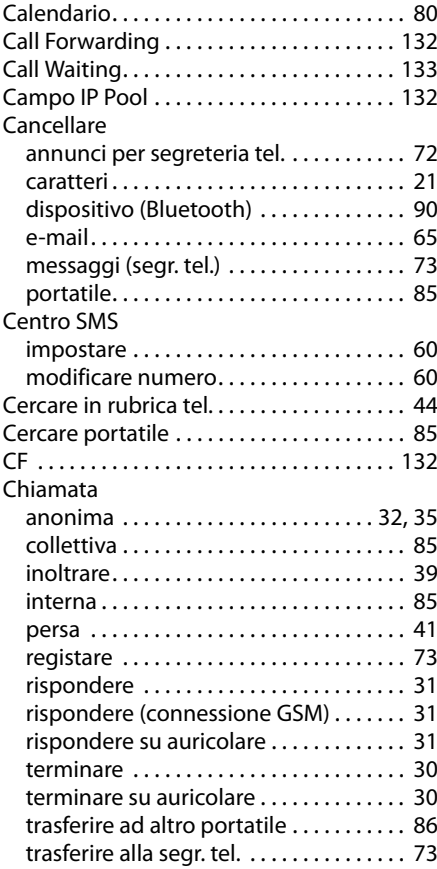

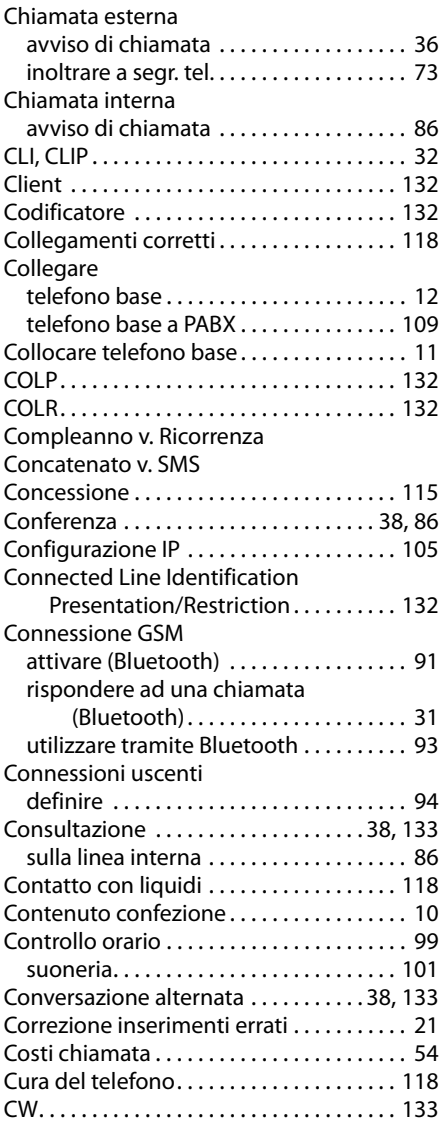

## **D**

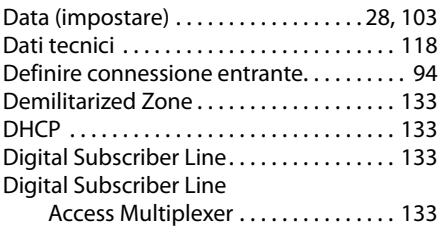

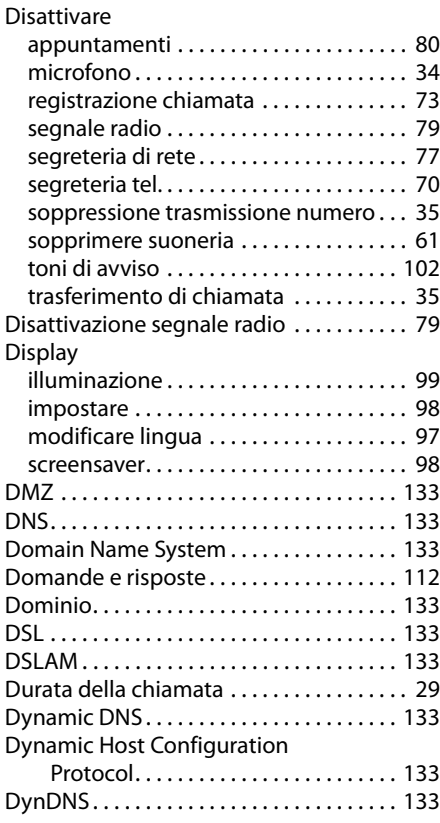

#### **E**

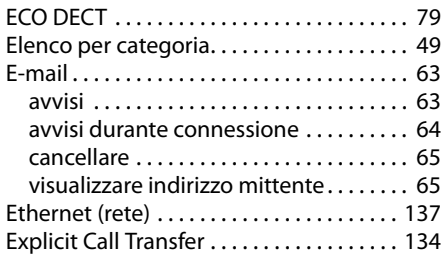

## **F**

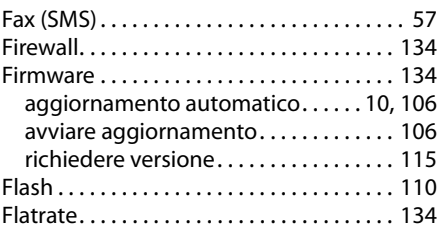

#### **Indice analitico**

#### Foto

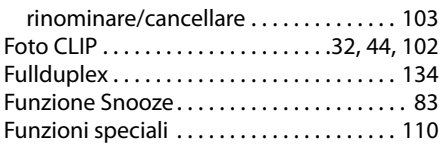

## **G**

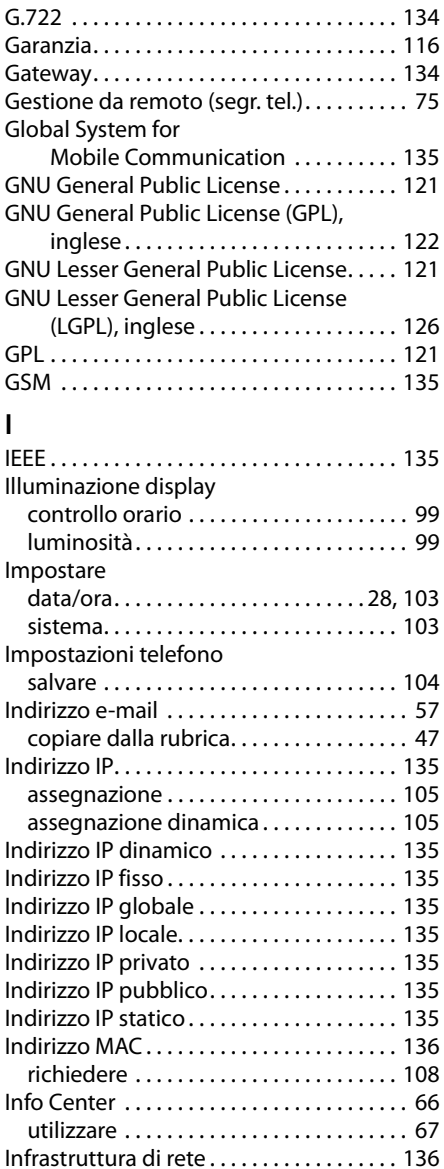

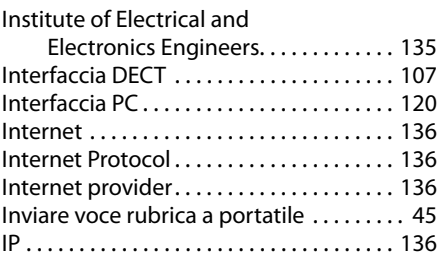

#### **L**

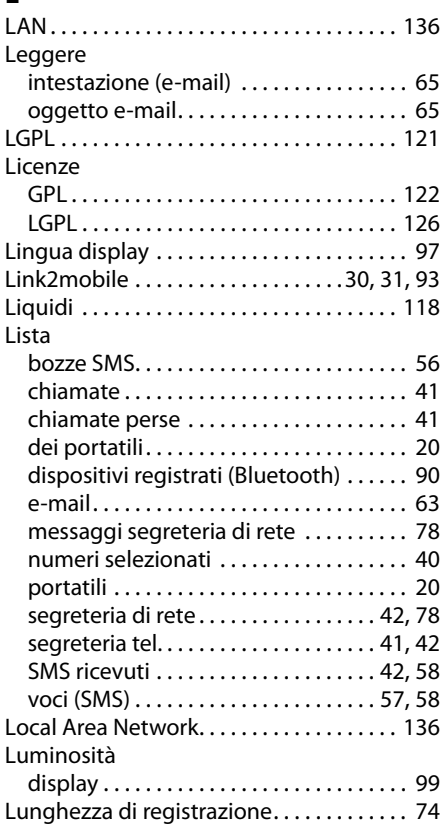

#### **M**

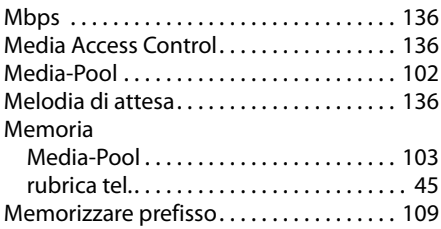

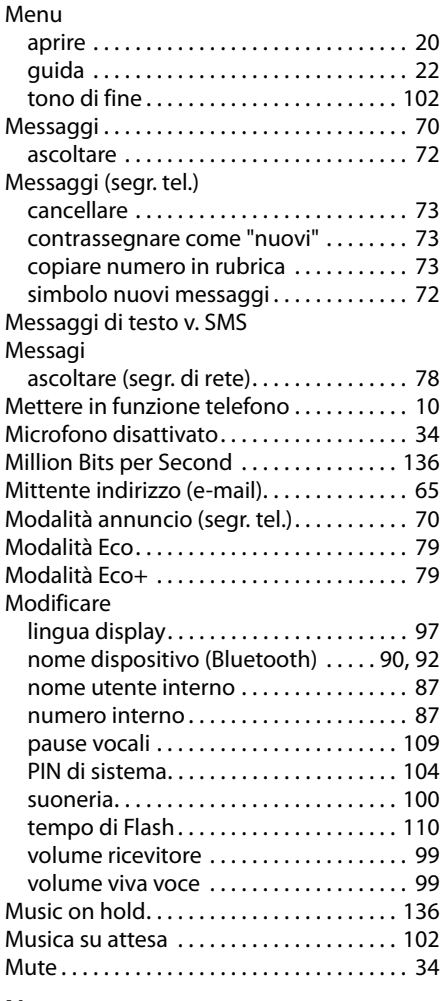

#### **N**

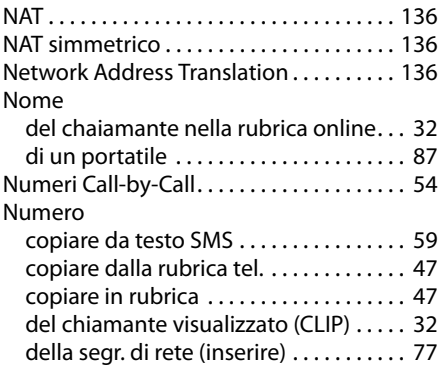

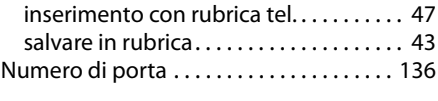

## **O**

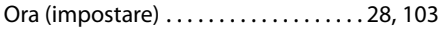

## **P**

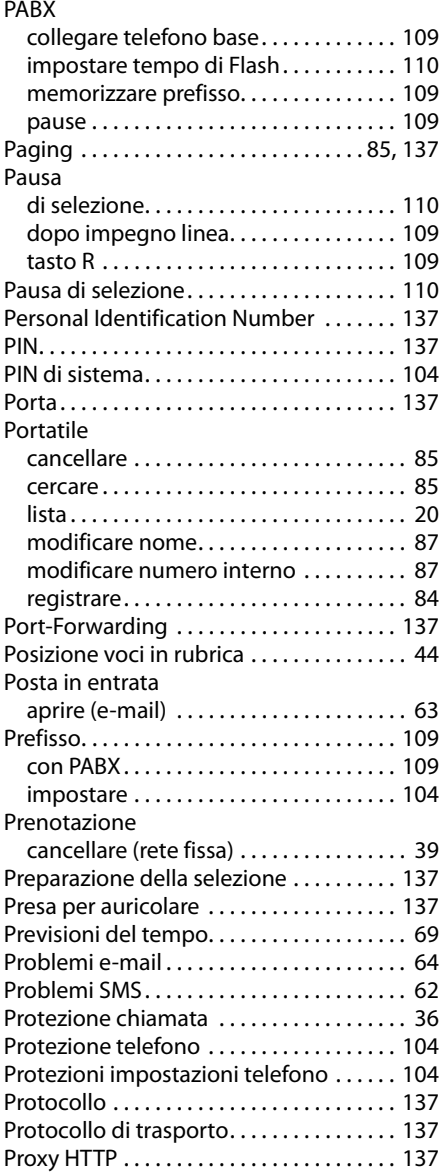

## **Q**

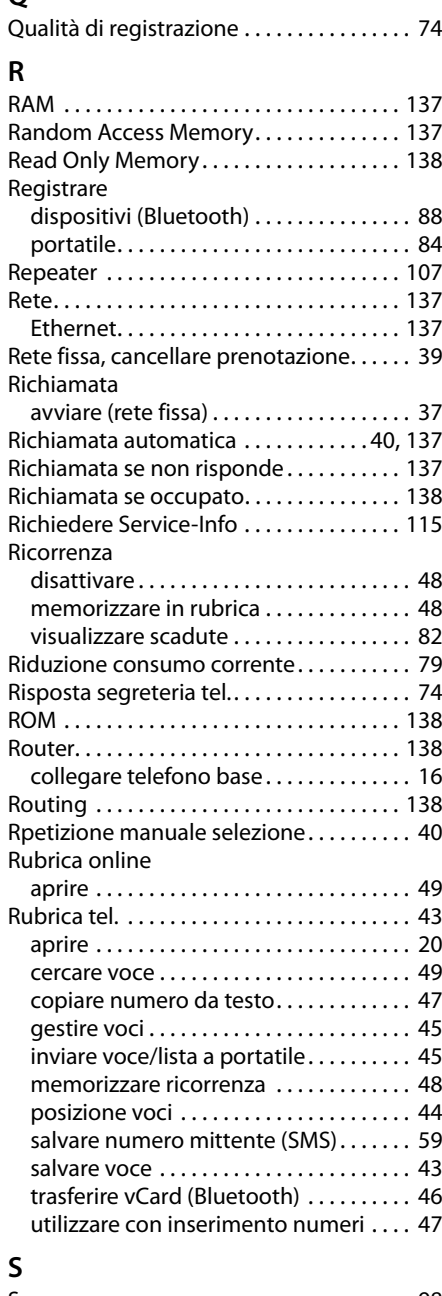

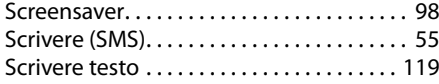

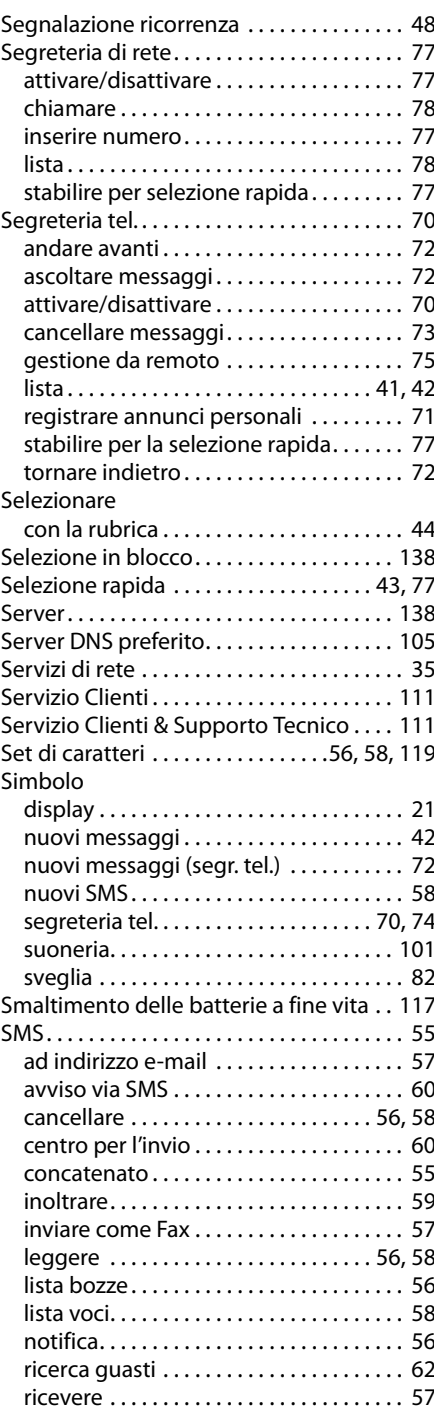

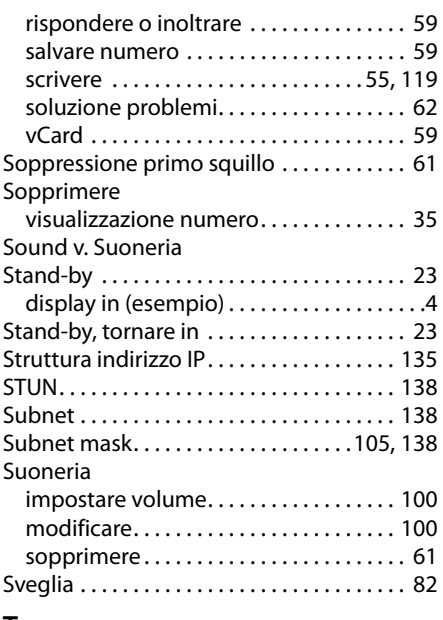

### **T**

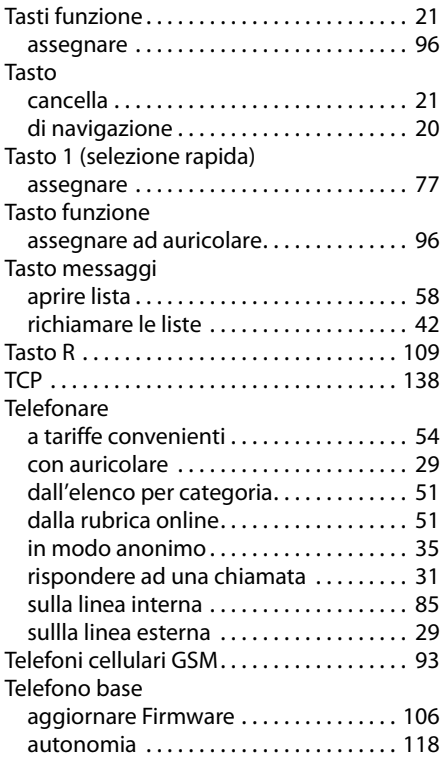

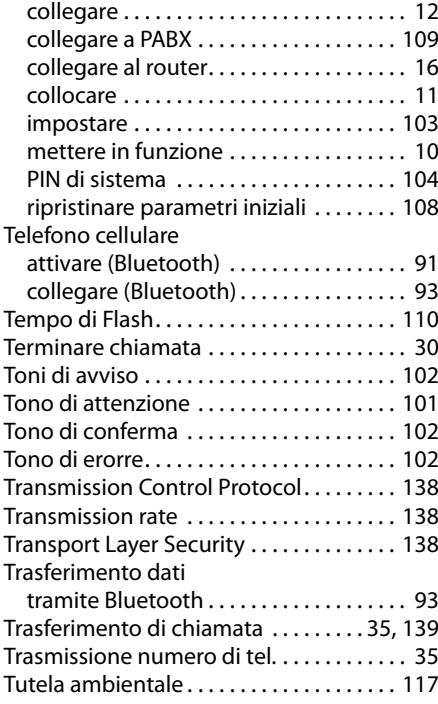

#### **U**

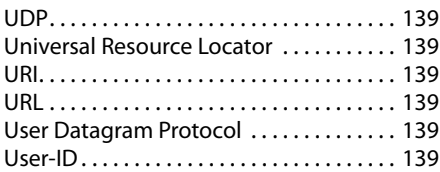

## **V**

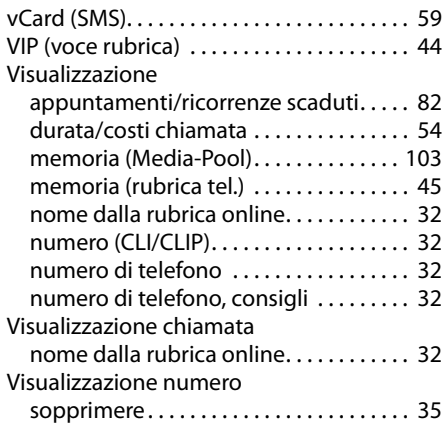

#### **Indice analitico**

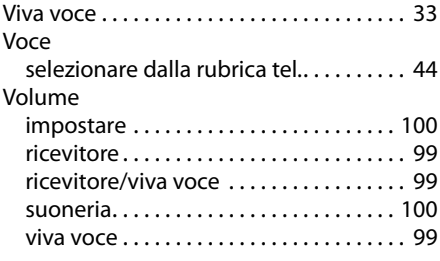

#### **W**

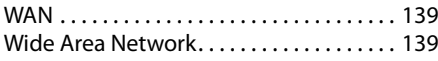

Issued by Gigaset Communications GmbH Frankenstr. 2a, D-46395 Bocholt

© Gigaset Communications GmbH 2011 All rights reserved. Subject to availability. Rights of modification reserved.

This user guide is made from 100% recycled paper.